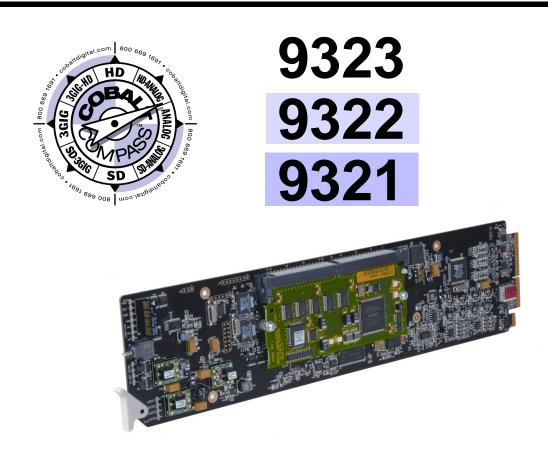

# HD/SD Video Proc and Embedder/De-Embedders with Dolby<sup>®</sup> Decoding Option

# **Product Manual**

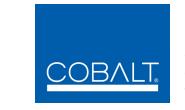

# Cobalt Digital Inc.

2406 E. University Ave. Urbana, IL 61802 Voice 217.344.1243 • Fax 217.344.1245 www.cobaltdigital.com

#### Copyright

#### ©Copyright 2013, Cobalt Digital Inc. All Rights Reserved.

Duplication or distribution of this manual and any information contained within is strictly prohibited without the express written permission of Cobalt Digital Inc. This manual and any information contained within, may not be reproduced, distributed, or transmitted in any form, or by any means, for any purpose, without the express written permission of Cobalt Digital Inc. Reproduction or reverse engineering of software used in this device is prohibited.

#### Disclaimer

The information in this document has been carefully examined and is believed to be entirely reliable. However, no responsibility is assumed for inaccuracies. Furthermore, Cobalt Digital Inc. reserves the right to make changes to any products herein to improve readability, function, or design. Cobalt Digital Inc. does not assume any liability arising out of the application or use of any product or circuit described herein.

#### **Trademark Information**

**Cobalt**<sup>®</sup> is a registered trademark of Cobalt Digital Inc.

COMPASS<sup>®</sup> and FUSION3G<sup>®</sup> are registered trademarks of Cobalt Digital Inc.

**openGear**<sup>®</sup> is a registered trademark of Ross Video Limited. **DashBoard**<sup>TM</sup> is a trademark of Ross Video Limited. **Dolby**<sup>®</sup> is a registered trademark of Dolby Laboratories, Inc. Other product names or trademarks appearing in this manual are the property of their respective owners.

Linear Acoustic<sup>®</sup>, AEROMAX<sup>®</sup> and UPMAX<sup>®</sup> are registered trademarks of Linear Acoustic, Inc. 2.0-to-5.1 audio upmixer licensed feature uses the AutoMAX-II<sup>TM</sup> upmix algorithm provided under license from

Linear Acoustic Inc. Linear Acoustic, the "LA" symbol, AutoMAX, and AutoMAX-II are trademarks of Linear Acoustic Inc. All Rights Reserved.

Congratulations on choosing the Cobalt<sup>®</sup> 9323 group of HD/SD Video Proc and Embedder/De-Embedders with Dolby<sup>®</sup> Decoding Option The 9323 group is part of a full line of modular processing and conversion gear for broadcast TV environments. The Cobalt Digital Inc. line includes video decoders and encoders, audio embedders and de-embedders, distribution amplifiers, format converters, remote control systems and much more. Should you have questions pertaining to the installation or operation of this card, please contact us at the contact information on the front cover.

| Manual No.:                                         | 9323G-OM                                                                                                    |
|-----------------------------------------------------|----------------------------------------------------------------------------------------------------|
| Document Version:                                   | V4.6                                                                                                    |
| Release Date:                                       | October 7, 2013                                                                                                    |
| Applicable for<br>Firmware Version<br>(or greater): | 3314                                                                                                    |
| Description of<br>product/manual<br>changes:        | <ul> <li>Update to add new Rear I/O Module.</li> <li>Revise manual for minor edits.</li> <li>Update manual to include latest available card options.</li> </ul> |

# Table of Contents

| Chapter 1 | Introduction                                                   | 1-1  |
|-----------|----------------------------------------------------------------|------|
| -         | Overview                                                       | 1-1  |
|           | 932X Card Software Versions and this Manual                    | 1-2  |
|           | Cobalt Reference Guides                                        | 1-2  |
|           | Manual Conventions                                             | 1-3  |
|           | Warnings, Cautions, and Notes                                  | 1-3  |
|           | Labeling Symbol Definitions                                    | 1-4  |
|           | Safety Summary                                                 | 1-4  |
|           | Warnings                                                       | 1-4  |
|           | Cautions                                                       | 1-4  |
|           | 932X Functional Description                                    | 1-5  |
|           | 932X Input/Output Formats                                      | 1-5  |
|           | Video Processor Description                                    | 1-6  |
|           | Audio Processor Description                                    | 1-9  |
|           | AES Audio Input Advanced Features (9321, 9323 Only)            | 1-14 |
|           | Dolby <sup>®</sup> Decoding Option (+DEC)                      | 1-15 |
|           | User Control Interface                                         | 1-17 |
|           | 932X Rear I/O Modules                                          | 1-19 |
|           | Audio and Video Formats Supported by the 932X Group            | 1-20 |
|           | Technical Specifications                                       | 1-21 |
|           | Warranty and Service Information                               | 1-24 |
|           | Cobalt Digital Inc. Limited Warranty                           | 1-24 |
|           | Contact Cobalt Digital Inc                                     | 1-25 |
| Chapter 2 | Installation and Setup                                         | 2-1  |
| -         | Overview                                                       | 2-1  |
|           | Setting I/O Switches for AES I/O (1-4) Ports (9321, 9323 Only) | 2-1  |
|           | Installing the Card Into a Frame Slot                          | 2-2  |
|           | Installing a Rear I/O Module                                   | 2-4  |
|           | 923X Group Rear I/O Modules                                    | 2-5  |
|           | Setting Up Card Network Remote Control                         | 2-20 |

| Chapter 3 | Operating Instructions                                              | 3-1   |
|-----------|---------------------------------------------------------------------|-------|
|           | Overview                                                            | 3-1   |
|           | Control and Display Descriptions                                    | 3-1   |
|           | Function Submenu/Parameter Submenu Overview                         | 3-2   |
|           | DashBoard <sup>TM</sup> User Interface                              | 3-3   |
|           | Cobalt <sup>®</sup> Remote Control Panel User Interfaces            | 3-4   |
|           | Accessing the Card via Remote Control                               | 3-5   |
|           | Accessing the Card Using DashBoard <sup>TM</sup>                    | 3-5   |
|           | Accessing the Card Using a Cobalt <sup>®</sup> Remote Control Panel | . 3-6 |
|           | Checking Card Information                                           |       |
|           | Ancillary Data Line Number Locations and Ranges                     | 3-8   |
|           | 932X Group Function Submenu List and Descriptions                   | 3-9   |
|           | Audio Input Controls                                                | 3-10  |
|           | Video Proc                                                          | 3-13  |
|           | AFD                                                                 | 3-14  |
|           | Embedded Audio Group 1/2                                            | 3-15  |
|           | Embedded Audio Group 3/4                                            | 3-19  |
|           | AES Audio Out Pairs 1-4                                             | 3-21  |
|           | AES Audio Out Pairs 5-8                                             |       |
|           | Timecode                                                            | 3-26  |
|           | Dolby Decoder                                                       |       |
|           | Dolby E Metadata                                                    | 3-33  |
|           | Dolby D Metadata                                                    |       |
|           | Audio Mixing                                                        | 3-35  |
|           | Tone Generator                                                      |       |
|           | Licensable Features                                                 | 3-40  |
|           | Presets                                                             | 3-41  |
|           | Dolby <sup>®</sup> E Processing and Routing Example (+DEC only)     | 3-43  |
|           | Troubleshooting                                                     | 3-45  |
|           | Error and Failure Indicator Overview                                | 3-45  |
|           | Basic Troubleshooting Checks                                        | 3-49  |
|           | 932X Group Processing Error Troubleshooting                         | 3-50  |
|           | Troubleshooting Network/Remote Control Errors                       | 3-52  |
|           | In Case of Problems                                                 | 3-52  |

# Chapter 1

# Introduction

### **Overview**

This manual provides installation and operating instructions for the 9323 group of HD/SD Video Proc and Embedder/De-Embedders with Dolby<sup>®</sup> Decoding cards (also referred to herein as the 932X or "card").

**Note:** This manual covers the 9323 group, which consists of the 9323, 9322, and 9321 cards. These cards vary only in audio embedding/de-embedding capabilities; the differences are described in detail later in this section.

All of the 9323 group cards are available with Dolby<sup>®</sup> decoding as an option. Cards equipped with this option are identified by suffix "+DEC" in both part numbers and this manual. Where applicable, descriptions related exclusively to the either the 932X or the 932X+DEC are respectively denoted by (932X only) or (932X+DEC only). In all other aspects, both the 932X and 932X+DEC cards function identically as described in this manual.

This manual consists of the following chapters:

- **Chapter 1, "Introduction"** Provides information about this manual and what is covered. Also provides general information regarding the 932X group.
- Chapter 2, "Installation and Setup" Provides instructions for installing this card in a frame, and optionally installing Rear I/O Modules.
- Chapter 3, "Operating Instructions" Provides overviews of operating controls and instructions for using this card.

This chapter contains the following information:

- 932X Card Software Versions and this Manual (p. 1-2)
- Manual Conventions (p. 1-3)
- Safety Summary (p. 1-4)
- 932X Functional Description (p. 1-5)
- Technical Specifications (p. 1-21)
- Warranty and Service Information (p. 1-24)
- Contact Cobalt Digital Inc. (p. 1-25)

## 932X Card Software Versions and this Manual

When applicable, Cobalt Digital Inc. provides for continual product enhancements through software updates. As such, functions described in this manual may pertain specifically to cards loaded with a particular software build.

The Software Version of your card can be checked by viewing the **Card Info** menu in DashBoard<sup>TM</sup>. See Checking Card Information (p. 3-7) in Chapter 3, "Operating Instructions" for more information. You can then check our website for the latest software version currently released for the card as described below.

Check our website and proceed as follows if your card's software does not match the latest version:

| -                                                 |                                                                                                    |
|---------------------------------------------------|----------------------------------------------------------------------------------------------------|
| Card Software <b>earlier</b> than latest version  | Card is not loaded with the latest software. Not all functions and/or specified performance described in this manual may be available.                                                                                                    |
|                                                   | You can update your card with new Update<br>software by going to the <b>Support&gt;Firmware</b><br><b>Downloads</b> link at www.cobaltdigital.com.<br>Download "Firmware Update Guide", which<br>provides simple instructions for downloading the<br>latest firmware for your card onto your computer,<br>and then uploading it to your card through<br>DashBoard <sup>™</sup> .                              |
|                                                   | Software updates are field-installed without any need to remove the card from its frame.                                                                                                    |
| Card Software <b>newer</b> than version in manual | A new manual is expediently released whenever a card's software is updated <b>and specifications and/or functionality have changed</b> as compared to an earlier version (a new manual is not necessarily released if specifications and/or functionality have not changed). A manual earlier than a card's software version may not completely or accurately describe all functions available for your card. |
|                                                   | If your card shows features not described in this<br>manual, you can check for the latest manual (if<br>applicable) and download it by going to the<br><b>Support&gt;Documents&gt;Product Information and</b><br><b>Manuals</b> link at www.cobaltdigital.com.                                                                                                    |

# **Cobalt Reference Guides**

From the Cobalt<sup>®</sup> web home page, go to **Support>Documents>Reference Guides** for easy to use guides covering network remote control, card firmware updates, and other topics.

1

### **Manual Conventions**

In this manual, display messages and connectors are shown using the exact name shown on the card itself. Examples are provided below.

• Card-edge display messages are shown like this:

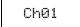

• Connector names are shown like this: SDI IN

In this manual, the terms below are applicable as follows:

- 932X refers to the 9232 group of HD/SD Video Proc and Embedder/ De-Embedders with Dolby<sup>®</sup> Decoding Option cards.
- Frame refers to the 20-slot frame that houses the Cobalt<sup>®</sup> Compass<sup>®</sup> and/or Fusion3G<sup>®</sup> cards.
- **Device** and/or **Card** refers to a Compass<sup>®</sup> card.
- System and/or Video System refers to the mix of interconnected production and terminal equipment in which this card and other Compass<sup>®</sup> cards operate.
- Functions and/or features that are available only as an option are denoted in this manual like this:

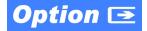

#### Warnings, Cautions, and Notes

Certain items in this manual are highlighted by special messages. The definitions are provided below.

#### Warnings

Warning messages indicate a possible hazard which, if not avoided, could result in personal injury or death.

#### Cautions

Caution messages indicate a problem or incorrect practice which, if not avoided, could result in improper operation or damage to the product.

#### Notes

Notes provide supplemental information to the accompanying text. Notes typically precede the text to which they apply.

#### **Labeling Symbol Definitions**

| $\triangle$ | Attention, consult accompanying documents.                                                                                                    |
|-------------|----------------------------------------------------------------------------------------------------|
|             | Electronic device or assembly is susceptible to damage from an ESD<br>event. Handle only using appropriate ESD prevention practices.<br>If ESD wrist strap is not available, handle card only by edges and avoid<br>contact with any connectors or components.                |
|             | <ul> <li>Symbol (WEEE 2002/96/EC)</li> <li>For product disposal, ensure the following:</li> <li>Do not dispose of this product as unsorted municipal waste.</li> <li>Collect this product separately.</li> <li>Use collection and return systems available to you.</li> </ul> |

# **Safety Summary**

#### Warnings

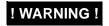

To reduce risk of electric shock do not remove line voltage service barrier cover on frame equipment containing an AC power supply. NO USER SERVICEABLE PARTS INSIDE. REFER SERVICING TO QUALIFIED SERVICE PERSONNEL.

#### Cautions

| CAUTION | This device is intended for environmentally controlled use only in appropriate video terminal equipment operating environments.                                                                                                    |
|---------|----------------------------------------------------------------------------------------------------|
| CAUTION | This product is intended to be a component product of an openGear® frame. Refer to the frame Owner's Manual for important safety instructions regarding the proper installation and safe operation of the frame as well as its component products.                                                                                                    |
| CAUTION | Heat and power distribution requirements within a frame may dictate specific slot<br>placement of cards. Cards with many heat-producing components should be arranged to<br>avoid areas of excess heat build-up, particularly in frames using only convection cooling.<br>This card has a moderate power dissipation (15 W max.). As such, avoiding placing the<br>card adjacent to other cards with similar dissipation values if possible. |
| CAUTION | If required, make certain Rear I/O Module(s) is installed before installing the card into the frame slot. Damage to card and/or Rear I/O Module can occur if module installation is attempted with card already installed in slot.                                                                                                    |
| CAUTION | If card resists fully engaging in rear I/O module mating connector, check for alignment and proper insertion in slot tracks. Damage to card and/or rear I/O module may occur if improper card insertion is attempted.                                                                                                    |

# 932X Functional Description

The 932X group includes a full 16-channel audio processor/router and video proc. A Dolby<sup>®</sup> decoder option is available for all 932X group cards.

Note: Some of the functions described below are available only when using the DashBoard<sup>™</sup>, or Cobalt<sup>®</sup> OGCP-9000 or OGCP-9000/CC Control Panels user interfaces. Refer to User Control Interface (p. 1-17) for user interface descriptions.

#### 932X Input/Output Formats

The 9321, 9322, and 9323 cards which comprise the 932X group vary only in the input/output complement and embedding/de-embedding capabilities as shown in Figure 1-1. Where functional or operating descriptions apply only to specific cards, these differences are noted.

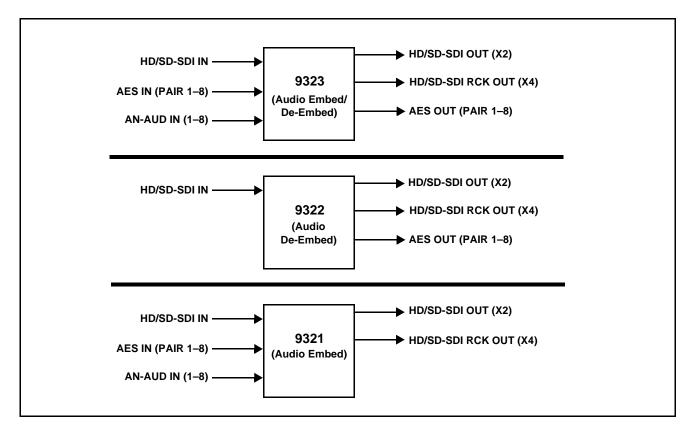

Figure 1-1 932X Group Input/Output Details

#### **Video Processor Description**

#### **Video Processor**

(See Figure 1-2.) The card provides full color processing control (luma gain and lift, chroma saturation, and color phase) of the output video.

#### **AFD Inserter**

This function provides for assignment and insertion of AFD codes into the SDI output video. Using this function, AFD codes in accordance with the standard 4-bit AFD code designations can be applied to the output video.

This function checks for any existing AFD code within the received video input. If a code is present, the code is displayed. When used in conjunction with a separate downstream card capable of providing AFD-directed scaling, the image can in turn be scaled in accordance with the AFD coding embedded by this card.

The function also allows the selection/changing of the AFD code and ancillary data line number for the outputted AFD code.

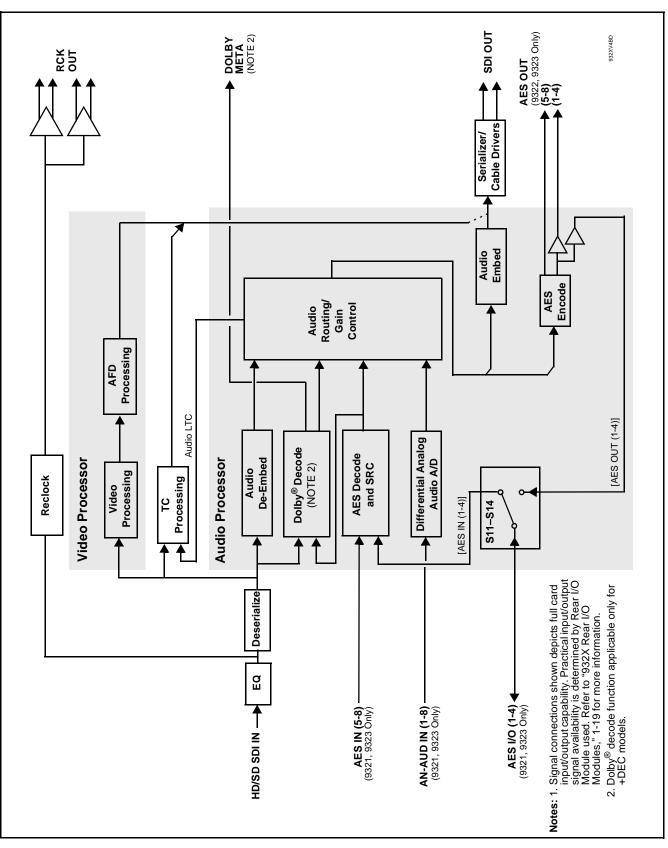

Figure 1-2 932X Functional Block Diagram

#### **Timecode Processor**

(See Figure 1-3.) This function provides for extraction of timecode data from the input video, and in turn re-insertion of timecode data into the output SDI.

The function can monitor analog and SDI video streams, and audio LTC over a selected channel, for supported timecode formats and then select and prioritize among analog VITC, SDI VITC, SDI ATC\_VITC, SDI ATC\_LTC, and audio LTC timecode sources. Audio LTC can be received over a selected balanced analog audio input, or as digital audio over a selected embedded or AES input. If the preferred format is detected, the preferred format is used by the card; if the preferred format is not detected, the card uses other formats (where available) as desired.

The function also provides conversion between various timecode formats and provides independent insertion and line number controls for each SDI timecode output format.

**Option** Solution +LTC allows bidirectional transfer and conversion between VBI formats over SDI and audio LTC, as well as RS-485 LTC. Audio LTC can be received or sent over a selected balanced analog audio input, or as digital audio over a selected embedded or AES input.

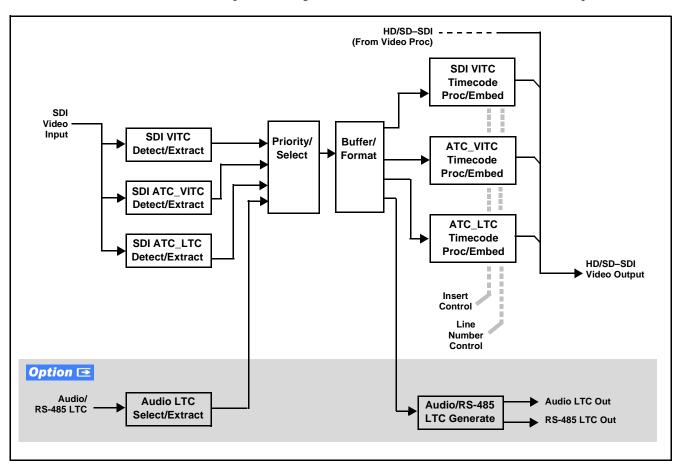

Figure 1-3 Timecode Processor

#### **Audio Processor Description**

(See Figure 1-2.) The audio processor operates as an internal audio router. The router function chooses from the following inputs:

- 16 channels of embedded audio from the SDI video
- 16 channels (8 pairs) of discrete AES input (9321, 9323 only)
- 8 channels of balanced analog audio input (9321, 9323 only)
- Four independent internal tone generators (described below)
- Digital silence (mute) setting
- Internal down mix and mono mixer outputs (described below)
- (+DEC only) Decoded Dolby<sup>®</sup> channels

The router function provides the following audio outputs:

- 16 channels of embedded audio on the SDI output
- 16 channels of discrete AES output on eight AES pairs (9322, 9323 only)

The router acts as a full audio cross point. Each of the output channels can receive signal from any one of the input channel sources, four internal tone generators, or the Down Mix Left and/or the Down Mix-Right mixer outputs. Unused output channels can be mapped to a "Silence" source. Each output also provides gain adjustment and selectable polarity inversion.

(+**DEC only**) In addition to the audio sources described above, the up to 10 decoded Dolby<sup>®</sup> channels are available as input sources.

Output audio rates are always 48 kHz locked to output video, but discrete AES inputs can pass through the sample rate converters to align these inputs with the output timing. (AES must be nominally 48 kHz input; 32, 44.1, 96, and 192 kHz inputs are not compatible with the card.) The sample rate converters are disabled by default. Output AES is always precisely synchronized with the output video. The balanced analog audio input is sampled at 48 kHz with a +24 dBu clipping level (+24 dBu => 0 dBFS).

**Note:** As shown in Figure 1-4, the 9322 and 9323 are equipped with eight discrete AES input pair ports and eight discrete AES output pair ports. On Rear I/O Modules having limited AES I/O capabilities, switches S11 thru S14 allow available rear module BNC connectors to be allotted between AES inputs and outputs as desired. Buffered copies of **AES OUT (1-4)** are available as dedicated outputs and as respective outputs fed through S11 – S14 on the card.

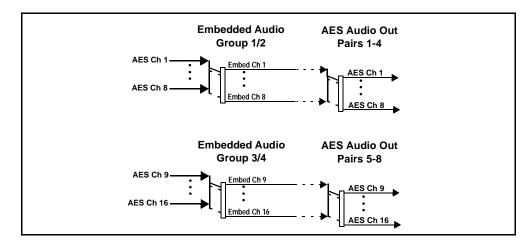

Figure 1-4 Default Embed/De-Embed Audio Routing

#### Audio Down Mixer and Mono Mixer Function

(See Figure 1-5.) The Audio Down Mixer function provides for the selection of any five embedded, AES discrete, or analog audio sources serving as Left (L), Right (R), Center (C), Left Surround (Ls), and Right Surround (Rs) individual signals to be multiplexed into a stereo pair (Down Mix Left (DM-L) and Down Mix Right (DM-R)). The resulting stereo pair DM-L and DM-R can in turn be routed and processed just like any of the other audio sources described earlier.

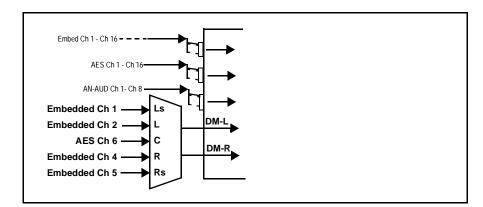

Figure 1-5 Audio Mixing Functional Block Diagram with Example Sources

1

The Mono Mixer function (Figure 1-6) generates an additional mono-mixed channel from two selected embedded, AES discrete, or analog input channels serving as left and right inputs. The resulting mono mix channel **MONO** can in turn be routed and processed just like any of the other audio sources described earlier.

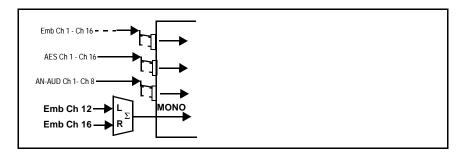

Figure 1-6 Audio Mono Mix Functional Block Diagram with Example Sources

#### 2.0-to-5.1 Upmix Function **Option E**

**Note:** Upmix function is an optional licensable feature. This function and its controls appear only when a license key is entered and activated. (This option (identified in Cobalt<sup>®</sup> price lists as **+UM**) can be purchased upon initial order, or field-activated using a key string which is sent to you when this option is purchased.)

The 2.0-to-5.1 upmixer function receives a normal PCM stereo pair from the Audio Routing/Gain Control function and upmixes the pair to provide 5.1 channels (Left (L), Right (R), Center (C), Low Frequency Effects (LFE), Left Surround (Ls), and Right Surround (Rs)). Whenever the upmixer is active, it overwrites the six selected channels with the new 5.1 upmix signals (including replacing the original source stereo L and R inputs with new L and R signals).

The 2.0-to-5.1 upmixer can be set to up mix in any of three modes: Always upmix, Bypass upmix, or Auto enable/bypass upmixing. The Auto upmixing mode looks at the signal levels on the selected channels and compares them to a selectable level threshold. It then determines whether or not to generate 5.1 upmixing from the stereo pair as follows:

- If the upmixer detects signal level **below** a selected threshold on **all four** of the selected channels designated as C, LFE, Ls, and Rs, this indicates to the upmixer that these channels are not carrying 5.1. In this case, the upmixer overwrites all six selected channels with the new 5.1 content.
- If the upmixer detects signal level **above** a selected threshold on **any** of the four selected channels designated as **C**, **LFE**, **Ls**, and **Rs**, this indicates to the upmixer that the channel(s) are already carrying viable 5.1 content. In this case, the upmixer is bypassed, allowing the original channels to pass unaffected.

The examples in Figure 1-7 show the automatic enable/disable up-mixing function applied to example selected channels **Emb Ch 1** thru **Emb Ch 6**. As shown and described, the processing is contingent upon the signal levels of the channels selected to carry the new 5.1 upmix relative to the selected threshold (in this example, -60 dBFS). Note also that this function is applied **after** the Audio Routing/Gain Control function. Because all audio inputs pass through the Audio Routing/Gain Control function before the up mixer, the up mixer can use embedded, AES discrete, and/or analog audio sources.

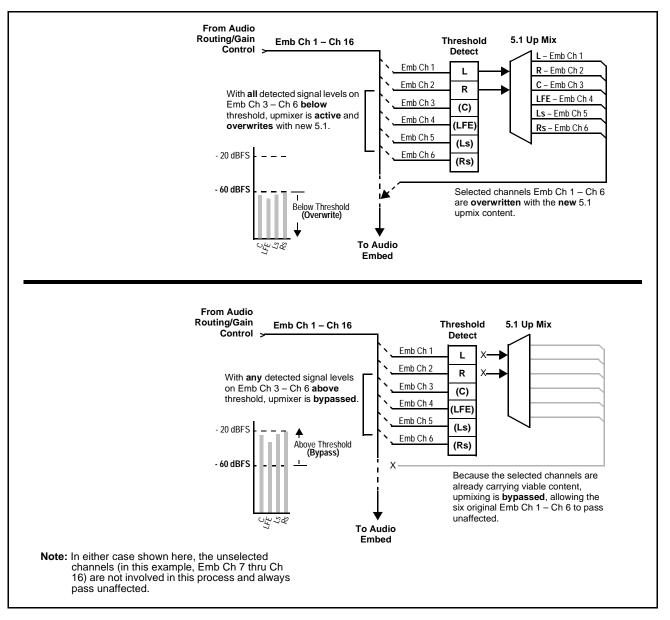

Figure 1-7 Up Mix Auto Enable/Bypass with Example Sources

#### Loudness Processor (Option +LP) **Option D**

**Note:** Loudness processor function is an optional licensable feature. This function and its controls appear only when a license key is entered and activated. (This option (identified in Cobalt<sup>®</sup> price lists as **+LP**) can be purchased upon initial order, or field-activated using a key string which is sent to you when this option is purchased.)

If your card was purchased with option **+LP**, loudness processor manual supplement "5.1 and Stereo Loudness Processing Options for Compass<sup>®</sup> Cards (+LP51, +LP20) Manual Supplement" (OPT-SW-LP-MS) is included in your documentation package. Supplement OPT-SW-LP-MS can be downloaded from our website or requested using the Cobalt contact information in this manual.

#### **Tone Generator Function**

The card contains four built-in tone generators (Tone Generator 1 thru Tone Generator 4). Each of the four tone generators can be set to a different frequency, and are available as audio sources for the embedded or AES audio outputs.

18 discrete sine wave frequencies are available, ranging from 50 Hz to 16 kHz (default frequency is 1.0 kHz).

#### **Audio Routing Example**

Figure 1-8 shows an example of using the 9323 audio embedding/ de-embedding and routing functions to de-embed audio, route the audio to discrete outputs for post-production processing (in this example, a console used for post-production EQ, levels, and monitor), and finally re-embed the audio into the SDI video output. Additionally, the example shows how external analog sources can be embedded into the SDI output (in this example, a provision for local station ID voice-over analog).

Note that the source and destination correlations shown here are only examples; **any** source can route to **any** destination.

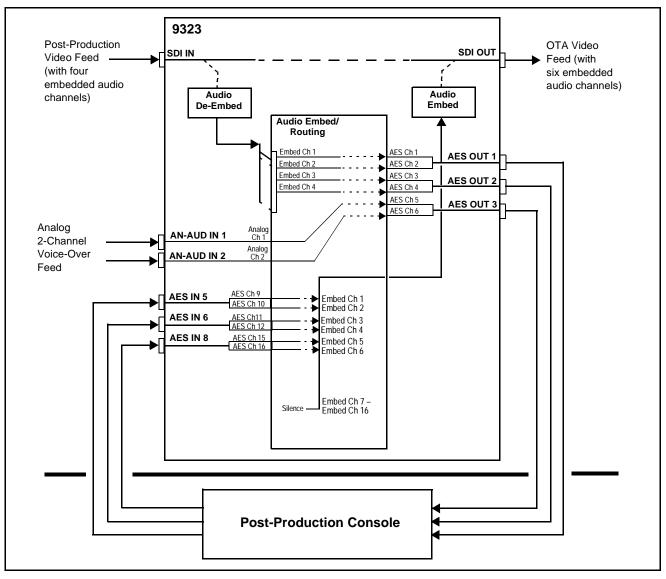

Figure 1-8 Audio Routing Example

#### AES Audio Input Advanced Features (9321, 9323 Only)

#### **AES Sample Rate Converter**

The card AES inputs have sample rate converters that can be independently enabled for each AES pair to allow the card to interface with asynchronous AES sources (sources in which AES timing does not match the video input timing). The sample rate converters are set to disabled (bypassed) by default; this is necessary when embedding undecoded, non-PCM audio such as Dolby<sup>®</sup> E or Dolby<sup>®</sup> Digital<sup>TM</sup> audio streams. When a valid Dolby<sup>®</sup> E or Dolby<sup>®</sup> Digital<sup>TM</sup> signal (in accordance with SMPTE 337M) is detected on an AES or embedded audio signal, SRC is automatically bypassed along with gain and polarity controls.

#### Zero-Delay Audio Embedding

In cases where additional delay must be avoided, it may be desirable to embed AES with minimum latency. Using zero-delay embedding, the video can then be delayed by one frame to account for any remaining audio delay. In this manner, any delay between video and audio can be cleanly contained and managed within one frame period.

When zero-delay audio embedding is enabled for a given AES pair, the pair is directly embedded into its corresponding group (for example, AES Pair 1 into embedded channels 1 and 2; AES Pair 2 into embedded channels 3 and 4, and so on) with the normal frame sync audio delay being bypassed.

This function overrides the audio routing system (for example if AES Pair 1 is selected, then the controls to route AES Pair 1 into other embedded channels will not apply). Gain and polarity control is not available when this option is selected. Zero-delay audio embedding is set to Off by default.

#### Low-Latency AES Passthrough

This function is similar to zero-delay audio embedding. If low-latency AES passthrough is selected for a given input pair, it causes the corresponding AES output pair to act as a bit-for-bit copy of the corresponding AES input pair. This control overrides the normal audio routing and delay. Gain and polarity control is not available when this option is selected. Passthrough is set to Off by default.

#### Dolby<sup>®</sup> Decoding Option (+DEC) **Option**

Note: Although the +DEC Dolby<sup>®</sup> decoder-equipped cards can provide Dolby<sup>®</sup> Digital<sup>™</sup> (AC-3) decoding, discussion and examples here describe only Dolby<sup>®</sup> E decoding.

When Dolby<sup>®</sup> E or Dolby<sup>®</sup> Digital<sup>TM</sup> is present on a discrete AES pair or an embedded audio pair, the decoder produces up to 10 decoded channels (according to the Dolby<sup>®</sup> sub-format received from the metadata). All resulting channels are available as inputs to the audio router.

#### Dolby® Identification and Metadata Output Processing

(See Figure 1-9.) All AES pairs and embedded channels are checked by the +DEC card for valid Dolby<sup>®</sup> status. When a valid Dolby<sup>®</sup> encoded embedded or discrete AES pair is detected, the channel pair carrying the Dolby<sup>®</sup> format is displayed as "Present Dolby E" or "Present Dolby Digital", as applicable. (The decoder always uses the metadata associated with its respective AES or embedded pair.) A selected encoded channel pair can then be directed to the Dolby<sup>®</sup> decoder. The decoder then displays the Dolby<sup>®</sup> bitstream format and program configuration (for example, "Dolby E 20-bit 5.1+2" indicating 5-channel surround with LFE channel and stereo monitor pair) for the selected pair, as defined by its metadata.

The +DEC card can embed metadata on the SDI output, sourced from either SDI input video or from the decoder as desired. Similarly, the **DOLBY META** output can provide RS-485 metadata for downstream devices or systems. Metadata on the **DOLBY META** RS-485 output can also be sourced from either SDI input video or from the decoder as desired.

#### **Audio Decoding**

(See Figure 1-9.) Based on the channels carrying the Dolby<sup>®</sup> encoded pair and the format defined within, the Dolby<sup>®</sup> decoder provides up to 10 decoded audio channels (**Dolby Ch 1** thru **Dolby Ch 8**; **Dolby Mix 1**, **Dolby Mix 2**). Each channel can be routed just as any other audio channel described in this section.

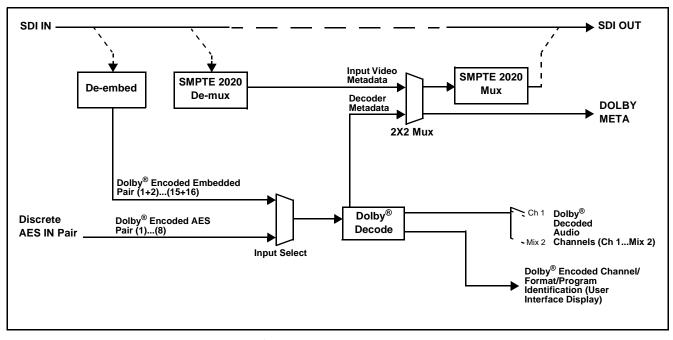

Figure 1-9 Dolby<sup>®</sup> Decoding and Metadata Output Processing

#### **User Control Interface**

Figure 1-10 shows the user control interface options for the card. These options are individually described below.

**Note:** All user control interfaces described here are cross-compatible and can operate together as desired. Where applicable, any control setting change made using a particular user interface is reflected on any other connected interface.

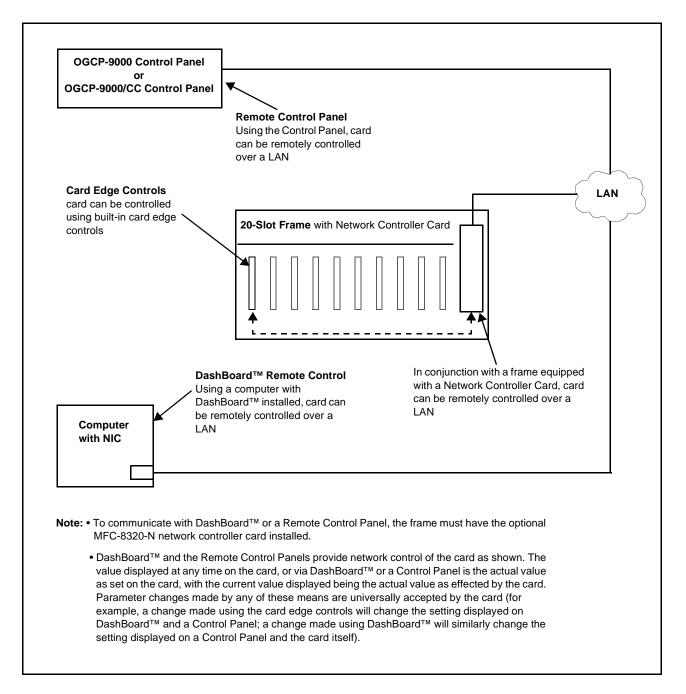

Figure 1-10 932X User Control Interface

DashBoard<sup>TM</sup> User Interface – Using DashBoard<sup>TM</sup>, this card and other cards installed in openGear<sup>® 1</sup>frames such as the Cobalt<sup>®</sup> HPF-9000 or 8321-C Frame can be controlled from a computer and monitor.

DashBoard<sup>TM</sup> allows users to view all frames on a network with control and monitoring for all populated slots inside a frame. This simplifies the setup and use of numerous modules in a large installation and offers the ability to centralize monitoring. Cards define their controllable parameters to DashBoard<sup>TM</sup>, so the control interface is always up to date.

The DashBoard<sup>TM</sup> software can be downloaded from the Cobalt Digital Inc. website: <u>www.cobaltdigital.com</u> (enter "DashBoard" in the search window). The DashBoard<sup>TM</sup> user interface is described in Chapter 3, "Operating Instructions".

Note: If network remote control is to be used for the frame and the frame has not yet been set up for remote control, Cobalt<sup>®</sup> reference guide **Remote Control** User Guide (PN 9000RCS-RM) provides thorough information and step-by-step instructions for setting up network remote control of Compass<sup>®</sup> cards using DashBoard<sup>™</sup>. (Cobalt<sup>®</sup> OGCP-9000 and OGCP-9000/CC Remote Control Panel product manuals have complete instructions for setting up remote control using a Remote Control Panel.)

Download a copy of this guide by clicking on the **Support>Documents> Reference Guides** link at www.cobaltdigital.com and then select DashBoard Remote Control Setup Guide as a download, or contact Cobalt<sup>®</sup> as listed in Contact Cobalt Digital Inc. (p. 1-25).

 Cobalt<sup>®</sup> OGCP-9000, OGCP-9000/CC and WinOGCP Remote Control Panels – The OGCP-9000, OGCP-9000/CC, and WinOGCP Remote Control Panels conveniently and intuitively provide parameter monitor and control of the cards within the HPF-9000 Frame.

The remote control panels allow quick and intuitive access to hundreds of cards in a facility, and can monitor and allow adjustment of multiple parameters at one time.

The remote control panels are totally compatible with the openGear<sup>®</sup> control software DashBoard<sup>TM</sup>; any changes made with either system are reflected on the other.

<sup>1.</sup> openGear® is a registered trademark of Ross Video Limited. DashBoard<sup>TM</sup> is a trademark of Ross Video Limited.

#### 932X Rear I/O Modules

The 932x cards physically interface to system video and audio connections using a Rear I/O Module. Figure 1-11 shows typical Rear I/O Modules.

All inputs and outputs shown in the 932X Functional Block Diagram (Figure 1-2) enter and exit the card via the card edge backplane connector. The Rear I/O Module breaks out the card edge connections to industry standard connections that interface with other components and systems in the signal chain.

In this manner, the particular inputs and outputs required for a particular application can be accommodated using a Rear I/O Module that best suits the requirements. The required input and outputs are broken out to the industry standard connectors on the Rear I/O Module; the unused inputs and outputs remain unterminated and not available for use.

The full assortment of Rear I/O Modules is shown and described in 923X Group Rear I/O Modules (p. 2-5) in Chapter 2, "Installation and Setup".

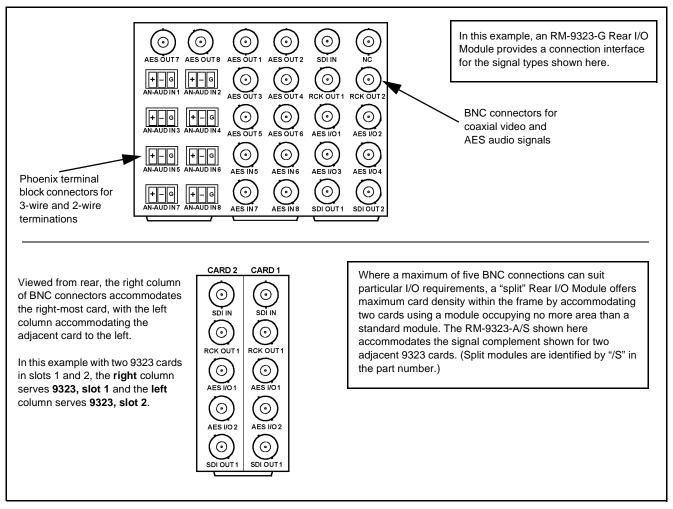

Figure 1-11 Typical 932X Rear I/O Module

#### Audio and Video Formats Supported by the 932X Group

The 932X group supports all current SMPTE standard SD and HD video formats. Table 1-1 lists and provides details regarding the audio and video formats supported by the 932X group.

| Item                                                                                                  | Desci                                                                                                    | iption/Specification                    |
|----------------------------------------------------------------------------------------------------|----------------------------------------------------------------------------------------------------|-----------------------------------------|
| Input / Output Video                                                                                  | Raster Structure:                                                                                                    | Frame Rate:                             |
|                                                                                                    | 1080PsF                                                                                                    | 23.98; 24                               |
|                                                                                                    | 1080p                                                                                                    | 23.98; 24                               |
|                                                                                                    | 1080i <sup>(1)</sup>                                                                                                    | 25; 29.97; 30                           |
|                                                                                                    | 720p                                                                                                    | 23.98; 24; 25; 29.97; 30; 50; 59.94; 60 |
|                                                                                                    | 486i <sup>(1)</sup>                                                                                                    | 29.97                                   |
|                                                                                                    | 575i <sup>(1)</sup>                                                                                                    | 25                                      |
| Embedded Audio                                                                                        | Supports all four groups (16 channels) of embedded audio at full 24-bit resolution in both SD (with extended data packets) and HD.                                                                                         |                                         |
| Analog Audio<br>(9321, 9323 Only)                                                                     | Supports 8 channels of balanced (differential) analog audio. The analog audio is encoded such that a +24 dBu input is equivalent to digital 0 dBFS.                                                                        |                                         |
| Discrete AES Audio Input<br>(9321, 9323 Only)                                                         | Accepts up to 16 channels (8 pairs) of discrete AES audio on $75\Omega$ BNC connections. Sample rate conversion can be employed to account for minor clock rate differences in the AES stream and the input video stream.  |                                         |
|                                                                                                    | Note: The AES signal must have a nominal rate of approximately 48 kHz. The card does not support AES input at 32 kHz, 44.1 kHz, 96 kHz or 192 kHz rates.                                                                   |                                         |
| Discrete AES Audio Output<br>(9322, 9323 Only)                                                        | Provides up to 16 channels (8 pairs) of discrete AES audio on $75\Omega$ BNC connections.                                                                                                    |                                         |
| <b>(+DEC only)</b> Dolby <sup>®</sup> E/Dolby <sup>®</sup><br>Digital <sup>™</sup> Audio Input Decode | The +DEC option provides up to 10 decoded AES channels when valid Dolby <sup>®</sup> E or Dolby <sup>®</sup> Digital <sup>™</sup> audio is received on either discrete AES or embedded inputs with corresponding metadata. |                                         |
| (1) All rates displayed as frame rates; inte                                                          | rlaced ("i") field rates are two times th                                                                                                    | e rate value shown.                     |

#### Table 1-1 Supported Audio and Video Formats

# **Technical Specifications**

Table 1-2 lists the technical specifications for the 932X group HD/SD Video Proc and Embedder/De-Embedders with Dolby<sup>®</sup> Decoding Option cards.

| Item                                                                                  | Characteristic                                                                                                    |
|---------------------------------------------------------------------------------------|----------------------------------------------------------------------------------------------------|
| Part number, nomenclature                                                             | <ul> <li>9321 – HD/SD Embedder with Dolby<sup>®</sup> Decoding Option</li> <li>9322 – HD/SD De-Embedder with Dolby<sup>®</sup> Decoding Option</li> <li>9323 – HD/SD Embedder/De-Embedder with A/V Processing and Dolby<sup>®</sup> Decoding Option</li> </ul> |
| Installation/usage environment                                                        | Intended for installation and usage in frame meeting openGear <sup>®</sup> modular system definition.                                                                                                    |
| Power consumption                                                                     | < 15 Watts maximum                                                                                                    |
| Environmental:<br>Operating temperature:<br>Relative humidity (operating or storage): | 32° – 104° F (0° – 40° C)<br>< 95%, non-condensing                                                                                                    |
| Frame communication                                                                   | 10/100 Mbps Ethernet with Auto-MDIX.                                                                                                    |
| Indicators                                                                            | Card edge display and indicators as follows:<br>• 4-character alphanumeric display<br>• Remote Activity LED indicator<br>• Input Format LED indicator                                                                                                    |
| Controls                                                                              | Card edge switches as follows:<br>• Menu Enter pushbutton switch<br>• Menu Exit pushbutton switch<br>• Up/down selection toggle switch                                                                                                    |
| Internal Tone Generators                                                              | Four built-in tone generators, each configurable for 18 discrete sine wave frequencies ranging from 50 Hz to 16 kHz.<br>Generator source signal level is equivalent to -20 dBu.                                                                                |
| Serial Digital Video Input                                                            | Data Rates Supported:<br>SMPTE 292 HD-SDI: 1.485 Gbps or 1.485/1.001 Gbps<br>SMPTE 259M-C SD-SDI: 270 Mbps<br>Impedance:                                                                                                    |
|                                                                                       | 75 Ω terminating<br>Equalization (HD):<br>328 ft (100 m) Belden 1694A                                                                                                    |

| Table 1-2 | Technical Specifications |
|-----------|--------------------------|
|-----------|--------------------------|

| Item                                                      | Characteristic                                                               |
|-----------------------------------------------------------|------------------------------------------------------------------------------|
| Serial Digital Video Input (cont.)                        | Equalization (SD):<br>1000 ft (305 m) Belden 1694A                           |
|                                                           | Return Loss:<br>> 15 dB at 5 MHz – 1.485 GHz                                 |
| Resolution:                                               | 10-bit video data path                                                       |
| Post-Processor Serial Digital Video<br>Outputs            | Number of Outputs:<br>Two HD/SD-SDI BNC per IEC 60169-8 Amendment 2          |
|                                                           | Impedance:<br>75 Ω                                                           |
|                                                           | Return Loss:<br>> 15 dB at 5 MHz – 270 MHz<br>> 12 dB at 270 MHz – 1.485 GHz |
|                                                           | Signal Level:<br>800 mV ± 10%                                                |
|                                                           | DC Offset:<br>0 V ± 50 mV                                                    |
|                                                           | Jitter (HD):<br>< 0.15 UI (all outputs)                                      |
|                                                           | Jitter (SD):<br>< 0.10 UI (all outputs)                                      |
|                                                           | Overshoot:<br>< 0.2% of amplitude                                            |
| Pre-Processor (Reclocked) Serial Digital<br>Video Outputs | Number of Outputs:<br>Four SD-SDI BNC per IEC 60169-8 Amendment 2            |
|                                                           | Impedance:<br>75 Ω                                                           |

| Table 1-2 | Technical Specifications — continued |
|-----------|--------------------------------------|
|           | reennear opeennearons continued      |

| Item                                     | Characteristic                                                                                                    |
|------------------------------------------|----------------------------------------------------------------------------------------------------|
| AES Audio Input                          | Standard:                                                                                                    |
| (9321, 9323 Only)                        | SMPTE 276M                                                                                                    |
|                                          | Number of Inputs (maximum):                                                                                                    |
|                                          | 8 unbalanced                                                                                                    |
|                                          | Input Level:                                                                                                    |
|                                          | 0.1 to 2.5 Vp-p (5 Vp-p tolerant)                                                                                                    |
|                                          | Input Impedance:                                                                                                    |
|                                          | 75 Ω                                                                                                    |
|                                          | Return Loss:                                                                                                    |
|                                          | > 12 dB at 100 kHz to 6 MHz                                                                                                    |
|                                          | Resolution:                                                                                                    |
|                                          | 24-bit only                                                                                                    |
|                                          | Sample Rate:                                                                                                    |
|                                          | 48 kHz                                                                                                    |
|                                          | SRC:                                                                                                    |
|                                          | 32-channel; 142 dB S/N                                                                                                    |
|                                          |                                                                                                    |
| AES Audio Output<br>(9322, 9323 Only)    | Standard:                                                                                                    |
| (0022, 0020 Only)                        | SMPTE 276M                                                                                                    |
|                                          | Number of Outputs (maximum):<br>8 unbalanced                                                                                                    |
|                                          |                                                                                                    |
|                                          | Output Impedance:                                                                                                    |
|                                          | 75 Ω                                                                                                    |
|                                          | Return Loss:                                                                                                    |
|                                          | > 30 dB 100 kHz to 6 MHz                                                                                                    |
|                                          | Sample Rate:                                                                                                    |
|                                          | 48 kHz                                                                                                    |
| Dolby <sup>®</sup> RS485 Metadata Output | Metadata extracted from input video (per SMPTE 2020-1-2008) or Dolby <sup>®</sup> decoder on RS-485 interface; 3-wire balanced via Phoenix terminal block connector. |
| Analog Audio Input                       | Number of Inputs (maximum):                                                                                                    |
| (9321, 9323 Only)                        | Eight, 3-wire balanced analog audio using Phoenix connectors with removable screw terminal blocks (Phoenix PN 1803581; Cobalt PN 5000-0013-000R)                     |
|                                          | Sampling Rate:                                                                                                    |
|                                          | 48 kHz (locked to video input)                                                                                                    |
|                                          | Signal Level:                                                                                                    |
|                                          | +24 dBu => 0 dBFS                                                                                                    |
|                                          | A/D Frequency Response:                                                                                                    |
|                                          | $20 - 20 \text{ kHz} \pm 0.25 \text{ dB}$                                                                                                    |
|                                          |                                                                                                    |

# Warranty and Service Information

#### **Cobalt Digital Inc. Limited Warranty**

This product is warranted to be free from defects in material and workmanship for a period of five (5) years from the date of shipment to the original purchaser, except that 4000, 5000, 6000, 8000 series power supplies, and Dolby<sup>®</sup> modules (where applicable) are warranted to be free from defects in material and workmanship for a period of one (1) year.

Cobalt Digital Inc.'s ("Cobalt") sole obligation under this warranty shall be limited to, at its option, (i) the repair or (ii) replacement of the product, and the determination of whether a defect is covered under this limited warranty shall be made at the sole discretion of Cobalt.

This limited warranty applies only to the original end-purchaser of the product, and is not assignable or transferrable therefrom. This warranty is limited to defects in material and workmanship, and shall not apply to acts of God, accidents, or negligence on behalf of the purchaser, and shall be voided upon the misuse, abuse, alteration, or modification of the product. Only Cobalt authorized factory representatives are authorized to make repairs to the product, and any unauthorized attempt to repair this product shall immediately void the warranty. Please contact Cobalt Technical Support for more information.

To facilitate the resolution of warranty related issues, Cobalt recommends registering the product by completing and returning a product registration form. In the event of a warrantable defect, the purchaser shall notify Cobalt with a description of the problem, and Cobalt shall provide the purchaser with a Return Material Authorization ("RMA"). For return, defective products should be double boxed, and sufficiently protected, in the original packaging, or equivalent, and shipped to the Cobalt Factory Service Center, postage prepaid and insured for the purchase price. The purchaser should include the RMA number, description of the problem encountered, date purchased, name of dealer purchased from, and serial number with the shipment.

#### **Cobalt Digital Inc. Factory Service Center**

| 2406 E. University Avenue | Office: (217) 344-1243        |
|---------------------------|-------------------------------|
| Urbana, IL 61802 USA      | Fax: (217) 344-1245           |
| www.cobaltdigital.com     | Email: info@cobaltdigital.com |

THIS LIMITED WARRANTY IS EXPRESSLY IN LIEU OF ALL OTHER WARRANTIES EXPRESSED OR IMPLIED, INCLUDING THE WARRANTIES OF MERCHANTABILITY AND FITNESS FOR A PARTICULAR PURPOSE AND OF ALL OTHER OBLIGATIONS OR LIABILITIES ON COBALT'S PART. ANY SOFTWARE PROVIDED WITH, OR FOR USE WITH, THE PRODUCT IS PROVIDED "AS IS." THE BUYER OF THE PRODUCT ACKNOWLEDGES THAT NO OTHER REPRESENTATIONS WERE MADE OR RELIED UPON WITH RESPECT TO THE QUALITY AND FUNCTION OF THE GOODS HEREIN SOLD. COBALT PRODUCTS ARE NOT AUTHORIZED FOR USE IN LIFE SUPPORT APPLICATIONS.

COBALT'S LIABILITY, WHETHER IN CONTRACT, TORT, WARRANTY, OR OTHERWISE, IS LIMITED TO THE REPAIR OR REPLACEMENT, AT ITS OPTION, OF ANY DEFECTIVE PRODUCT, AND SHALL IN NO EVENT INCLUDE SPECIAL, INDIRECT, INCIDENTAL, OR CONSEQUENTIAL DAMAGES (INCLUDING LOST PROFITS), EVEN IF IT HAS BEEN ADVISED OF THE POSSIBILITY OF SUCH DAMAGES.

# **Contact Cobalt Digital Inc.**

Feel free to contact our thorough and professional support representatives for any of the following:

- Name and address of your local dealer
- Product information and pricing
- Technical support
- Upcoming trade show information

| Phone:               | (217) 344-1243            |
|----------------------|---------------------------|
| Fax:                 | (217) 344-1245            |
| Web:                 | www.cobaltdigital.com     |
| General Information: | info@cobaltdigital.com    |
| Technical Support:   | support@cobaltdigital.com |

This page intentionally blank

# Chapter 2

# Installation and Setup

#### **Overview**

This chapter contains the following information:

- Setting I/O Switches for AES I/O (1-4) Ports (p. 2-1)
- Installing the Card Into a Frame Slot (p. 2-2)
- Installing a Rear I/O Module (p. 2-4)
- Setting Up Card Network Remote Control (p. 2-20)

### Setting I/O Switches for AES I/O (1-4) Ports (9321, 9323 Only)

- **Note:** This procedure is applicable only if any of the four AES I/O (1-4) ports on the card are to be used as **outputs** (the switches are set to input mode by factory default). The card is equipped with a four-section red DIP switch that sets AES pairs 1 thru 4 as either inputs or outputs. The factory default position is the **input** position for each pair.
  - If all of the AES I/O (1-4) ports are to be used as inputs (or not used at all), omit this procedure.
  - If any of the AES I/O (1-4) ports are to be used as outputs, set the switches as described in this procedure.

Note switch S11 thru S14 settings for **AES I/O 1** thru **AES I/O 4** mode shown in Figure 2-1. For port to be used as an **output**, set switch to down position as shown in Figure 2-1.

Note: Regardless of S11 thru S14 settings for AES I/O 1 thru AES I/O 4, outputs AES OUT (1-8) are still available on cards equipped with a Rear I/O Module having dedicated AES OUT (1-8) BNC connectors.

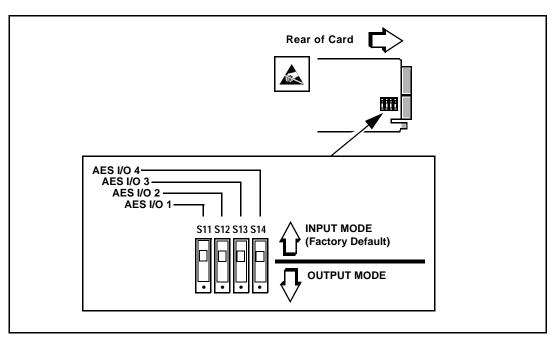

Figure 2-1 9323 AES I/O (1-4) Mode Switches

# Installing the Card Into a Frame Slot

#### CAUTION

Heat and power distribution requirements within a frame may dictate specific slot placement of cards. Cards with many heat-producing components should be arranged to avoid areas of excess heat build-up, particularly in frames using only convection cooling. This card has a moderate power dissipation (15 W max.). As such, avoiding placing the card adjacent to other cards with similar dissipation values if possible.

#### CAUTION

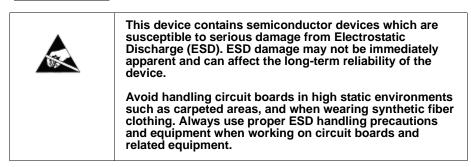

**Note:** If installing the card in a slot already equipped with a suitable I/O module, proceed to card installation steps below.

#### CAUTION

If required, make certain Rear I/O Module(s) is installed before installing the card into the frame slot. Damage to card and/or Rear I/O Module can occur if module installation is attempted with card already installed in slot.

**Note:** Check the card packaging for a Rear I/O Module connection label. In some cases, this label is shipped with the card and to be installed on the Rear I/O connector bank corresponding to the slot location of the card.

Install the card into a frame slot as follows:

- 1. Determine the slot in which the card is to be installed.
- **2.** Open the frame front access panel.
- **3.** While holding the card by the card edges, align the card such that the plastic ejector tab is on the bottom.
- 4. Align the card with the top and bottom guides of the slot in which the card is being installed.
- **5.** Gradually slide the card into the slot. When resistance is noticed, gently continue pushing the card until its rear printed circuit edge terminals engage fully into the rear I/O module mating connector.

#### CAUTION

If card resists fully engaging in rear I/O module mating connector, check for alignment and proper insertion in slot tracks. Damage to card and/or rear I/O module may occur if improper card insertion is attempted.

- 6. Verify that the card is fully engaged in rear I/O module mating connector.
- **7.** Close the frame front access panel.
- 8. Connect the input and output cables as follows:
  - If the card is being installed in a PN 8310-BNC or 8310-C-BNC frame, refer to the label on the connector bank corresponding to the card's slot location for connector designations.
  - If the card is being installed in a frame using a specific 932X Rear I/O Module, connect cabling in accordance with the appropriate diagram shown in Table 2-1, "932X Rear I/O Modules" (p. 2-5).
- 9. Repeat steps 1 through 8 for any other cards.
- **Note:** The card BNC inputs are internally 75-ohm terminated. It is not necessary to terminate unused BNC inputs or outputs.
- **Note:** To remove a card, press down on the ejector tab to unseat the card from the rear I/O module mating connector. Evenly draw the card from its slot.
  - **10.** If network remote control is to be used for the frame and the frame has not yet been set up for remote control, perform setup in accordance with Setting Up Card Network Remote Control (p. 2-20).
- Note: If installing a card in a frame already equipped for, and connected to DashBoard<sup>™</sup>, no network setup is required for the card. The card will be discovered by DashBoard<sup>™</sup> and be ready for use.

# Installing a Rear I/O Module

**Note:** This procedure is applicable **only if a Rear I/O Module is not currently installed** in the slot where the card is to be installed.

If installing the card in a 8310-C-BNC or 8310-BNC frame (which is pre-equipped with a 100-BNC rear I/O module installed across the entire backplane) or a slot already equipped with a suitable I/O module, omit this procedure.

The full assortment of Rear I/O Modules is shown and described in 923X Group Rear I/O Modules (p. 2-5). Install a Rear I/O Module as follows:

- 1. On the frame, determine the slot in which the card is to be installed.
- 2. In the mounting area corresponding to the slot location, install Rear I/O Module as shown in Figure 2-2.

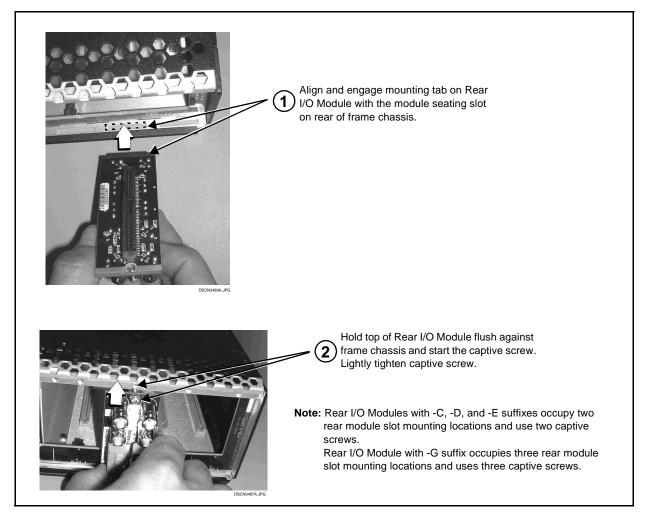

Figure 2-2 Rear I/O Module Installation

#### 923X Group Rear I/O Modules

Table 2-1 shows and describes the full assortment of Rear I/O Modules specifically for use with the 932X group.

- **Note:** Rear I/O Modules equipped with 3-wire Phoenix connectors are supplied with removable screw terminal block adapters. For clarity, the adapters are omitted in the drawings below.
  - Rear I/O Module part number indicates I/O module-to-card applicability (e.g., "RM20-9323A" is suitable for use **only** with 9323 card).
  - Rear I/O Modules with DOLBY META port provide RS-485 port usable for Dolby metadata decoder output (where equipped with option +DEC) or serial LTC I/O (where licensed for option +LTC).

| Description                                                                                                    |
|----------------------------------------------------------------------------------------------------|
| Provides the following connections:                                                                                                    |
| HD/SD-SDI coaxial input (SDI IN)                                                                                                    |
| <ul> <li>Two HD/SD-SDI reclocked input copies<br/>(RCK OUT)</li> </ul>                                                                                                    |
| <ul> <li>Four AES I/O coaxial input/outputs (AES I/O 1 thru<br/>AES I/O 4; I/O function of each connection is<br/>user-configurable)</li> </ul>                                                                                                    |
| • Two buffered SDI coaxial outputs (SDI OUT)                                                                                                    |
| Note: For AES I/O 1 thru AES I/O 4 on<br>RM20-9323-A Rear I/O Module to function as<br>inputs, AES I/O switches S11 – S14 must be<br>set to Input (factory default).<br>See Setting I/O Switches for AES I/O (1-4)<br>Ports (9321, 9323 Only) (p. 2-1) for more<br>information. |
|                                                                                                    |

Table 2-1 932X Rear I/O Modules

| 932X Rear I/O Module | Description                                                                                                    |
|----------------------|----------------------------------------------------------------------------------------------------|
| RM20-9323-A/S        | <ul> <li>Split Rear Module. Provides each of the following connections for two 9323 cards:</li> <li>HD/SD-SDI coaxial input (SDI IN)</li> <li>HD/SD-SDI reclocked input copy (RCK OUT)</li> <li>Two AES I/O coaxial input/outputs (AES I/O 1 and AES I/O 2; I/O function of each connection is user-configurable)</li> <li>Buffered SDI coaxial output (SDI OUT)</li> <li>Note: For AES I/O 1 and AES I/O 2 on RM20-9323-A/S Rear I/O Module to function as inputs, AES I/O switches S11 – S12 must be set to Input (factory default). See Setting I/O Switches for AES I/O (1-4) Ports (9321, 9323 Only) (p. 2-1) for more information.</li> </ul> |
| RM20-9322-A          | <ul> <li>Provides the following connections:</li> <li>HD/SD-SDI coaxial input (SDI IN)</li> <li>Four AES coaxial audio outputs (AES OUT 1 thru AES OUT 4)</li> <li>Two HD/SD-SDI reclocked input copies (RCK OUT)</li> <li>Two buffered SDI coaxial outputs (SDI OUT)</li> </ul>                                                                                                    |

#### Table 2-1 932X Rear I/O Modules — continued

2

| 932X Rear I/O Module | Description                                                                                                    |
|----------------------|----------------------------------------------------------------------------------------------------|
| RM20-9322-A/S        | <ul> <li>Split Rear Module. Provides each of the following connections for two 9322 cards:</li> <li>HD/SD-SDI coaxial input (SDI IN)</li> <li>HD/SD-SDI reclocked input copy (RCK OUT)</li> <li>Two AES I/O coaxial outputs (AES OUT 1 and AES OUT 2)</li> <li>Buffered SDI coaxial output (SDI OUT)</li> </ul> |
| RM20-9321-A          | <ul> <li>Provides the following connections:</li> <li>HD/SD-SDI coaxial input (SDI IN)</li> <li>Four AES coaxial audio inputs (AES IN 1 thru AES IN 4)</li> <li>Two HD/SD-SDI reclocked input copies (RCK OUT)</li> <li>Two buffered SDI coaxial outputs (SDI OUT)</li> </ul>                                   |

| 932X Rear I/O Module                                                                                                    | Description                                                                                                    |
|----------------------------------------------------------------------------------------------------|----------------------------------------------------------------------------------------------------|
| RM20-9321-A/SCARD 2CARD 1 $\bigcirc \bigcirc \bigcirc$ $\bigcirc \bigcirc \bigcirc$ $\bigcirc \bigcirc \bigcirc$ SDI IN $\bigcirc \bigcirc \bigcirc$ SDI IN $\bigcirc \bigcirc$ $\bigcirc \bigcirc$ SDI IN $\bigcirc \bigcirc$ $\bigcirc \bigcirc$ RCK OUT 1 $\bigcirc \bigcirc$ $AES IN 1$ $\bigcirc \bigcirc$ $AES IN 2$ $\bigcirc \bigcirc \bigcirc$ $AES IN 2$ $AES IN 2$ $\bigcirc \bigcirc \bigcirc$ $AES IN 2$ $\bigcirc \bigcirc$ $\odot \bigcirc$ $\odot \bigcirc$ $SDI OUT 1$ $\bigcirc \bigcirc \bigcirc$ $SDI OUT 1$ $\bigcirc \bigcirc \bigcirc$ | <ul> <li>Split Rear Module. Provides each of the following connections for two 9321 cards:</li> <li>HD/SD-SDI coaxial input (SDI IN)</li> <li>HD/SD-SDI reclocked input copy (RCK OUT)</li> <li>Two AES I/O coaxial inputs (AES IN 1 and AES IN 2)</li> <li>Buffered SDI coaxial output (SDI OUT)</li> </ul> |
| RM20-9322-B                                                                                                    | <ul> <li>Provides the following connections:</li> <li>HD/SD-SDI coaxial input (SDI IN)</li> <li>Six AES coaxial audio outputs (AES OUT 1 thru AES OUT 6)</li> <li>HD/SD-SDI reclocked input copy (RCK OUT)</li> <li>Two buffered SDI coaxial outputs (SDI OUT)</li> </ul>                                    |

2

| 932X Rear I/O Module                                                                                                    | Description                                                                                                    |
|----------------------------------------------------------------------------------------------------|----------------------------------------------------------------------------------------------------|
| RM20-9321-D $\bigcirc \bigcirc \bigcirc$ $\bigcirc \bigcirc \bigcirc$ $SDI IN$ $AES IN1$ $\bigcirc \bigcirc$ $\bigcirc \bigcirc \bigcirc$ $AES IN2$ $AES IN3$ $\bigcirc \bigcirc$ $\bigcirc \bigcirc \bigcirc$ $AES IN4$ $AES IN5$ $\bigcirc \bigcirc$ $\bigcirc \bigcirc \bigcirc$ $AES IN6$ $AES IN7$ $\bigcirc \bigcirc$ $\bigcirc \bigcirc \bigcirc$ $AES IN6$ $AES IN7$ $\bigcirc \bigcirc$ $\bigcirc \bigcirc \bigcirc$ $SDI OUT1$ $SDI OUT2$ | <ul> <li>Provides the following connections:</li> <li>HD/SD-SDI coaxial input (SDI IN)</li> <li>Seven AES coaxial audio inputs (AES IN 1 thru AES IN 7)</li> <li>Two buffered SDI coaxial outputs (SDI OUT)</li> </ul>         |
| RM20-9323-B<br>RM20-9321-B                                                                                                    | <ul> <li>Provides the following connections:</li> <li>HD/SD-SDI coaxial input (SDI IN)</li> <li>Six analog balanced audio inputs (AN-AUD IN 1 thru AN-AUD IN 6)</li> <li>Two buffered SDI coaxial outputs (SDI OUT)</li> </ul> |

| 932X Rear I/O Module                                                                                                    | Description                                                                                                    |
|----------------------------------------------------------------------------------------------------|----------------------------------------------------------------------------------------------------|
| RM20-9321-C $\bigcirc \bigcirc$<br>AES IN 7 $\bigcirc \bigcirc$<br>AES IN 8 $\bigcirc \bigcirc$<br>SDI IN<br>AES IN 8 $\bigcirc \bigcirc$<br>SDI IN<br>AES IN 1<br>AES IN 1<br>AES IN 2 $\bigcirc \bigcirc$<br>AN-AUD IN 3<br>AN-AUD IN 4<br>AN-AUD IN 6<br>AN-AUD IN 6<br>AN-AUD IN 6<br>AN-AUD IN 7<br>AN-AUD IN 8<br>AUD IN 1<br>AUD IN 1<br>AUD IN 2                                                                                                    | <ul> <li>Provides the following connections:</li> <li>HD/SD-SDI coaxial input (SDI IN)</li> <li>Eight AES coaxial audio inputs (AES IN 1 thru AES IN 8)</li> <li>Eight analog balanced audio inputs (AN-AUD IN 1 thru AN-AUD IN 8)</li> <li>Two buffered SDI coaxial outputs (SDI OUT)</li> </ul>                                                                                                    |
| RM20-9323-C         Image: Distance distance distance | <ul> <li>Provides the following connections:</li> <li>HD/SD-SDI coaxial input (SDI IN)</li> <li>Four AES I/O coaxial input/outputs (AES I/O 1 thru AES I/O 4; I/O function of each connection is user-configurable)</li> <li>Two dedicated AES coaxial audio inputs (AES IN 5 and AES IN 6)</li> <li>Two dedicated AES coaxial audio outputs (AES OUT 1 and AES OUT 2)</li> <li>Eight analog balanced audio inputs (AN-AUD IN 1 thru AN-AUD IN 8)</li> <li>Two buffered SDI coaxial outputs (SDI OUT)</li> <li>Note: AES OUT 1 and AES OUT 2 on RM20-9323-C Rear I/O Module always function as outputs regardless of whether AES I/O 1 or AES I/O 2 are used as inputs or outputs.</li> <li>Note: For AES I/O 1 thru AES I/O 4 on RM20-9323-C Rear I/O Module to function as inputs, AES I/O switches S11 – S14 must be set to Input (factory default). See Setting I/O Switches for AES I/O (1-4) Ports (9321, 9323 Only) (p. 2-1) for more information.</li> </ul> |

| 932X Rear I/O Module                                                                                                    | Description                                                                                                    |
|----------------------------------------------------------------------------------------------------|----------------------------------------------------------------------------------------------------|
| ABG       O       O       O         DOLBY META       SDI IN       NC         DOLBY META       O       O         AN-AUD IN1       AN-AUD IN2       AES IN 1         AIN-AUD IN3       AN-AUD IN2       AES IN 1         AN-AUD IN3       AN-AUD IN4       AES IN 3         AN-AUD IN5       AN-AUD IN6       O         AN-AUD IN5       AN-AUD IN6       NC         NC       O       O         AN-AUD IN5       AN-AUD IN6       NC         NC       NC       NC         AN-AUD IN5       AN-AUD IN6       NC         NC       NC       NC         MO       O       O         AN-AUD IN5       AN-AUD IN6       NC         NC       NC       NC         MO       O       O         AN-AUD IN7       AN-AUD IN8       SDI OUT 1         SDI OUT 1       SDI OUT 2                                                                                                    | <ul> <li>Provides the following connections:</li> <li>HD/SD-SDI coaxial input (SDI IN)</li> <li>Four AES coaxial audio inputs (AES IN 1 thru AES IN 4)</li> <li>Eight analog balanced audio inputs (AN-AUD IN thru AN-AUD IN 8)</li> <li>Dolby<sup>®</sup> RS-485 metadata output (DOLBY META)</li> <li>Two buffered SDI coaxial outputs (SDI OUT)</li> </ul>                                                                                                    |
| Image: Second system       Image: Second system       Image: Second system <td< td=""><td><ul> <li>Provides the following connections:</li> <li>HD/SD-SDI coaxial input (SDI IN)</li> <li>Four AES I/O coaxial input/outputs (AES I/O 1 thr<br/>AES I/O 4; I/O function of each connection is<br/>user-configurable)</li> <li>Two dedicated AES coaxial audio outputs<br/>(AES OUT 1 and AES OUT 2)</li> <li>Eight analog balanced audio inputs (AN-AUD IN<br/>thru AN-AUD IN 8)</li> <li>Dolby<sup>®</sup> RS-485 metadata output (DOLBY META)</li> <li>Two buffered SDI coaxial outputs (SDI OUT)</li> <li>Note: AES OUT 1 and AES OUT 2 on<br/>RM20-9323-D Rear I/O Module always<br/>function as outputs regardless of whether<br/>AES I/O 1 or AES I/O 2 are used as inputs o<br/>outputs.</li> <li>Note: For AES I/O 1 thru AES I/O 4 on<br/>RM20-9323-D Rear I/O Module to function a<br/>inputs, AES I/O switches S11 – S14 must be<br/>set to Input (factory default).</li> </ul></td></td<> | <ul> <li>Provides the following connections:</li> <li>HD/SD-SDI coaxial input (SDI IN)</li> <li>Four AES I/O coaxial input/outputs (AES I/O 1 thr<br/>AES I/O 4; I/O function of each connection is<br/>user-configurable)</li> <li>Two dedicated AES coaxial audio outputs<br/>(AES OUT 1 and AES OUT 2)</li> <li>Eight analog balanced audio inputs (AN-AUD IN<br/>thru AN-AUD IN 8)</li> <li>Dolby<sup>®</sup> RS-485 metadata output (DOLBY META)</li> <li>Two buffered SDI coaxial outputs (SDI OUT)</li> <li>Note: AES OUT 1 and AES OUT 2 on<br/>RM20-9323-D Rear I/O Module always<br/>function as outputs regardless of whether<br/>AES I/O 1 or AES I/O 2 are used as inputs o<br/>outputs.</li> <li>Note: For AES I/O 1 thru AES I/O 4 on<br/>RM20-9323-D Rear I/O Module to function a<br/>inputs, AES I/O switches S11 – S14 must be<br/>set to Input (factory default).</li> </ul> |

#### 932X Rear I/O Module Description RM20-9322-C Provides the following connections: HD/SD-SDI coaxial input (SDI IN) • Two copies of AES coaxial audio outputs (AES OUT 1 thru AES OUT 4) $\odot$ $\odot$ $\odot$ 0 SDIIN RCK OUT • Eight dedicated AES coaxial audio outputs (AES OUT 1 thru AES OUT 8) $\odot$ $\odot$ $\odot$ 6 • HD/SD-SDI reclocked input copy (RCK OUT) LES OUT 1 AES OUT 2 AES OUT 1 AES OUT 2 • Two buffered SDI coaxial outputs (SDI OUT) $\odot$ $\odot$ $\odot$ $\odot$ AES OUT 3 AES OUT 3 AES OUT 4 AES OUT $\odot$ $\odot$ $\odot$ $\odot$ NC NC AES OUT 5 AES OUT 6 $\odot$ $\odot$ $\odot$ $\odot$ ES OUT 7 AES OUT 8 SDI OUT 1 SDI OUT 2 RM20-9322-E Provides the following connections: • HD/SD-SDI coaxial input (SDI IN) • Two copies of AES coaxial outputs (AES OUT 1 $\odot$ $\odot$ ABG thru **AES OUT 4**) DOLBY META SDI IN RCK OUT • Eight dedicated AES coaxial audio outputs (AES OUT 1 thru AES OUT 8) $\odot$ $\odot$ $\odot$ $\odot$ • Dolby<sup>®</sup> RS-485 metadata output (**DOLBY META**) AES OUT 2 AES OUT 1 AES OUT 1 AES OUT Two buffered SDI coaxial outputs (SDI OUT) $\odot$ $\odot$ $\odot$ $\odot$ AES OUT 3 AES OUT 3 AES OUT 4 AES OUT $\odot$ $\odot$ $\odot$ $\odot$ AES OUT 5 AES OUT 6 NC NC $\odot$ $\odot$ $\odot$ $\odot$ AES OUT 8 SDI OUT 1 AES OUT 7 SDI OUT 2

| 932X Rear I/O Module                                                                                                    | Description                                                                                                    |
|----------------------------------------------------------------------------------------------------|----------------------------------------------------------------------------------------------------|
| Image: State of the state of the state | <ul> <li>Provides the following connections:</li> <li>HD/SD-SDI coaxial input (SDI IN)</li> <li>Four AES I/O coaxial input/outputs (AES I/O 1 thru AES I/O 4; I/O function of each connection is user-configurable)</li> <li>Three dedicated AES coaxial audio inputs (AES IN 5, AES IN 6, AES IN 8)</li> <li>Eight dedicated AES coaxial audio outputs (AES OUT 1 thru AES OUT 8)</li> <li>Dolby<sup>®</sup> RS-485 metadata output (DOLBY META)</li> <li>Two buffered SDI coaxial outputs (SDI OUT)</li> <li>Note: AES OUT 1 thru AES OUT 4 on RM20-9323-E Rear I/O Module always function as outputs regardless of whether AES I/O 1 thru AES I/O 4 are used as inputs or outputs.</li> <li>Note: For AES I/O 1 thru AES I/O 4 on RM20-9323-E Rear I/O Module to function as inputs, AES I/O 323-E Rear I/O Module to function as inputs, AES I/O 323-E Rear I/O 400 4 0000000000000000000000000000000</li></ul> |
| RM20-9323-F                                                                                                    | <ul> <li>Provides the following connections:</li> <li>HD/SD-SDI coaxial input (SDI IN)</li> <li>Five AES coaxial inputs (AES IN 1 thru AES IN 4, AES IN 8)</li> <li>Two dedicated AES coaxial audio outputs (AES OUT 1 and AES OUT 2)</li> <li>Two buffered SDI coaxial outputs (SDI OUT)</li> <li>Note: For AES I/O 1 thru AES I/O 4 on RM20-9323-F Rear I/O Module to function as inputs, AES I/O switches S11 – S14 must be set to Input (factory default). See Setting I/O Switches for AES I/O (1-4) Ports (9321, 9323 Only) (p. 2-1) for more information.</li> </ul>                                                                                                    |

| 932X Rear I/O Module | Description                                                                                                    |
|----------------------|----------------------------------------------------------------------------------------------------|
| RM20-9322-F          | <ul> <li>Provides the following connections:</li> <li>HD/SD-SDI coaxial input (SDI IN)</li> <li>Four AES coaxial outputs (AES OUT 1 thru AES OUT 4)</li> <li>Dolby<sup>®</sup> RS-485 metadata output (DOLBY META)</li> <li>Two HD/SD-SDI reclocked input copies (RCK OUT)</li> <li>Two buffered SDI coaxial outputs (SDI OUT)</li> </ul> |
| RM20-9321-F          | <ul> <li>Provides the following connections:</li> <li>HD/SD-SDI coaxial input (SDI IN)</li> <li>Four AES coaxial inputs (AES IN 1 thru AES IN 4)</li> <li>Dolby<sup>®</sup> RS-485 metadata output (DOLBY META)</li> <li>Two HD/SD-SDI reclocked input copies (RCK OUT)</li> <li>Two buffered SDI coaxial outputs (SDI OUT)</li> </ul>    |

2

| 932X Rear I/O Module                                          | Description                                                                                                    |
|---------------------------------------------------------------|----------------------------------------------------------------------------------------------------|
| RM20-9323-G                                                   | Provides the following connections:                                                                                                    |
|                                                               | <ul> <li>HD/SD-SDI coaxial input (SDI IN)</li> </ul>                                                                                                    |
| AES ÔUT7 AES ÔUT8 AES ÔUT1 AES ÔUT2 SDI IN NC                 | <ul> <li>Four AES I/O coaxial input/outputs (AES I/O 1 thru<br/>AES I/O 4; I/O function of each connection is<br/>user-configurable)</li> </ul>                                                                                                    |
| AN-AUDIN1 AN-AUDIN2 AES OUT3 AES OUT4 RCK OUT1 RCK OUT2       | <ul> <li>Four dedicated AES coaxial audio inputs<br/>(AES IN 5 thru AES IN 8)</li> </ul>                                                                                                    |
| AN-AUD IN 3 AN-AUD IN 4 AES OUT 5 AES OUT 6 AES I/O1 AES I/O2 | <ul> <li>Eight dedicated AES coaxial audio outputs<br/>(AES OUT 1 thru AES OUT 8)</li> </ul>                                                                                                    |
|                                                               | <ul> <li>Eight analog balanced audio inputs (AN-AUD IN 1<br/>thru AN-AUD IN 8)</li> </ul>                                                                                                    |
|                                                               | <ul> <li>Two HD/SD-SDI reclocked input copies<br/>(RCK OUT)</li> </ul>                                                                                                    |
| AN-AUDIN7 AN-AUDIN8 AESIN7 AESIN8 SDIOUT1 SDIOUT2             | <ul> <li>Two buffered SDI coaxial outputs (SDI OUT)</li> </ul>                                                                                                    |
|                                                               | Note: AES OUT 1 thru AES OUT 4 on<br>RM20-9323-G Rear I/O Module always<br>function as outputs regardless of whether<br>AES I/O 1 or AES I/O 2 are used as inputs or<br>outputs.                                                                                             |
|                                                               | Note: For AES I/O 1 thru AES I/O 4 on<br>RM20-9323-G Rear I/O Module to function as<br>inputs, AES I/O switches S11 – S14 must be<br>set to Input (factory default). See Setting I/O<br>Switches for AES I/O (1-4) Ports (9321, 9323<br>Only) (p. 2-1) for more information. |

| 932X Rear I/O Module                                                                                                    | Description                                                                                                    |
|----------------------------------------------------------------------------------------------------|----------------------------------------------------------------------------------------------------|
| RM20-9323-H         AES IN 7       AES INB       SDI IN       RCK OUT 1         Image: AES OUT 1       Image: AES OUT 2       AES I/O1       AES I/O2         AES OUT 1       AES OUT 2       AES I/O1       AES I/O2         Image: AES OUT 3       AES OUT 4       AES I/O3       AES I/O4         Image: AES OUT 5       AES OUT 6       AES IN 5       AES I/O4         Image: AES OUT 7       AES OUT 8       SDI OUT 1       SDI OUT 2 | <ul> <li>Provides the following connections:</li> <li>HD/SD-SDI coaxial input (SDI IN)</li> <li>Four AES I/O coaxial input/outputs (AES I/O 1 thru AES I/O 4; I/O function of each connection is user-configurable)</li> <li>Four dedicated AES coaxial audio inputs (AES IN 5 thru AES IN 8)</li> <li>Eight dedicated AES coaxial audio outputs (AES OUT 1 thru AES OUT 8)</li> <li>HD/SD-SDI reclocked input copy (RCK OUT)</li> <li>Two buffered SDI coaxial outputs (SDI OUT)</li> <li>Note: AES OUT 1 thru AES OUT 4 on RM20-9323-H Rear I/O Module always function as outputs regardless of whether AES I/O 1 or AES I/O 2 are used as inputs or outputs.</li> <li>Note: For AES I/O 1 thru AES I/O 4 on RM20-9323-H Rear I/O Module to function as inputs, AES I/O switches S11 – S14 must be set to Input (factory default). See Setting I/O Switches for AES I/O (1-4) Ports (9321, 9323 Only) (p. 2-1) for more information.</li> </ul> |
| RM20-9321-G $\bigcirc \bigcirc$ $\bigcirc \bigcirc$ $SDI IN$ $AES IN 8$ $\bigcirc \bigcirc$ $\bigcirc \bigcirc$ $AES IN 1$ $AES IN 2$ $\bigcirc \bigcirc$ $\bigcirc \bigcirc$ $AES IN 3$ $AES IN 4$ $\bigcirc \bigcirc$ $\bigcirc \bigcirc$ $AES IN 5$ $AES IN 6$ $\bigcirc \bigcirc$ $\bigcirc \bigcirc$ $AES IN 5$ $AES IN 6$ $\bigcirc \bigcirc$ $\bigcirc \bigcirc$ $SDI OUT$ $AES IN 7$                                                 | <ul> <li>Provides the following connections:</li> <li>HD/SD-SDI coaxial input (SDI IN)</li> <li>Eight AES coaxial inputs (AES IN 1 thru AES IN 8)</li> <li>SDI coaxial output (SDI OUT)</li> </ul>                                                                                                    |

| 932X Rear I/O Module | Description                                                                                                    |
|----------------------|----------------------------------------------------------------------------------------------------|
| RM20-9322-G          | <ul> <li>Provides the following connections:</li> <li>HD/SD-SDI coaxial input (SDI IN)</li> <li>Eight AES coaxial outputs (AES OUT 1 thru AES OUT 8)</li> <li>SDI coaxial output (SDI OUT)</li> </ul>                                                                                                    |
| RM20-9323-J          | <ul> <li>Provides the following connections:</li> <li>HD/SD-SDI coaxial input (SDI IN)</li> <li>Two HD/SD-SDI reclocked input copies (RCK OUT 1 and RCK OUT 2)</li> <li>Four AES I/O coaxial input/outputs (AES I/O 1 thru AES I/O 4; I/O function of each connection is user-configurable)</li> <li>RS-485 metadata output (DOLBY META)</li> <li>Two buffered SDI coaxial outputs (SDI OUT 1 and SDI OUT 2)</li> <li>Note: For AES I/O 1 thru AES I/O 4 on RM20-9323-J Rear I/O Module to function as inputs, AES I/O switches S11 – S14 must be set to Input (factory default). See Setting I/O Switches for AES I/O (1-4) Ports (9321, 9323 Only) (p. 2-1) for more information.</li> </ul> |

| 932X Rear I/O Module                                                                                                    | Description                                                                                                    |
|----------------------------------------------------------------------------------------------------|----------------------------------------------------------------------------------------------------|
| RM20-9323-KImage: SDI INImage: SDI INImage: SDI INImage: AES IN BImage: SDI INImage: AES IN 01Image: AES IN 02Image: AES I/03Image: AES I/04Image: AES I/03Image: AES I/04Image: AES IN 5Image: AES IN 6Image: AES IN 5Image: AES IN 6Image: SDI OUTImage: AES IN 7                                                                                                    | <ul> <li>Provides the following connections:</li> <li>HD/SD-SDI coaxial input (SDI IN)</li> <li>Four AES I/O coaxial input/outputs (AES I/O 1 thru AES I/O 4; I/O function of each connection is user-configurable)</li> <li>Four dedicated AES coaxial audio inputs (AES IN 5 thru AES IN 8)</li> <li>Note: For AES I/O 1 thru AES I/O 4 on RM20-9323-K Rear I/O Module to function as inputs, AES I/O switches S11 – S14 must be set to Input (factory default). See Setting I/O Switches for AES I/O (1-4) Ports (9321, 9323 Only) (p. 2-1) for more information.</li> </ul> |
| RM20-9323-E-DIN-HDBNC $\odot$ $\odot$ | <ul> <li>High-density rear modules provides the following connections:</li> <li>HD/SD-SDI coaxial input (SDI IN)</li> <li>Eight AES coaxial inputs (AES IN 1 thru AES IN 8)</li> <li>Eight AES coaxial outputs (AES OUT 1 thru AES OUT 8)</li> <li>Two HD/SD-SDI reclocked input copies (RCK OUT 1 and RCK OUT 2)</li> <li>Two buffered SDI coaxial outputs (SDI OUT)</li> <li>Note: Available equipped with High-Density BNC (HDBNC) or DIN1.0/2.3 connectors as: RM20-9323-E-HDBNC or RM20-9323-E-DIN, respectively.</li> </ul>                                               |

2

| 932X Rear I/O Module                                                                                                    | Description                                                                                                    |
|----------------------------------------------------------------------------------------------------|----------------------------------------------------------------------------------------------------|
| RM20-9322-E-DIN-HDBNC $AES OUT 8$ $SDI IN 1$ $\odot$ $\odot$ $AES OUT 7$ $RCK OUT 1$ $\odot$ $\odot$ $AES OUT 1$ $RCK OUT 2$ $\odot$ $\odot$ $AES OUT 2$ $AES OUT 4$ $\odot$ $\odot$ $AES OUT 3$ $AES OUT 5$ $\odot$ $\odot$ $O$ $\odot$ $O$ $\odot$ | <ul> <li>High-density rear modules provides the following connections:</li> <li>HD/SD-SDI coaxial input (SDI IN)</li> <li>Eight AES coaxial outputs (AES OUT 1 thru AES OUT 8)</li> <li>Two HD/SD-SDI reclocked input copies (RCK OUT 1 and RCK OUT 2)</li> <li>Two buffered SDI coaxial outputs (SDI OUT)</li> <li>Note: Available equipped with High-Density BNC (HDBNC) or DIN1.0/2.3 connectors as: RM20-9322-E-HDBNC or RM20-9322-E-DIN, respectively.</li> </ul>                                                                                                    |
| COBALT<br>RM20-9001-B/S-DIN<br>**SAMPLE-NOT FOR USE**                                                                                                    | Due to the density of connector placement on Rear Modules<br>using high-density connectors (e.g., RM20-9001-B/S-DIN),<br>these modules use a QR barcode label instead a regular label.<br>Simply scan the image with a smart phone and a link to the rear<br>module label (as shown in our catalog) will appear. (Smart<br>phone must have a QR reader app such as QuickMark QR<br>Code Reader or equivalent.)<br>Not all devices may be able to acquire the image. If this<br>occurs, use the device to access the web page for<br>card/rear module to view the diagram. |

### **Setting Up Card Network Remote Control**

Perform remote control setup in accordance with Cobalt<sup>®</sup> reference guide "Remote Control User Guide" (PN 9000RCS-RM).

Note: If network remote control is to be used for the frame and the frame has not yet been set up for remote control, Cobalt<sup>®</sup> reference guide Remote Control User Guide (PN 9000RCS-RM) provides thorough information and step-by-step instructions for setting up network remote control of COMPASS<sup>™</sup> cards using DashBoard<sup>™</sup>. (Cobalt<sup>®</sup> OGCP-9000 and OGCP-9000/CC Remote Control Panel product manuals have complete instructions for setting up remote control using a Remote Control Panel.)

Download a copy of this guide by clicking on the **Support>Documents>Reference Guides** link at www.cobaltdigital.com and then select DashBoard Remote Control Setup Guide as a download, or contact Cobalt<sup>®</sup> as listed in Contact Cobalt Digital Inc. (p. 1-25).

• If installing a card in a frame already equipped for, and connected to DashBoard<sup>™</sup>, no network setup is required for the card. The card will be discovered by DashBoard<sup>™</sup> and be ready for use.

## Chapter 3

# **Operating Instructions**

### **Overview**

If you are already familiar with using DashBoard or a Cobalt Remote Control Panel to control Cobalt cards, please skip to 932X Group Function Submenu List and Descriptions (p. 3-9). This chapter contains the following information:

- Control and Display Descriptions (p. 3-1)
- Accessing the Card via Remote Control (p. 3-5)
- Checking Card Information (p. 3-7)
- Ancillary Data Line Number Locations and Ranges (p. 3-8)
- 932X Group Function Submenu List and Descriptions (p. 3-9)
- Troubleshooting (p. 3-45)

### **Control and Display Descriptions**

This section describes the user interface controls, indicators, and displays (both on-card and remote controls) for using the 932X group cards. The card functions can be accessed and controlled using any of the user interfaces described here.

The format in which the card functional controls, indicators, and displays appear and are used varies depending on the user interface being used. Regardless of the user interface being used, access to the card functions (and the controls, indicators, and displays related to a particular function) follows a general arrangement of Function Submenus under which related controls can be accessed (as described in Function Submenu/Parameter Submenu Overview below).

Note: DashBoard<sup>™</sup> and the Remote Control Panel provide greatly simplified user interfaces as compared to using the card edge controls. For this reason, it is strongly recommended that DashBoard<sup>™</sup> or a Remote Control Panel be used for all card applications other than the most basic cases. Card edge control codes are not included in this manual. If card-edge control is to be used, obtain a copy of "Manual Supplement – Card-Edge Control Reference Master List and Instructions for Using Compass<sup>®</sup> Card-edge (Local) Control Codes" (989CEC-MS.pdf) at

www.cobaltdigital.com>Support>Documents>Reference Guides.

**Note:** When a setting is changed, settings displayed on DashBoard<sup>™</sup> (or a Remote Control Panel) are the settings as effected by the card itself and reported back to the remote control; the value displayed at any time is the actual value as set on the card.

### Function Submenu/Parameter Submenu Overview

The functions and related parameters available on the card are organized into function **submenus**, which consist of parameter groups as shown below.

Figure 3-1 shows how the card and its submenus are organized, and also provides an overview of how navigation is performed between cards, function submenus, and parameters.

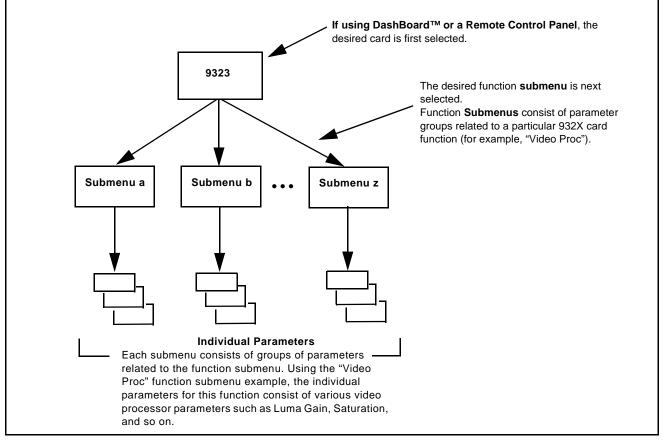

Figure 3-1 Function Submenu/Parameter Submenu Overview

### DashBoard<sup>™</sup> User Interface

(See Figure 3-2.) The card function submenus are organized in DashBoard<sup>TM</sup> using tabs. When a tab is selected, each parametric control or selection list item associated with the function is displayed. Scalar (numeric) parametric values can then be adjusted as desired using the GUI slider controls. Items in a list can then be selected using GUI drop-down lists. (In this manner, the setting effected using controls and selection lists displayed in DashBoard<sup>TM</sup> are comparable to the submenu items accessed and committed using the card edge controls.)

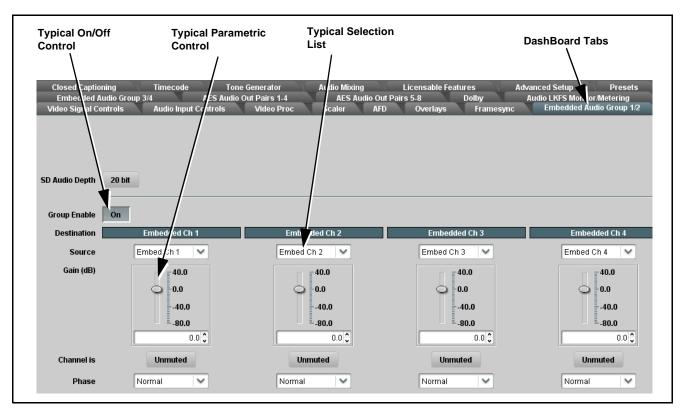

Figure 3-2 Typical DashBoard Tabs and Controls

### **Cobalt® Remote Control Panel User Interfaces**

(See Figure 3-3.) Similar to the function submenu tabs using DashBoard<sup>TM</sup>, the Remote Control Panels have a Select Submenu key that is used to display a list of function submenus. From this list, a control knob on the Control Panel is used to select a function from the list of displayed function submenu items.

When the desired function submenu is selected, each parametric control or selection list item associated with the function is displayed. Scalar (numeric) parametric values can then be adjusted as desired using the control knobs, which act like a potentiometer. Items in a list can then be selected using the control knobs which correspondingly act like a rotary switch.

Note: Refer to "OGCP-9000 Remote Control Panel User Manual" (PN OGCP-9000-OM) or "OGCP-9000/CC Remote Control Panel User Manual" (PN OGCP-9000/CC-OM) for complete instructions on using the Control Panels.

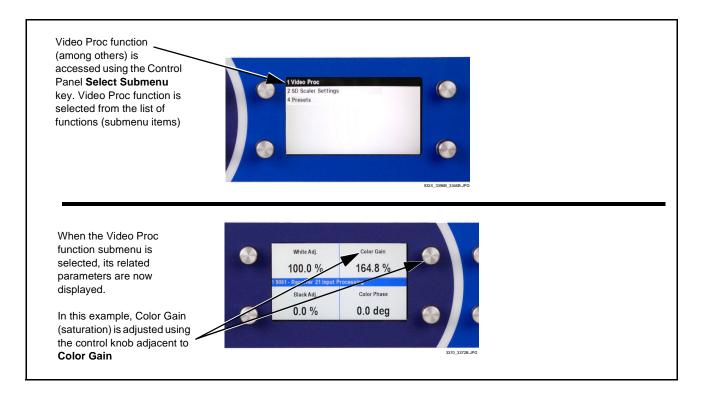

Figure 3-3 Remote Control Panel Setup of Example Video Proc Function Setup

### Accessing the Card via Remote Control

Access the card using DashBoard  $^{\rm TM}$  or Cobalt  $^{\rm @}$  Remote Control Panel as described below.

### Accessing the Card Using DashBoard™

- 1. On the computer connected to the frame LAN, open DashBoard<sup>TM</sup>.
- **2.** As shown below, in the left side Basic View Tree locate the Network Controller Card associated with the frame containing the card to be accessed (in this example, "MFC-8320-N SN: 00108053").

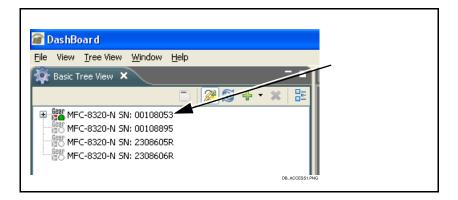

**3.** As shown below, expand the tree to access the cards within the frame. Click on the card to be accessed (in this example, "Slot 6: CDI-9323-DEC RCVR21").

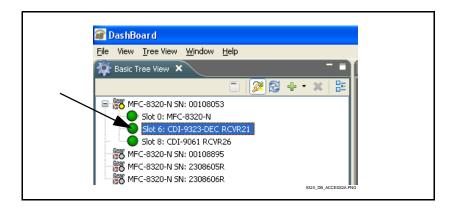

As shown on the next page, when the card is accessed in DashBoard<sup>TM</sup> its function submenu screen showing tabs for each function is displayed. (The particular submenu screen displayed is the previously displayed screen from the last time the card was accessed by DashBoard<sup>TM</sup>).

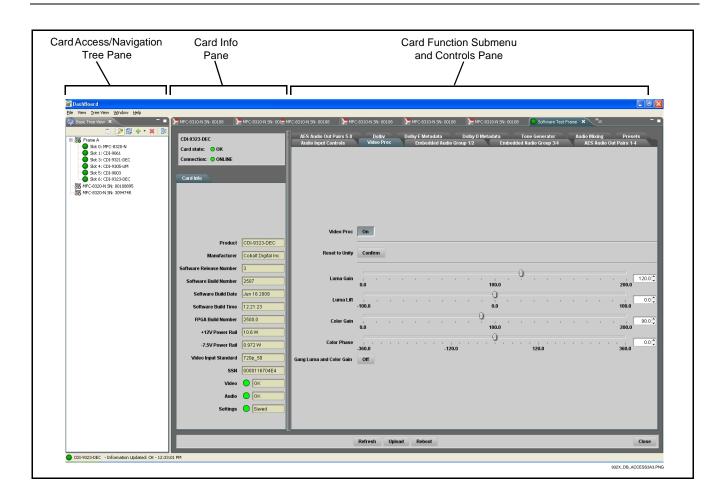

### Accessing the Card Using a Cobalt® Remote Control Panel

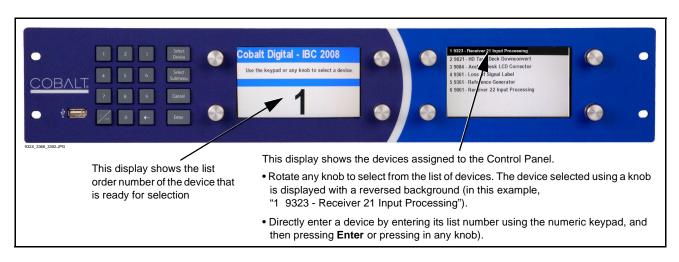

Press the **Select Device** key and select a card as shown in the example below.

### **Checking Card Information**

The operating status and software version the card can be checked using DashBoard<sup>TM</sup>. Figure 3-4 shows and describes the card information screen using DashBoard<sup>TM</sup>.

**Note:** Proper operating status in DashBoard<sup>™</sup> is denoted by green icons for the status indicators shown in Figure 3-4. Yellow or red icons respectively indicate an alert or failure condition. Refer to Troubleshooting (p. 3-45) for corrective action.

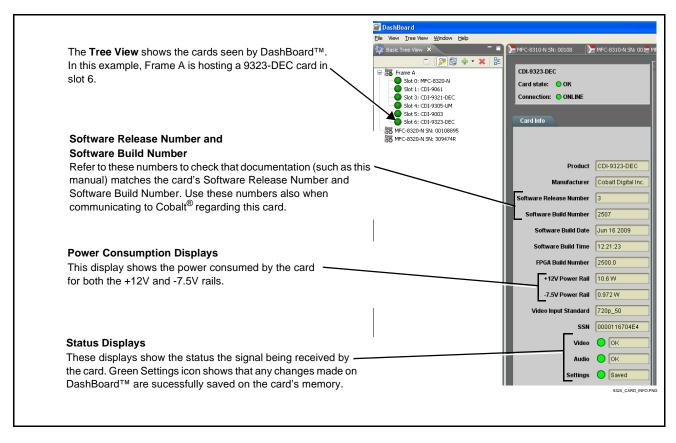

Figure 3-4 Card Info Utility

### **Ancillary Data Line Number Locations and Ranges**

Table 3-1 lists typical default output video VANC line number locations for various ancillary data items that may be passed or handled by the card.

|                             | Default Line No. / Range |              |  |
|-----------------------------|--------------------------|--------------|--|
| ltem                        | SD                       | HD           |  |
| AFD                         | 12 (Note 2)              | 9 (Note 2)   |  |
| ATC_VITC                    | 13 (Note 2)              | 9/8 (Note 2) |  |
| ATC_LTC                     | _                        | 10 (Note 2)  |  |
| Dolby <sup>®</sup> Metadata | 13 (Note 2)              | 13 (Note 2)  |  |
| SDI VITC Waveform           | 14/16 (Note 2)           | —            |  |
| Closed Captioning           | 21 (locked)              | 10 (Note 2)  |  |

Table 3-1 Typical Ancillary Data Line Number Locations/Ranges

1. The card does not check for conflicts on a given line number. Make certain the selected line is available and carrying no other data.

2. While range indicated by drop-down list on GUI may allow a particular range of choices, the actual range is automatically clamped (limited) to certain ranges to prevent inadvertent conflict with active picture area depending on video format. Limiting ranges for various output formats are as follows:

| Format | Line No. Limiting | Format | Line No. Limiting | Format | Line No. Limiting |
|--------|-------------------|--------|-------------------|--------|-------------------|
| 525i   | 12-19             | 720p   | 9-25              | 1080p  | 9-41              |
| 625i   | 9-22              | 1080i  | 9-20              |        |                   |

Because line number allocation is not standardized for all ancillary items, consideration should be given to all items when performing set-ups. Figure 3-5 shows an example of improper and corrected VANC allocation within an HD-SDI stream.

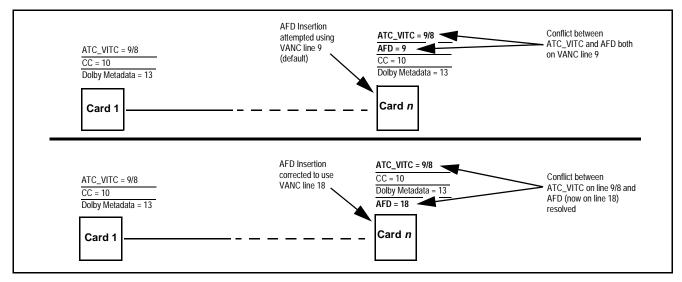

Figure 3-5 Example VANC Line Number Allocation Conflict and Resolution

### 932X Group Function Submenu List and Descriptions

Table 3-2 individually lists and describes each 932X group function submenu "tab" and its related list selections, controls, and parameters. Where helpful, examples showing usage of a function are also provided. Table 3-2 is primarily based upon using DashBoard<sup>™</sup> to access each function and its corresponding submenus and parameters.

Note: All numeric (scalar) parameters displayed on DashBoard<sup>™</sup> can be changed using the slider controls, arrows, or by numeric keypad entry in the corresponding numeric field. (When using numeric keypad entry, add a return after the entry to commit the entry.)

On DashBoard<sup>TM</sup> itself and in Table 3-2, the function submenu items are organized using tabs as shown below.

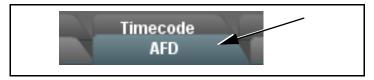

The table below provides a quick-reference to the page numbers where each function submenu item can be found.

| Function Submenu Item    | Page | Function Submenu Item | Page |
|--------------------------|------|-----------------------|------|
| Audio Input Controls     | 3-10 | Dolby Decoder         | 3-30 |
| Video Proc               | 3-13 | Dolby E Metadata      | 3-33 |
| AFD                      | 3-14 | Dolby D Metadata      | 3-34 |
| Embedded Audio Group 1/2 | 3-15 | Audio Mixing          | 3-35 |
| Embedded Audio Group 3/4 | 3-19 | Tone Generator        | 3-40 |
| AES Audio Out Pairs 1-4  | 3-21 | Licensable Features   | 3-40 |
| AES Audio Out Pairs 5-8  | 3-25 | Presets               | 3-41 |
| Timecode                 | 3-26 |                       |      |

### Table 3-2 932X Group Function Submenu List

| Audio Input Controls                                                                                                    | Controls the AES Audio Input features for the eight AES<br>pairs, and displays signal status for the AES pairs and<br>the 16 embedded audio channels. Also provides global<br>unity routing/parameter control resets.<br><b>Note:</b> Also refer to AES Audio Input Advanced Features<br>(9321, 9323 Only) (p. 1-14) in Chapter<br>1, "Introduction" for detailed information regarding<br>these functions.                                                                                                    |
|----------------------------------------------------------------------------------------------------|----------------------------------------------------------------------------------------------------|
| Status Displays     AES Status     Pair 1 Not Present     Pair 2 Present, Professional     .      Pair 8 Not Present     Embedded Group 1 Channel 1     Status Present, Professional     .      Embedded Group 4 Channel 16     Status Present, Dolby E | <ul> <li>Individual signal status displays for AES pairs 1-8, and embedded audio channels 1-16 as follows:</li> <li>Not Present: Indicates AES pair or embedded channel does not contain recognized audio PCM data.</li> <li>Note: Channel displaying Not Present may still carry usable audio data with Not Present being displayed due to invalid headers.</li> <li>Present, Professional: Indicates AES pair or embedded channel contains recognized AES audio PCM data.</li> <li>Present, Consumer: Indicates AES pair or embedded channel contains audio PCM data other than AES (for example, S/PDIF).</li> <li>Present, Dolby E: Indicates AES pair or embedded channel contains Dolby<sup>®</sup> E encoded data.</li> <li>Present, Dolby Digital: Indicates AES pair or embedded channel contains Dolby<sup>®</sup> E encoded data.</li> <li>Present, Dolby Digital: Indicates AES pair or embedded channel contains Dolby<sup>®</sup> E encoded data.</li> <li>Present, Dolby Digital: Indicates AES pair or embedded channel contains Dolby<sup>®</sup> E encoded data.</li> <li>Vote: Dolby status displays shown to the left only occur for valid Dolby<sup>®</sup> signals meeting SMPTE 337M standard.</li> <li>(932X non DEC only) The card does not perform Dolby<sup>®</sup> processing on the signal. Although the card controls will appear to be usable for this signal tag, the signal is passed through with SRC bypassed as well as all gain and polarity controls set to unity.</li> <li>(+DEC only) When Dolby<sup>®</sup> E or Dolby<sup>®</sup> Digital<sup>TM</sup> is present on a discrete AES pair or an embedded audio pair, the decoder can provide up to 10 decoded channels (according to the Dolby<sup>®</sup> sub-format and received metadata). All decoded channels are available as inputs to audio routing.</li> </ul> |
| • AES SRC<br>AES SRC<br>Pair 1 Disabled<br>Pair 2 Enabled<br>•<br>•<br>•<br>Pair 8 Disabled                                                                                                    | <ul> <li>Individual SRC Disable control for each AES pair (1 thru 8) disables or enables Sample Rate Conversion (SRC) bypass as follows:</li> <li>Disabled On: In this mode, AES SRC for the corresponding AES pair is bypassed (button pressed in). SRC is set to Disabled (bypass turned on) by default. This mode is preferred where the AES rate matches the input video rate. This mode is necessary when embedding non-PCM AES audio such a Dolby<sup>®</sup> E or Dolby Digital<sup>TM</sup> audio streams.</li> <li>Note: In this mode AES rate must match the input video rate or audio dropouts will occur.</li> <li>Note: AES audio must be nominally 48 kHz.</li> <li>Disable Off: In this mode, AES SRC for the corresponding AES input pair is enabled (button in out position). SRC enabled allows the card to interface with asynchronous AES sources (sources in which the AES timing does not match the video reference timing). SRC can be used to compensate for minor clock rate differences in the AES stream and the input video stream.</li> </ul>                                                                                                    |

| Audio Input Controls                                                                                     | (continued)                                                                                                    |
|----------------------------------------------------------------------------------------------------|----------------------------------------------------------------------------------------------------|
| AES Passthrough     AES Passthrough     Pair 1     Off     Pair 2     On     e      Pair 8     Off       | <ul> <li>Individual AES Passthrough On/Off control for each AES pair (1 thru 8) disables or enables Passthrough as follows:</li> <li>Off: Disables AES passthrough for the selected AES input pair. Passthrough is set to Off by default.</li> <li>On: Passthrough is turned on, with the corresponding AES output pair to act as a bit-for-bit copy with zero delay of the corresponding AES input pair.</li> <li>Note: AES Passthrough set to On overrides normal audio routing. Gain and polarity control is not available when AES passthrough is enabled.</li> </ul>                                                                                                    |
| Zero Delay Embedding      AES     Zero Delay Embedding      Pair 1     Off     Pair 2     Pair 8     Off | <ul> <li>Individual AES Zero-Delay Embedding On/Off control for each AES pair (1 thru 8) disables or enables Zero-Delay Embedding as follows:</li> <li>Off: Disables Zero-Delay Embedding for the selected AES input pair. Zero-delay embedding is set to Off by default.</li> <li>On: The selected pair directly embeds into its corresponding group (AES Pair 1 embeds into embedded channels 1 and 2; AES pair 2 embeds into embedded channels 3 and 4, and so on) with the normal frame sync audio delay being bypassed.</li> <li>Note: Zero Delay Embedding overrides the standard audio routing system. For example, if AES Pair 1 is selected, then the controls to route into embedded channels 1 and 2 will not apply. Gain and polarity control is not available when zero-delay embedding is enabled.</li> </ul> |
| Embedded Unity Channel Selection  Embedded Unity Channel Selection  Embedded  AES  Analog                | <ul> <li>Selects unity reset of Embedded Audio Group 1/2 and 3/4 controls and re-establishes default 1-to-1 routing as follows:</li> <li>Embedded: Routes Embedded Ch 1 thru Ch 16 as sources to destination channels Embedded Ch 1 thru Embedded Ch 16.</li> <li>AES: Routes AES Ch 1 thru Ch 16 as sources to destination channels Embedded Ch 1 thru Embedded Ch 16.</li> <li>Analog: Routes Analog Ch 1 thru Ch 8 as sources to destination channels Embedded Ch 1 thru Embedded Ch 8. Sets Embedded Ch 9 thru Ch 16 to Silence.</li> </ul>                                                                                                    |

| Audio Input Controls                                                                              | (continued)                                                                                                    |
|---------------------------------------------------------------------------------------------------|----------------------------------------------------------------------------------------------------|
| AES Unity Channel Selection      AES Unity Channel Selection      Embedded      AES      Analog   | <ul> <li>Selects unity reset of AES Outputs Pairs 1-4 and 5-8 controls and re-establishes default 1-to-1 routing as follows:</li> <li>Embedded: Routes Embedded Ch 1 thru Ch 16 as sources to destination channels AES Ch 1 thru AES Ch 16.</li> <li>AES: Routes AES Ch 1 thru Ch 16 as sources to destination channels AES Ch 1 thru AES Ch 16.</li> <li>Analog: Routes Analog Ch 1 thru Ch 8 as sources to destination channels AES Ch 1 thru AES Ch 8. Sets AES Ch 9 thru Ch 16 to Silence.</li> </ul>                                                |
| Apply Audio Unity Settings Confirm                                                                | <ul> <li>Applies embedded and AES unity channel selection (as set in the above drop-down lists). To apply the selections, click the Confirm button. Whe Confirm is clicked, a Confirm? pop-up appears, requesting confirmation</li> <li>Click Yes to proceed with the unity reset.</li> <li>Click No to reject unity reset.</li> <li>For any selection following confirm, the destination channel controls are default reset as follows:</li> <li>Gain is to unity</li> <li>Phase control is set to Normal</li> <li>Channel is set to Unmuted</li> </ul> |
| Tie AES and Embedded Controls     Tie AES and Embedded Controls     Enabled                       | When set to Enabled, gangs <b>Gain</b> , <b>Phase</b> , and <b>Mute</b> controls for same-numbered Embedded and AES channels. Ganging is bilateral, we Embedded channel control settings affecting corresponding AES channel controls, and vice-versa.                                                                                                    |
| • Audio/Video Sync Mode Control<br>Audio Video Sync Mode<br>Minimum Video Delay<br>Matched Delays | <ul> <li>Provides for optimized audio/video syncing as follows:</li> <li>Minimum Video Delay – video is passed with minimum possible dela with disregard for maintaining delay to track with any noted audio dela</li> <li>Matched Delays – video or audio delay is added as required to match video and audio delays.</li> </ul>                                                                                                    |

3

| Video Proc                                                | Provides the following Video Proc parametric controls                                                                                                    |
|-----------------------------------------------------------|----------------------------------------------------------------------------------------------------|
| Video Proc     Video Proc     On                          | <ul> <li>Video Proc (On/Off) provides master on/off control of all Video Proc functions.</li> <li>When set to Off, Video Proc is bypassed.</li> <li>When set to On, currently displayed parameter settings take effect.</li> </ul>                                              |
| Reset to Unity     Reset to Unity     Confirm             | <ul> <li>Reset to Unity provides unity reset control of all Video Proc functions.</li> <li>When Confirm is clicked, a Confirm? pop-up appears, requesting confirmation.</li> <li>Click Yes to proceed with the unity reset.</li> <li>Click No to reject unity reset.</li> </ul> |
| • Luma Gain<br>Luma Gain<br>0.0                           | Adjusts gain percentage applied to Luma (Y channel).<br>(0% to 200% range in 0.1% steps; unity = 100%)                                                                                                    |
| • Luma Lift<br>Luma Lift<br>-100.0                        | Adjusts lift applied to Luma (Y-channel).<br>(-100% to 100% range in 0.1% steps; null = 0.0%)                                                                                                    |
| Color Gain     Color Gain     O.0                         | Adjusts gain percentage (saturation)<br>applied to Chroma (C-channel).<br>(0% to 200% range in 0.1% steps; unity = 100%)                                                                                                    |
| Color Phase Color Phase -360.0                            | Adjusts phase angle applied to Chroma.<br>(-360° to 360° range in 0.1° steps; null = 0°)                                                                                                    |
| • Gang Luma and Color Gain<br>Gang Luma and Color Gain On | When set to <b>On</b> , changing either the <b>Luma Gain</b> or <b>Color Gain</b> contro<br>increases or decreases both the Luma and Chroma levels by equal<br>amounts.                                                                                                    |

|                                       | AFD                                                                                |                                                                                | signment of AFD<br>he SDI output vio                                                                                                    |                                                                                            | mat Descriptior                                                                    |
|---------------------------------------|------------------------------------------------------------------------------------|--------------------------------------------------------------------------------|----------------------------------------------------------------------------------------------------|--------------------------------------------------------------------------------------------|------------------------------------------------------------------------------------|
|                                       | is function only marks the SDI output wi<br>rd or system that recognizes an AFD co |                                                                                | ual AFD processing r                                                                                                    | must be perfor                                                                             | med by a downstrea                                                                 |
| • Incomir                             | ng AFD                                                                             | Displays incomi                                                                | ng AFD setting as fol                                                                                                    | lows:                                                                                      |                                                                                    |
|                                       | -                                                                                  | If AFD code is                                                                 | present, one of the 11                                                                                                    | , four-bit AFD                                                                             | codes is displayed (                                                               |
| ncoming AFD                           | 16:9 coded frame - 1010 - 16:9 (image protec                                       |                                                                                | xample to the left). Al<br>incoming AFD code.                                                                                                    | lso displayed is                                                                           | s the VANC line                                                                    |
|                                       |                                                                                    |                                                                                | ng is present in the vi                                                                                                    | ideo signal <b>No</b>                                                                      | AFD Present is                                                                     |
|                                       |                                                                                    | displayed.                                                                     |                                                                                                    |                                                                                            |                                                                                    |
| • Output                              | Mode                                                                               |                                                                                | ction determines actio                                                                                                    | on to take in pr                                                                           | esence or absence                                                                  |
|                                       |                                                                                    | existing AFD co                                                                | de on input video.                                                                                                    |                                                                                            |                                                                                    |
| Output Mode                           | Pass If Present, Else Insert                                                       |                                                                                |                                                                                                    |                                                                                            |                                                                                    |
|                                       | Pass If Present, Else Insert                                                       |                                                                                |                                                                                                    |                                                                                            |                                                                                    |
|                                       | Pass Incoming Code                                                                 |                                                                                |                                                                                                    |                                                                                            |                                                                                    |
|                                       | Replace Incoming Code                                                              |                                                                                |                                                                                                    |                                                                                            |                                                                                    |
| • Output                              | Code                                                                               | Drop-down list a                                                               | ssigns desired AFD t                                                                                                    | to output SDI.                                                                             |                                                                                    |
|                                       |                                                                                    | 4:3 Coded Fr                                                                   | ame                                                                                                    |                                                                                            |                                                                                    |
| Output Code                           | No AFD                                                                             | AFD Code <sup>(1)</sup>                                                        | Description                                                                                                    | AFD Code <sup>(1)</sup>                                                                    | Description                                                                        |
|                                       | No AFD                                                                             | _                                                                              | No code present                                                                                                    | 1001                                                                                       | Full frame                                                                         |
|                                       | 4:3 - 0000 - Undefined                                                             | 0000                                                                           | Undefined                                                                                                    | 1010                                                                                       | 16:9 (center)                                                                      |
|                                       | 4:3 - 0010 - Box 16:9 (top)<br>4:3 - 0011 - Box 14:9 (top)                         | 0010                                                                           | Box 16:9 (top)                                                                                                    | 1011                                                                                       | 14:9 (center)                                                                      |
| 16:9 - 1111 - 16:9 (w/alt 4:3 center) | 0011                                                                               | Box 14:9 (top)                                                                 | 1101                                                                                                    | 4:3 (with alternate<br>14:9 center)                                                        |                                                                                    |
|                                       | 0100                                                                               | Box > 16:9 (center)                                                            | 1110                                                                                                    | 16:9 (with alternate<br>14:9 center) <sup>(2)</sup>                                        |                                                                                    |
|                                       | 1000                                                                               | Full frame                                                                     | 1111                                                                                                    | 16:9 (with alternate<br>4:3 center) <sup>(2)</sup>                                         |                                                                                    |
|                                       |                                                                                    | 16:9 Coded F                                                                   |                                                                                                    |                                                                                            |                                                                                    |
|                                       |                                                                                    | AFD Code <sup>(1)</sup>                                                        | Description                                                                                                    | AFD Code <sup>(1)</sup>                                                                    | Description                                                                        |
|                                       |                                                                                    | -                                                                              | No code present                                                                                                    | 1001                                                                                       | 4:3 (center)                                                                       |
|                                       |                                                                                    | 0000                                                                           | Undefined                                                                                                    | 1010                                                                                       | 16:9 (image protected) <sup>(2)</sup>                                              |
|                                       |                                                                                    | 0010                                                                           | Full frame                                                                                                    | 1011                                                                                       | 14:9 (center)                                                                      |
|                                       |                                                                                    | 0011                                                                           | 4:3 (center)                                                                                                    | 1101                                                                                       | 4:3 (with alternate<br>14:9 center)                                                |
|                                       |                                                                                    | 0100                                                                           | Box > 16:9 (center)                                                                                                    | 1110                                                                                       | 16:9 (with alternate 14:9 center) <sup>(2)</sup>                                   |
|                                       |                                                                                    | 1000                                                                           | Full frame                                                                                                    | 1111                                                                                       | 16:9 (with alternate<br>4:3 center) <sup>(2)</sup>                                 |
| • Output                              | Line                                                                               | 2: Image Prot<br>conversion<br>have protec<br>containing r<br>Allows selecting | numbering and definitio<br>ected implies picture cor<br>processes or display de<br>ted center areas, with a<br>nandatory content.<br>the line location of th<br>bace. (Range is 9 thr | ntent that must n<br>vices. Alternate of<br>reas outside of th<br>ne AFD data w            | ot be cropped by<br>center formats may<br>he protected area not                    |
| Outpu                                 | ut Line 9                                                                          | Note: • Althoug<br>9 thru 41<br>to certair<br>area dep<br>Location             | bace. (Range is 9 thri<br>in the output line drop-<br>range, the actual ran<br>o ranges to prevent in<br>ending on video form<br>s and Ranges (p. 3-8<br>d does not check for o       | down will allow<br>ge is automation<br>advertent contract.<br>See Ancilla<br>for more info | cally clamped (limite<br>flict with active pictu<br>ary Data Line Numb<br>rmation. |
|                                       |                                                                                    |                                                                                | rtain the selected line                                                                                                    |                                                                                            |                                                                                    |

| Embedo                                                                                                    | led Audio Group 1                                     | channel 1                                                                                                    | e audio source for each<br>thru 8 (Embedded Aud<br>des Gain, Phase Invert<br>hannel. | lio Groups 1 and 2                                                                                     |
|----------------------------------------------------------------------------------------------------|-------------------------------------------------------|----------------------------------------------------------------------------------------------------|--------------------------------------------------------------------------------------|----------------------------------------------------------------------------------------------------|
| SD Audio Depth                                                                                                    | 20 bit                                                |                                                                                                    |                                                                                      |                                                                                                    |
| Crown Frankla                                                                                                    | On                                                    |                                                                                                    |                                                                                      |                                                                                                    |
| Group Enable<br>Destination                                                                                                    | Embedded Ch 1                                         | Embedded Ch 2                                                                                                    | Embedded Ch 3                                                                        | Embedded Ch 4                                                                                          |
| Source                                                                                                    | Embed Ch 12                                           | Embed Ch 14                                                                                                    | AES Ch 1                                                                             | AES Ch 3                                                                                               |
| Gain (dB)                                                                                                    | 40.0<br>0.0<br>-40.0<br>-80.0<br>0.0                  | 40.0<br>0.0<br>-40.0<br>-80.0                                                                                              | 40.0<br>0.0<br>-40.0<br>-80.0<br>0.0  ≎                                              | 40.0<br>0.0<br>-40.0<br>-80.0<br>0.0 ℃                                                                 |
| Channel is                                                                                                    | Unmuted                                               | Unmuted                                                                                                    | Unmuted                                                                              | Unmuted                                                                                                |
| Phase                                                                                                    | Normal                                                | Normal                                                                                                    | Normal                                                                               | Normal                                                                                                 |
| Group Enable                                                                                                    | On                                                    |                                                                                                    |                                                                                      |                                                                                                    |
| Destination                                                                                                    | Embedded Ch 5                                         | Embedded Ch 6                                                                                                    | Embedded Ch 7                                                                        | Embedded Ch 8                                                                                          |
| Source                                                                                                    | AES Ch 5                                              | AES Ch 8                                                                                                    | Analog Ch 3 🛛 💙                                                                      | Tone 1 💙                                                                                               |
|                                                                                                    | 0.0<br>-40.0<br>-80.0<br>20.0 ♥                       | -40.0<br>-80.0<br>20.0 \$                                                                                                  | -40.0<br>-80.0<br>15.0                                                               | -40.0<br>-10.0 \$                                                                                      |
| Channel is<br>Phase                                                                                                    | Unmuted                                               | Unmuted                                                                                                    | Unmuted Vinvert                                                                      | Unmuted Normal                                                                                         |
| various Sour<br>individual au<br>for various a<br>the Destinati<br><b>Embedded</b><br><b>Embedded</b><br>Audio Group<br>resulting set<br>The source-1<br>correlation sl<br>example; <b>an</b><br>the left can c<br>destinations<br>Embedded<br>4 (not showr<br>sources not | Ch 1 thru<br>Ch 8 in Embedded<br>is 1 and 2, with the | Embedded<br>Channels 1 – 16<br>AES I/O (1-4)<br>AES IN (5-8)<br>AN-AUD<br>IN (1-8)<br>Aes ch<br>AES Ch<br>AES Ch<br>AES Ch | Ch 14<br>0 dB<br>0 dB<br>+<br>0 dB<br>+<br>0 dB<br>+<br>0 dB<br>+<br>20 dB<br>8      | Embedded<br>Audio Group 1<br>CH1<br>CH2<br>CH2<br>CH3<br>CH4<br>CH4<br>CH4<br>CH5<br>CH6<br>CH6<br>CH7 |
| on the follow<br>The controls                                                                                                    | ing pages.<br>shown here are<br>detail on the         |                                                                                                    | TG1                                                                                  | CH8<br>Embedded<br>Audio Group 2                                                                       |

| -<br>-                                                                                                    |                                                                                                    |
|----------------------------------------------------------------------------------------------------|----------------------------------------------------------------------------------------------------|
| Embedded Audio Group 1/2                                                                                                    | (continued)                                                                                                    |
| • SD Audio Depth                                                                                                    | Allows option of using 24-bit audio data structure per SMPTE 272M,<br>§3.10 (default is 20-bit per SMPTE 272M, §3.5).                                                                                                    |
| SD Audio Depth 20 bit                                                                                                    | Note: • If 24-bit depth is desired, make certain downstream equipment is                                                                                                    |
| SD Audio Depth 24 bit                                                                                                    | <ul> <li>compatible with 24-bit SD audio data.</li> <li>Depth control setting applied here affects both Embedded Audio Group 1/2 and 3/4.</li> </ul>                                                                                                    |
| • Group Enable                                                                                                    | When enabled ( <b>On</b> ), enables the embedding of the corresponding embedded audio group (Embedded Audio Group 1 or Embedded Audio Group 2).                                                                                                    |
| Group Enable On                                                                                                    | • Embedded Audio Group 1 consists of embedded channels 1 thru 4.                                                                                                    |
|                                                                                                    | • Embedded Audio Group 2 consists of embedded channels 5 thru 8.                                                                                                    |
|                                                                                                    | Two Group Enable buttons correspondingly enable or disable Embedded<br>Audio Group 1 and Group 2. Disabling a group removes the entire group<br>of embedded audio channels while preserving the settings of the channels<br>belonging to the group.                                                     |
| described here for Embedded Ch 1. The                                                                                        | ave controls identical to the <b>Source</b> , <b>Gain</b> , <b>Mute</b> , and <b>Phase</b> controls refore, only the <b>Embedded Ch 1</b> controls are shown here.<br>ion should be considered and appropriately set. Unused destination ection.                                                        |
| Embedded Channel Source                                                                                                    | Using the <b>Source</b> drop-down list, selects the audio input source to be                                                                                                    |
| Destination Embedded Ch 1                                                                                                    | embedded in the corresponding embedded channel from the choices<br>described below.                                                                                                    |
| Source Embed Ch 1                                                                                                    |                                                                                                    |
| Embedded Ch 1 thru Ch 16 as Source                                                                                           | Embed Ch 1 thru Embed Ch 16 range in Source drop-down list enables an embedded channel (Ch 1 thru Ch 16) to be the source for the selected                                                                                                    |
| Destination Embedded Ch 1                                                                                                    | destination Embedded Àudio Group channel.                                                                                                    |
| Source<br>Embed Ch 1                                                                                                    | (In this example, Embed Ch 1 (embedded Ch 1) is the source for destination Embedded Ch 1)                                                                                                    |
| AES Ch 1 thru AES Ch 16 as Source     Destination     Embedded Ch 1                                                          | <b>AES Ch 1</b> thru <b>AES Ch 16</b> range in Source drop-down list enables a discrete AES channel (Ch 1 thru Ch 16) to be the source for the selected destination Embedded Audio Group channel.                                                                                                    |
| Source AES Ch 1                                                                                                    | (In this example, AES Ch 1 is the source for destination Embedded Ch 1)                                                                                                    |
| Analog Ch 1 thru Ch 8 as Source     Destination     Embedded Ch 1     Source     Analog Ch 1     Analog Ch 1     Analog Ch 8 | <ul> <li>Analog Ch 1 thru Analog Ch 8 range in Source drop-down list enables a balanced-input analog channel (Ch 1 thru Ch 8) to be the source for the selected destination Embedded Audio Group channel.</li> <li>(In this example, Analog Ch1 is the source for destination Embedded Ch 1)</li> </ul> |

| Embedded Audio Group 1/2                                                                                                    | (continued)                                                                                                    |
|----------------------------------------------------------------------------------------------------|----------------------------------------------------------------------------------------------------|
| Down Mix Left or Right as Source      Destination     Embedded Ch 1      Source     Down Mix Left     Down Mix Left     Down Mix Right                                                                                                    | <ul> <li>Down Mix Left and Down Mix Right selections in Source drop-down list allow either downmixer left or right channel to be the source for the selected destination Embedded Audio Group channel.</li> <li>(In this example, the Down Mix Left channel is the source for destination Embedded Ch 1)</li> <li>Note: Down Mix Left and Down Mix Right channels are a stereo pair derived from the L, C, R, Ls, and Rs channel inputs selected using the Audio Mixing function. The stereo pair consists of basic L/R PCM signals with no additional encoded information.</li> <li>Refer to Audio Mixing function description on page 3-35 for more information.</li> </ul>                                                                                                    |
| Mono Mix as Source      Destination     Embedded Ch 1      Source      Mono      V                                                                                                    | <ul> <li>Mono selection in Source drop-down list allows mono mix content to be the source for the selected destination Embedded Audio Group channel. (In this example, the mono content is the source for destination Embedded Ch 1)</li> <li>Note: Mono mix content is set up using Mono Mixer Selection in the Audio Mixing function). Refer to Audio Mixing function description on page 3-35 for more information.</li> </ul>                                                                                                    |
| • Dolby <sup>®</sup> Decoded Channel as Source     Destination     Embedded Ch 1     Source     Dolby Ch 1     Dolby Ch 1     Dolby Mix 2      Option     The second second sec | <ul> <li>(+DEC only) Dolby Ch 1 thru Dolby Ch 8 range in Source drop-down list enables a Dolby<sup>®</sup> decoded channel to be the source for the selected destination Embedded Audio Group channel.</li> <li>(In this example, Dolby<sup>®</sup> decoded Ch 1 is the source for destination Embedded Ch 1)</li> <li>Note: Drop-down choices of Ch 1 thru Ch 8 and Mix 1/Mix 2 represent maximum channels available. Actual active channel complement is per received Dolby<sup>®</sup> format and upstream encoding. Inactive channels should not be used.</li> <li>Refer to Dolby Decoder function description on page 3-30 for more information.</li> <li>Refer to Dolby<sup>®</sup> E Processing and Routing Example on page 3-43 for an example of using and routing Dolby<sup>®</sup> decoding.</li> </ul> |
| Tone Generator 1 thru 4 as Source     Destination     Embedded Ch 1     Source     Tone 1     Tone 2     Tone 3     Tone 4                                                                                                    | <ul> <li>Tone Generator 1 thru Tone Generator 4 range in Source drop-down list enables one of four tone generators (Tone 1 thru Tone 4) to be the source for the selected destination Embedded Audio Group channel. (In this example, Tone 1 (tone generator 1) is the source for destination Embedded Ch 1)</li> <li>Note: Tone generator frequencies can be independently set for the four tone generator sources. Refer to Tone Generator function description on page 3-40 for more information.</li> </ul>                                                                                                    |

| Embedded Audio Group 1/2                                                                                                    | (continued)                                                                                                    |
|----------------------------------------------------------------------------------------------------|----------------------------------------------------------------------------------------------------|
| Silence (Mute) as Source      Destination     Embedded Ch 1      Source     Silence      Silence       Silence      Silence      S | Silence selection in Source drop-down list mutes the selected destination<br>Embedded Audio Group channel. Use this setting for unused<br>destination channels.<br>(In this example, silence (muting) is applied to Embedded Ch 1) |
| • Gain (dB)<br>Gain (dB)<br>-40.0<br>-80.0<br>21.0                                                                                                    | Adjusts and displays relative gain (in dB) applied to the corresponding destination Embedded Audio Group channel.<br>(-80 to +40 dB range in 0.1 dB steps; unity = 0.0 dB)                                                         |
| Mute Control Channel is Unmuted Channel is Muted                                                                                                    | Allows pushbutton On/Off channel muting while saving all other settings.                                                                                                    |
| Phase Control      Phase     Normal     Normal                                                                                                    | Selects between <b>Normal</b> and <b>Invert</b> phase (relative to source original phase) for the destination Embedded Audio Group channel.                                                                                        |

 Table 3-2
 932X Group Function Submenu List — continued

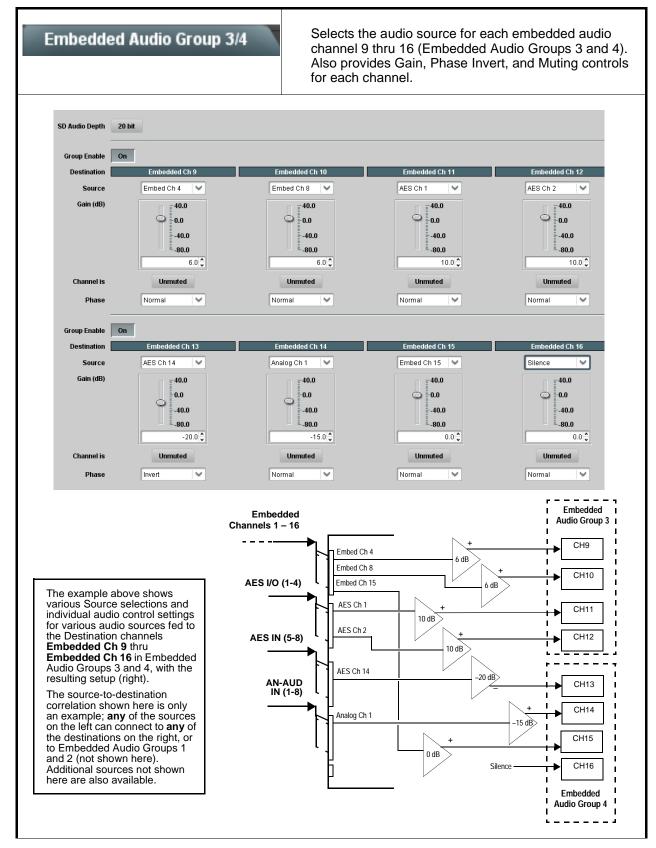

| Embedded Audio Group 3/4 | (continued)                                                                                                    |
|--------------------------|----------------------------------------------------------------------------------------------------|
| • SD Audio Depth         | Allows option of using 24-bit audio data structure per SMPTE 272M,<br>§3.10 (default is 20-bit per SMPTE 272M, §3.5).                         |
| SD Audio Depth 20 bit    | Note: • If 24-bit depth is desired, make certain downstream equipmen compatible with 24-bit SD audio data.                                    |
| SD Audio Depth 24 bit    | Depth control setting applied here affects both Embedded Aud<br>Group 1/2 and 3/4.                                                            |
| • Group Enable           | When enabled ( <b>On</b> ), enables the embedding of the corresponding embedded audio group (Embedded Audio Group 3 or Embedded Aud Group 4). |
| Group Enable On          | • Embedded Audio Group 3 consists of embedded channels 9 thru 1                                                                               |
|                          | Embedded Audio Group 4 consists of embedded channels 13 thru                                                                                  |
|                          | Two Group Enable buttons correspondingly enable or disable Embedo<br>Audio Group 3 and Embedded Audio Group 4.                                |
|                          | Disabling a group removes the entire group of embedded audio chanr<br>while preserving the settings of the channels belonging to the group.   |

3

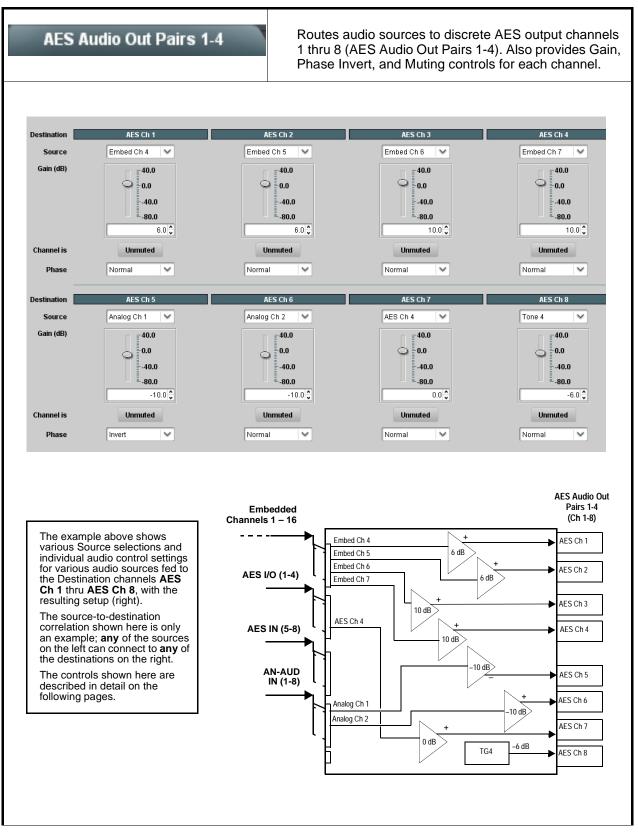

| AES Audio Out Doiro 4.4                                                                                                    | (continued)                                                                                                    |
|----------------------------------------------------------------------------------------------------|----------------------------------------------------------------------------------------------------|
| AES Audio Out Pairs 1-4                                                                                                    |                                                                                                    |
| <ul> <li>Note: • AES Ch 2 thru AES Ch 8 have controls that are identical to the Source, Gain, Mute, and Phase controls described here for AES Ch 1. Therefore, only the AES Ch 1 controls are shown here.</li> <li>• For each channel, its source and destination should be considered and appropriately set. Unused destination channels should be set to the Silence selection.</li> </ul> |                                                                                                    |
| AES Channel Source      Destination     AES Ch 1      Source      Embed Ch 1                                                                                                    | Using the <b>Source</b> drop-down list, selects the audio source to be routed to the corresponding AES output channel from the choices described below.                                                                                                    |
| • Embedded Ch 1 thru Ch 16 as Source          Destination       AES Ch 1         Source       Embed Ch 1         Embed Ch 1       Embed Ch 1         Embed Ch 1       Embed Ch 1                                                                                                    | Embed Ch 1 thru Embed Ch 16 range in Source drop-down list enables<br>an embedded channel (Ch 1 thru Ch 16) to be the source for the selected<br>destination AES channel.<br>(In this example, Embed Ch 1 (embedded Ch 1) is the source for<br>destination AES Ch 1)                                                                                                    |
| • AES Ch 1 thru AES Ch 16 as Source<br>Destination AES Ch 1<br>Source AES Ch 5<br>AES Ch 5<br>AES Ch 16                                                                                                    | AES Ch 1 thru AES Ch 16 range in Source drop-down list enables a discrete AES channel (Ch 1 thru Ch 16) to be the source for the selected destination AES channel.<br>(In this example, AES Ch 5 is the source for destination AES Ch 1)                                                                                                    |
| • Analog Ch 1 thru Ch 8 as Source<br>Destination AES Ch 1<br>Source Analog Ch 1<br>(Analog Ch 1<br>Analog Ch 8                                                                                                    | <ul> <li>Analog Ch 1 thru Analog Ch 8 range in Source drop-down list enables a balanced-input analog channel (Ch 1 thru Ch 8) to be the source for the selected destination AES channel.</li> <li>(In this example, Analog Ch1 is the source for destination AES Ch 1)</li> </ul>                                                                                                    |
| Down Mix Left or Right as Source      Destination     AES Ch 1      Source     Down Mix Left     Down Mix Right                                                                                                    | <ul> <li>Down Mix Left and Down Mix Right selections in Source drop-down list allow either downmix left or right channel to be the source for the selected destination AES channel.</li> <li>(In this example, the Down Mix Left channel is the source for destination AES Ch 1)</li> <li>Note: Down Mix Left and Down Mix Right channels are a stereo pair derived from the L, C, R, Ls, and Rs channel inputs selected using the Audio Mixing function. The stereo pair consists of basic L/R PCM signals with no additional encoded information.</li> <li>Refer to Audio Mixing function description on page 3-35 for more information.</li> </ul> |

 Table 3-2
 932X Group Function Submenu List — continued

3

#### AES Audio Out Pairs 1-4 (continued) Mono Mix as Source Mono selection in Source drop-down list allows mono mix content to be the source for the selected destination AES channel. Destination AES Ch 1 (In this example, the mono content is the source for destination AES Ch 1) Source Mono $\sim$ Note: Mono mix content is set up using Mono Mixer Selection in the Audio Mixing function). Refer to Audio Mixing function description on page 3-35 for more information. Dolby<sup>®</sup> Decoded Channel as Source (+DEC only) Dolby Ch 1 thru Dolby Ch 8 range in Source drop-down list enables a Dolby<sup>®</sup> decoded channel to be the source for the selected Destination AES Ch 1 destination AES channel. (In this example, Dolby<sup>®</sup> decoded Ch 1 is the source for destination AES Dolby Ch 1 Source Ch 1) Dolby Chi Note: Drop-down choices of Ch 1 thru Ch 8 and Mix 1/Mix 2 represent maximum channels available. Actual active channel complement is per received $\text{Dolby}^{\texttt{B}}$ format and upstream encoding. Inactive Dolby Mix 2 channels should not be used. Option 🖃 Refer to Dolby Decoder function description on page 3-30 for more information. Refer to Dolby<sup>®</sup> E Processing and Routing Example on page 3-43 for an example of using and routing Dolby<sup>®</sup> decoding. Tone Generator 1 thru 4 as Source Tone Generator 1 thru Tone Generator 4 range in Source drop-down list enables one of four tone generators (Tone 1 thru Tone 4) to be the source for the selected destination AES channel. Destination AES Ch 1 (In this example, Tone 1 (tone generator 1) is the source for destination AES Ch 1) Source Tone 1 Note: Tone generator frequencies can be independently set for the four Tone tone generator sources. Tone 2 Refer to Tone Generator function description on page 3-40 for Tone 3 more information. Tone 4 • Silence (Mute) as Source Silence selection in Source drop-down list mutes the selected destination AES channel. Use this setting for unused destination channels. Destination AES Ch 1 (In this example, silence (muting) is applied to AES Ch 1) Source Silence · Gain (dB) Control Adjusts and displays relative gain (in dB) applied to the corresponding destination AES channel. Gain (dB) 40.0 (-80 to +40 dB range in 0.1 dB steps; unity = 0.0 dB) 0.0 -40.0 -80.0 21.0 🕄

#### Table 3-2 932X Group Function Submenu List — continued

settings.

| b | le 3-2 932X Group Function Submenu List — continued |                                                                                                    |  |
|---|-----------------------------------------------------|----------------------------------------------------------------------------------------------------|--|
|   | AES Audio Out Pairs 1-4                             | (continued)                                                                                                    |  |
|   | Mute Control Channel is Unmuted                     | Allows pushbutton On/Off channel muting while saving all other setting                                                                      |  |
|   | Channel is Muted                                    |                                                                                                    |  |
|   | Phase Control                                       | Selects between <b>Normal</b> and <b>Invert</b> phase (relative to source original phase) for the destination Embedded Audio Group channel. |  |

#### Tab

Normal Invert Normal

3

Phase

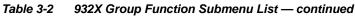

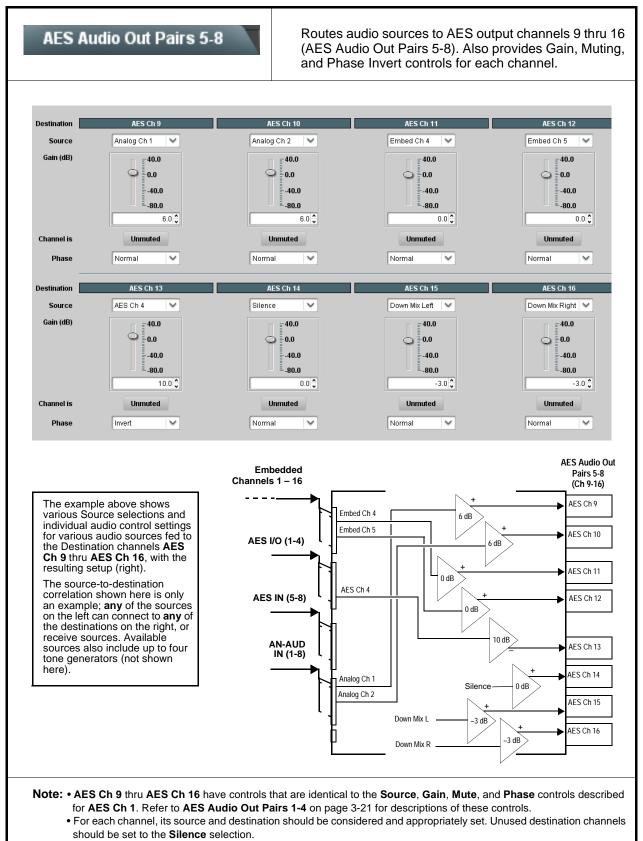

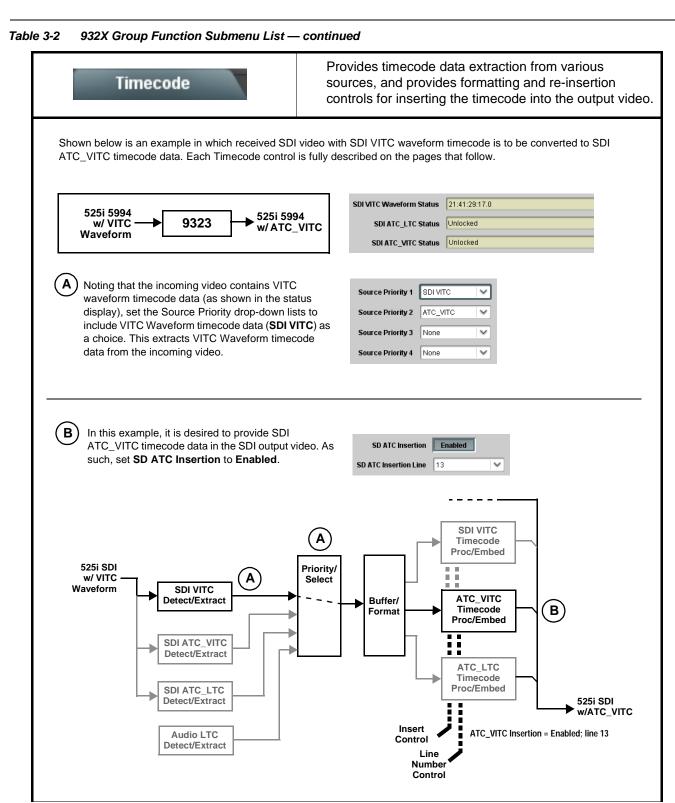

| Table 3-2 | 932X Group Function Submenu List — continued |
|-----------|----------------------------------------------|
|-----------|----------------------------------------------|

| Timecode                                                                                                    | (continued)                                                                                                    |
|----------------------------------------------------------------------------------------------------|----------------------------------------------------------------------------------------------------|
|                                                                                                    | rols described below only appear on cards with +LTC licensed optional<br>etween VBI-based timecode and LTC timecode on audio and RS-485                                                                                                    |
| Timecode Source Status Displays                                                                                                    | Displays the current status and contents of the supported timecode<br>formats shown to the left.                                                                                                    |
| SDI VITC Waveform Status Unlocked                                                                                                    | <ul> <li>If a format is receiving timecode data, the current content (timecode<br/>running count and line number) is displayed.</li> </ul>                                                                                                    |
| SDI ATC_LTC Status     Unlocked       SDI ATC_VITC Status     00:10:46:02.0, Line 10                                                                                 | • If a format is not receiving timecode data, Unlocked is displayed.                                                                                                    |
| Audio LTC Status 21:01:48:22.1<br>Audio LTC Source AES Input Ch 7                                                                                                    | <ul> <li>If Audio LTC is being received, the timecode running count is displayed.</li> <li>Audio LTC Source selects audio source to be used by card audio LTC function as listed below.</li> <li>Emb Ch 1 thru Ch 16</li> <li>AES Ch 1 thru Ch 16</li> <li>Analog audio Ch 1 thru Ch 8</li> <li>Note: Audio LTC Source must be appropriately set for card to receive and process audio LTC. De-embed only card (9322) has only Emb Ch 1 thru Emb Ch 16 for selection choice.</li> </ul>                                                                         |
| Incoming ATC Packet Removal Control Incoming ATC Packet Removal Disabled                                                                                             | Enables or disables removal of existing input video ATC timecode packets from the output. This allows removal of undesired existing timecodes from the output, resulting in a "clean slate" where only desired timecodes are then re-inserted into the output. (For example, if both SDI ATC_VITC and ATC_LTC are present on the input video, and only ATC_LTC is desired, using the Removal control will remove both timecodes from the output. The ATC_LTC timecode by itself can then be re-inserted on the output using the other controls discussed here.) |
| Source Priority 1     SDI VITC     None     SDI VITC     ATC_LTC     ATC_VITC     Audio LTC                                                                          | As described here, provides 4-level prioritization of timecode format choices from choices shown to the left.<br><b>Source Priority 1</b> thru <b>Source Priority 4</b> select the preferred format to be used in descending order (i.e., Source Priority 2 selects the second-most preferred format, and so on. See example below.)<br><b>Soli VITC</b><br>(1st priority)<br>Audio LTC<br>(2nd priority)                                                                                                    |
| SDI VITCVITC waveform from SD SDI<br>video inputATC_LTCHD SDI ATC_LTCATC_VITCSD/HD SDI ATC_VITCAudio LTCAudio-based LTC from<br>selected card audio input<br>channel | In this example, <b>SDI VITC</b> 1st priority selection selects SDI VITC (received on SDI input) over audio LTC (received on a selected card audio input channel).<br>The selected timecode source is embedded on the SDI video output using the selected line number. In this example, if the SDI VITC on the SDI input becomes unavailable, the card then uses the audio LTC data received on a selected card audio input channel.                                                                                                    |

| Timecode                                                                          | (continued)                                                                                                    |
|-----------------------------------------------------------------------------------|----------------------------------------------------------------------------------------------------|
|                                                                                   |                                                                                                    |
| Output Status Display                                                             | Displays the current content and source being used for the timecode data as follows:                                                                                                    |
| Output Status 00:04:46:06.1 (Source: SDI VITC)                                    | Output Status 00:04:46:06.1 (Source: SDI VITC)                                                                                                    |
|                                                                                   | <ul> <li>Output status OK (in this example, SDI VITC timecode received and<br/>outputted).</li> </ul>                                                                                                    |
|                                                                                   | Output Status Insertion Disabled                                                                                                    |
|                                                                                   | <ul> <li>Timecode Insertion button set to Disabled; output insertion disabled.</li> <li>Note: If timecode is not available from Source Priority selections performed, timecode on output reverts to Free Run (internal count) mode.</li> </ul> |
|                                                                                   | <ul> <li>Because the 1's digit of the display Frames counter goes from 0 to 29, the fractional digit (along with the 1's digit) indicates frame count as follows:         <ul> <li>0.0</li> <li>Frame 0</li> </ul> </li> </ul>                 |
|                                                                                   | 0.1 Frame 1<br>1.0 Frame 2<br>1.1 Frame 3                                                                                                    |
|                                                                                   | •<br>•<br>29.1 Frame 59                                                                                                    |
| Offset Controls                                                                   | Allows the current timecode count to be advanced or delayed on the<br>output video.                                                                                                    |
| Offset Advanced                                                                   | <ul> <li>Offset Advance or Delay selects offset advance or delay.</li> </ul>                                                                                                    |
| Offset Field 0                                                                    | Offset Field delays or advances or delays timecode by one field.     Offset Frame delays or advances or delays timecode by up to 5                                                                                                    |
| Offset Frame 0                                                                    | <ul> <li>Offset Frame delays or advances or delays timecode by up to 5 frames.</li> </ul>                                                                                                    |
|                                                                                   | Note: Default settings are null, with both controls set at zero as shown.                                                                                                    |
| range is automatically clamped (limited) to                                       | e controls described below will allow a particular range of choices, the actual<br>o certain ranges to prevent inadvertent conflict with active picture area<br>Data Line Number Locations and Ranges (p. 3-8) for more information.           |
| <ul> <li>The card does not check for conflicts on a<br/>no other data.</li> </ul> | a given line number. Make certain the selected line is available and carrying                                                                                                    |
| SD VITC Waveform Insertion Controls                                               | For SD output, enables or disables SD VITC waveform timecode insertion into the output video, and selects the VITC1 and VITC2 line numbers (6 thru 22) where the VITC waveform is inserted.                                                    |
| VITC Waveform Output 1 Line Number                                                | Note: • If only one output line is to be used, set both controls for the same line number.                                                                                                    |
| SD VITC Waveform Insertion Enabled                                                | SD VITC Waveform Insertion control only affects VITC                                                                                                    |
|                                                                                   | waveforms inserted (or copied to a new line number) by this<br>function. An existing VITC waveform on an unscaled SD SDI<br>stream is not affected by this control and is passed on an SDI<br>output.                                          |
| SD ATC Insertion Control                                                          | For SD output, enables or disables SD ATC_VITC timecode insertion into the output video, and selects the line number for ATC_VITC.                                                                                                    |
| SD ATC_VITC Insertion Enabled                                                     |                                                                                                    |
| SD ATC Insertion Line 13 - SMPTE 12M-2-2008 Recommended                           |                                                                                                    |

 Table 3-2
 932X Group Function Submenu List — continued

| Timecode                                                                                                    | (continued)                                                                                                    |
|----------------------------------------------------------------------------------------------------|----------------------------------------------------------------------------------------------------|
| HD ATC_LTC Insertion Control  HD ATC_LTC Insertion HD ATC_LTC Insertion Line 10 - SMPTE 12M-2-2008 Recommended                                                                                                    | For HD output, enables or disables ATC_LTC timecode insertion into the output video, and selects the line number for ATC_LTC timecode data.                                                                                                    |
| HD ATC_VITC Insertion Control      HD ATC_VITC Insertion     Enabled HD ATC_VITC Insertion Line Field 1 9 - SMPTE 12M-2-2008 Recommended HD ATC_VITC Insertion Line Field 2 8 (671) - SMPTE 12M-2-2008 Recommended | <ul> <li>For HD output, enables or disables ATC_VITC timecode insertion into the output video, and selects the line number for ATC_VITC1 and ATC_VITC2.</li> <li>Note: If only one output line is to be used, set both controls for the same line number.</li> </ul>                                                                     |
| ATC_VITC Legacy Support Control     ATC VITC Legacy Support Disabled                                                                                                    | <ul> <li>When enabled, accommodates equipment requiring ATC_VITC packet in both fields as a "field 1" packet (non-toggling).</li> <li>Note: Non-toggling VITC1 and VITC2 packets do not conform to SMPTE 12M-2-2008 preferences. As such, ATC_VITC Legacy Support should be enabled only if required by downstream equipment.</li> </ul> |

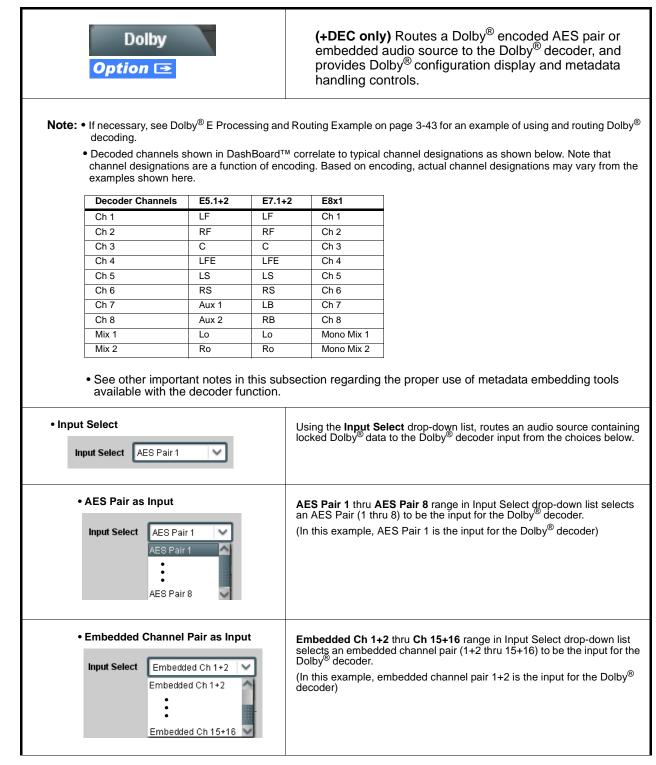

| Table 3-2 | 932X Group Function Submenu List — continued |
|-----------|----------------------------------------------|

| Dolby                                                                                                    | (continued)                                                                                                    |
|----------------------------------------------------------------------------------------------------|----------------------------------------------------------------------------------------------------|
| Decoder Mode      Auto Detect Format and Decode (Pass PCM)      Auto Detect Format and Decode (Pass PCM)      Only Decode Dolby E else Mute      Only Decode Dolby Digital else Mute                             | Using the drop-down list, selects the action to take in presence or absence of Dolby <sup>®</sup> E or Digital source from the choices shown on the left.                                                                                                    |
| Dolby <sup>®</sup> Mode Display Bitstream Format Dolby E 20-bit Dolby E Program Configuration 5.1 + 2                                                                                                    | Shows specific bitstream information and Dolby <sup>®</sup> decoding type (Dolby <sup>®</sup> E or Dolby <sup>®</sup> Digital) for input applied to Dolby <sup>®</sup> decoder.<br>(In this example, Dolby <sup>®</sup> E 20-bit with 5.1+2 decoded channel configuration is being decoded)<br>If selected input has invalid or missing Dolby <sup>®</sup> data (such as if wrong channels are applied to decoder), <u>PCM / No Dolby Stream</u> is displayed.<br>(In this case, PCM data passes undecoded and is present on <b>Dolby Ch 1</b> and <b>Dolby Ch 2</b> channels.) |
| • Dolby <sup>®</sup> Digital Channel and Dynamic Range<br>Controls<br>Dolby Digital 16-bit Channel Select Channel 1<br>Channel 2<br>Dolby Digital Dynamic Range Control Line Mode<br>RF Mode<br>Custom<br>Bypass | Channel Select drop-down list sets the channel carrying the Dolby <sup>®</sup><br>Digital encoded signal for D1/0 formats as shown from choices on the left.<br>Dynamic Range Control drop-down list selects from audio level<br>compression scheme choices as shown to the left. (Line Mode is typical<br>setting; RF Mode is used where signal may be fed through low-cost video/<br>audio RF modulator, in which case RF Mode helps prevent<br>overmodulation. Refer to ATSC A/52B for more information.)                                                                    |
| • VBI Metadata Removal VBI (SMPTE 2020-1-2008) Metadata Removal Off                                                                                                    | VBI Metadata Removal (On/Off) allows metadata to be removed (On).                                                                                                    |
| • Metadata Embedding<br>Metadata Embedding On                                                                                                    | <ul> <li>Metadata Embedding (On/Off) controls SMPTE 2020-1 metadata embedding in the SDI video output.</li> <li>When set to On, metadata from selected source is embedded in the output SDI video.</li> <li>When set to Off, metadata is not embedded in the output SDI video.</li> <li>Note: Metadata Embedding should only be set to "On" if new metadata is to be embedded. Existing metadata on the SDI input is passed through the card unaffected, requiring no operator intervention.</li> </ul>                                                                         |

| Dolby                                                                                                    | (continued)                                                                                                    |
|----------------------------------------------------------------------------------------------------|----------------------------------------------------------------------------------------------------|
| • Metadata Output Source<br>Metadata Ouput Source<br>Embedded: Dolby Decoder, RS485: Dolby Decoder<br><b>Embedded: Oolby Decoder, RS485: Dolby Decoder</b><br>Embedded: Input Video, RS485: Dolby Decoder<br>Embedded: Input Video, RS485: Input Video | <ul> <li>Drop-down list allows embedding and RS485 metadata routing to the choices shown to the left and described below.</li> <li>Embedded: Dolby Decoder, RS485: Dolby Decoder – Routes the metadata from the Dolby<sup>®</sup> decoder to both embedding on the output SDI and the RS485 port on card so equipped.</li> <li>Embedded: Input Video, RS485: Dolby Decoder – Preserves input metadata and directly re-routes it to the output SDI. Routes the metadata from the Dolby<sup>®</sup> decoder to only the RS485 port on card so equipped.</li> <li>Embedded: Input Video, RS485: Input Video – Routes the preserved input metadata to both embedding on the output SDI and the RS485 port on card so equipped.</li> <li>Embedded: Input Video, RS485: Input Video – Routes the preserved input metadata to both embedding on the output SDI and the RS485 port on card so equipped.</li> <li>Note: Typically, Metadata Output Source should be set to Embedded: Dolby Decoder, RS485: Dolby Decoder, since this is the new metadata produced by the card decoder and should also be made available in the SDI stream and to any other external systems. If embedding new metadata and to the same purpose is overwritten (i.e., new metadata set to the same line number as the old metadata to be replaced).</li> </ul> |
| • Metadata Output Line<br>Metadata Output Line                                                                                                    | <ul> <li>Allows selection of SMPTE 2020-1 metadata line location within the VANC space for source embedding selected above.</li> <li>(Range is 9 thru 41; default is line #13.)</li> <li>Note: • Although the output line drop-down will allow any choice within the 9 thru 41 range, the actual range is automatically clamped (limited to) certain ranges to prevent inadvertent conflict with active picture area depending on video format. See Ancillary Data Line Number Locations and Ranges (p. 3-8) for more information.</li> <li>• The card does not check for conflicts on a given line number. Make certain the selected line is available and carrying no other data unless existing metadata is to be intentionally overwritten.</li> </ul>                                                                                                    |

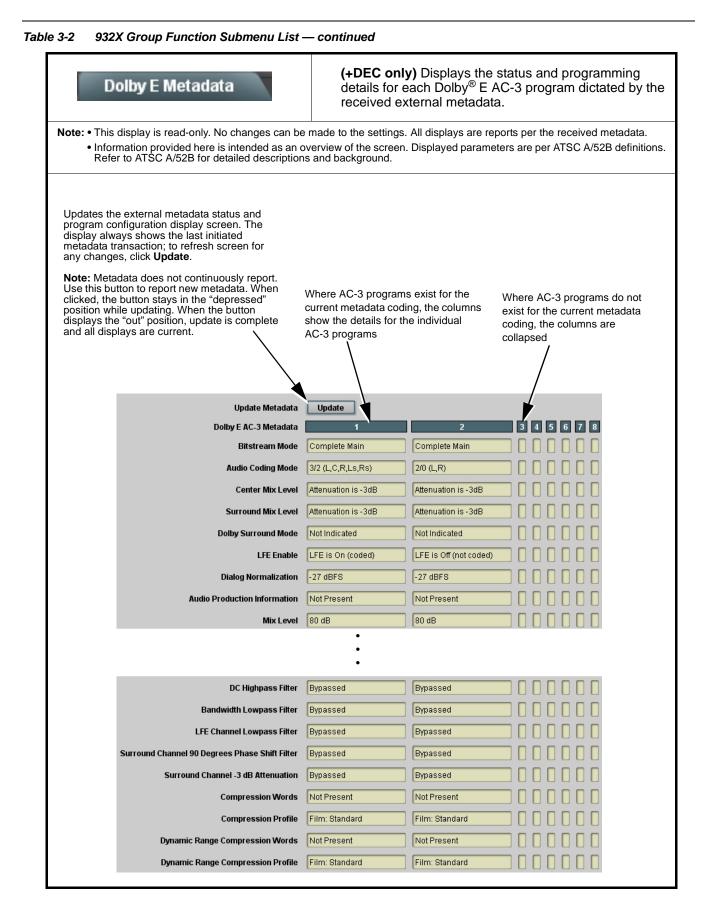

| Dolby D Metadata                                                                                                    | (+DEC only) Displays<br>details for Dolby <sup>®</sup> Digita<br>received external meta | the status and programming<br>al program dictated by the<br>data. |
|----------------------------------------------------------------------------------------------------|-----------------------------------------------------------------------------------------|-------------------------------------------------------------------|
| Note: • This display is read-only. No changes can be n<br>• Information provided here is intended as an over<br>Refer to ATSC A/52B for detailed descriptions                                                                                                    | erview of the screen. Displayed par                                                     |                                                                   |
| Updates the external metadata status and<br>program configuration display screen. The<br>display always shows the last initiated<br>metadata transaction; to refresh screen for<br>any changes, click <b>Update</b> .<br><b>Note:</b> Metadata does not continuously report.<br>Use this button to report new metadata. When<br>clicked, the button stays in the "depressed"<br>position while updating. When the button<br>displays the "out" position, update is complete |                                                                                         |                                                                   |
| and all displays are current.                                                                                                    | Update Metadata<br>Bitstream Mode                                                       | Update<br>Complete Main                                           |
|                                                                                                    | Audio Coding Mode                                                                       | 2/0 (L,R)                                                         |
|                                                                                                    | Center Mix Level                                                                        | Attenuation is -3dB                                               |
|                                                                                                    | Surround Mix Level                                                                      | Attenuation is -3dB                                               |
|                                                                                                    | Dolby Surround Mode                                                                     | Not Indicated                                                     |
|                                                                                                    | LFE Enable                                                                              | LFE is Off (not coded)                                            |
|                                                                                                    | Dialog Normalization                                                                    | -27 dBFS                                                          |
|                                                                                                    | Audio Production Information                                                            | Present                                                           |
|                                                                                                    | Mix Level                                                                               | 105 dB                                                            |
|                                                                                                    | Room Type                                                                               | Small Room (Flat EQ)                                              |
|                                                                                                    | Copyright Bit                                                                           | Copyright Protected                                               |
|                                                                                                    | Original Bitstream                                                                      | Original                                                          |
|                                                                                                    | •                                                                                       |                                                                   |
|                                                                                                    | LoRo Center Mix Level                                                                   | Level is Adjusted +3.0 dB                                         |
|                                                                                                    | LoRo Surround Mix Level                                                                 | Level is Adjusted +3.0 dB                                         |
|                                                                                                    | Extended Bitstream Group 2                                                              | Not Included                                                      |
|                                                                                                    | Dolby Surround EX Mode                                                                  | Not Indicated                                                     |
|                                                                                                    | Compression Words                                                                       | Present                                                           |
|                                                                                                    | Compression Profile                                                                     | Unknown                                                           |
|                                                                                                    | Dynamic Range Compression Words                                                         | Present                                                           |
|                                                                                                    | Dynamic Range Compression Profile                                                       | None                                                              |
|                                                                                                    | Dynamic Range Compression Words                                                         | Present                                                           |
|                                                                                                    |                                                                                         |                                                                   |

| Audio Mixing               | Provides down-mix audio routing selections that<br>multiplexes any five embedded, AES, or analog audio<br>channel sources into a stereo pair (Down Mix Left and<br>Down Mix Right), or selection of any two audio sources<br>to be mono-mixed to serve as a monaural source.<br>With an optional upmixer licensable feature activated,<br>any normal PCM stereo pair can be fed to the upmixer to<br>generate 5.1 surround sound audio which in turn can be<br>applied to six user-selectable channels. |
|----------------------------|----------------------------------------------------------------------------------------------------|
| Down Mixer Selection       | Separate drop-down lists for Left, Right, Center, Left Surround (Ls),<br>and Right Surround (Rs) inputs allow embedded, AES, or analog<br>channel audio source selection for each of the five inputs as shown below.                                                                                                    |
| Down Mixer Selection       | Down Mixer Selection                                                                                                    |
| Left Embed Ch 1 💟          | Embed Ch 1                                                                                                    |
| Right Embed Ch 2           | Embed Ch 16                                                                                                    |
| Center Embed Ch 3          | AES Ch 1                                                                                                    |
| Left Surround Embed Ch 4   | AES Ch 16<br>Analog Ch 1                                                                                                    |
|                            | Analog Ch 8<br>Silence                                                                                                    |
| Right Surround Embed Ch 5  | The example below shows selection from various sources and the                                                                                                    |
|                            | resulting stereo pair DM-L and DM-R. The two signals comprising the pair<br>can be routed and processed the same as any other audio input source.                                                                                                    |
|                            |                                                                                                    |
|                            | Down Mixer Selection Embed Ch 1 - Ch 16                                                                                                    |
|                            | Left Embed Ch1 ✓ AES Ch 1 - Ch 16                                                                                                    |
|                            | Center AES Ch 6 		 AN-AUD Ch 1- Ch 8                                                                                                    |
|                            | Left Surround Embed Ch 4                                                                                                    |
|                            | Right Surround Embed Ch 5 V Embedded Ch 2 R DM-L                                                                                                    |
|                            | AES Ch 6 — C DM-R                                                                                                    |
|                            | Embedded Ch 4 — Ls                                                                                                    |
|                            | Embedded Ch 5                                                                                                    |
|                            | <b>Note:</b> The stereo pair consists of basic L/R PCM signals with no additional encoded information.                                                                                                    |
| Center Mix Ratio Control   | Adjusts the attenuation ratio of center-channel content from 5-channel source that is re-applied as Lt and Rt content to the DM-L and DM-R stereo mix.                                                                                                    |
| Center Mix Ratio (dB) 10.0 | <ul> <li>Minimum attenuation setting (-0.0 dB) applies no ratiometric reduction.<br/>Center channel content is restored as in-phase center-channel content<br/>with no attenuation, making center-channel content more predominate in<br/>the overall mix.</li> </ul>                                                                                                    |
|                            | <ul> <li>Maximum attenuation setting (-10.0 dB) applies a -10 dB ratiometric<br/>reduction of center-channel content. Center-channel content is restored<br/>as in-phase center-channel content a -10 dB ratio relative to overall<br/>level, making center-channel content less predominate in the overall<br/>mix.</li> </ul>                                                                                                    |
|                            | (0.0 dB to -10.0 dB range in 0.1 dB steps; default = -3 dB)                                                                                                    |
|                            | <b>Note:</b> Default setting of -3.0 dB is recommended to maintain center-channel predominance in downmix representative to that of the original source 5-channel mix.                                                                                                    |
|                            |                                                                                                    |

| Audio Mixing                                                        | (continued)                                                                                                    |
|---------------------------------------------------------------------|----------------------------------------------------------------------------------------------------|
| • Surround Mix Ratio Control<br>Surround Mix Ratio (dB)             | <ul> <li>Adjusts the attenuation ratio of surround-channel content from 5-channel source that is re-applied as Lo and Ro content to the DM-L and DM-R stereo mix.</li> <li>Minimum attenuation setting (-0.0 dB) applies no ratiometric reduction. Surround-channel content is restored with no attenuation, making Lo and Ro content more predominate in the overall mix.</li> <li>Maximum attenuation setting (-10.0 dB) applies a -10 dB ratiometric reduction of surround-channel content. Surround-channel content is restored at a -10 dB ratio relative to overall level, making surround-channel content less predominate in the overall mix.</li> <li>(0.0 dB to -10.0 dB range in 0.1 dB steps; default = -3 dB)</li> <li>Note: Default setting of -3.0 dB is recommended to maintain surround-channel predominance in downmix representative to that of the original source 5-channel mix.</li> </ul>                                                                                                    |
| • Mono Mixer Selection<br>Left Embed Ch 12 V<br>Right Embed Ch 16 V | Separate drop-down lists for Left and Right inputs allow selected<br>embedded, AES, analog, or the DM-L / DM-R input channels to provide<br>an additional mono-mixed channel.<br>The resulting mono mix (Mono) is available as an audio source for any of<br>the 32 destination embedded or AES output channels as shown below.<br>$\underbrace{\text{Destination}  \underbrace{\text{Embedded Ch 1}}_{\text{Analog Ch 8}} \\ \underbrace{\text{Down Mix Left}}_{\text{Down Mix Right}} \\ \underbrace{\text{Down Mix Right}}_{\text{Tone 1}} \\ \underbrace{\text{Emb Ch 12}}_{\text{Emb Ch 16}} \\ \underbrace{\text{L}_{\Sigma}}_{\text{Emb Ch 16}} \\ \underbrace{\text{L}_{\Sigma}}_{\text{Emb Ch 16}} \\ \underbrace{\text{Ch 16}}_{\text{R}} \\ \underbrace{\text{Ch 16}}_{\text{R}} \\$ |

| Table 3-2 | 932X Group Function Submenu List — continued |
|-----------|----------------------------------------------|

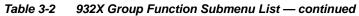

| Audio                                                                                                    | Mixing                                                                                                    | (continued)                                                                                                    |
|----------------------------------------------------------------------------------------------------|----------------------------------------------------------------------------------------------------|----------------------------------------------------------------------------------------------------|
| key is enter<br>• Channel sou<br>function. Wh<br><b>AES discre</b><br>description a                             | omixer function is an optiona<br>ed and activated. Refer to <b>Li</b><br>irces used by the upmixer ar<br>ten active, the channel selec<br><b>te pairs</b> . Refer to 2.0-to-5.1<br>and signal flow. | I licensable feature. This function and its controls appear only when a license<br><b>censable Features</b> function description on page 3-40 for more information.<br>e post-processed signals received from the Audio Routing/Gain Control<br>tions made using this function are <b>directly embedded in the output SDI or</b><br>Upmix Function (p. 1-11) in Chapter 1, "Introduction" for detailed functional<br>action, the <b>Left</b> and <b>Right</b> channel selections always serve as the stereo input |
| • 2.0-to-5.1 Up Mixe<br>Up Mixer Selection<br>Left<br>Right<br>Center<br>LFE<br>Left Surround<br>Right Surround | Embed Ch 1<br>Embed Ch 2<br>Embed Ch 3<br>Embed Ch 3<br>Embed Ch 5<br>Embed Ch 6                                                                                                    | Separate drop-down lists for Left, Right, Center, LFE, Left Surround,<br>and Right Surround allow embedded, AES, or analog channel audio<br>source selection, and embedded or AES discrete channel assignments<br>for the six generated 5.1 channels.                                                                                                    |

| Audio Mixing                                                                                                    | (continued)                                                                                                    |  |
|----------------------------------------------------------------------------------------------------|----------------------------------------------------------------------------------------------------|--|
| • Up Mixer Mode Control<br>Up Mixer Controls<br>Mode Auto<br>Always Upmix<br>Bypass                                                                                                    | <ul> <li>Enables or bypasses upmixer as follows:</li> <li>Auto: Automatic enable/bypass of 5.1 upmix function as follows: <ul> <li>If detected signal level on all four of the selected channels designated as Center, LFE, Left Surround, and Right Surround are below the level threshold set using the 5.1 Detection Threshold control, upmixer overwrites all six selected channels with the new 5.1 content generated by the upmixer.</li> <li>If detected signal level on any of the four of the selected channels designated as Center, LFE, Left Surround, and Right Surround is above the level threshold set using the 5.1 Detection Threshold control, upmixer is bypassed and the original channels pass unaffected.</li> </ul> </li> <li>Always Upmix: Manual enable turns on upmixer and overwrites content on all six selected channels with new 5.1 content generated by the upmixer regardless of original signal level or content.</li> </ul>                                                                                                    |  |
|                                                                                                    | • <b>Bypass:</b> Manual disable bypasses the upmixer. When bypassed, the six embedded audio channels pass unaffected.                                                                                                    |  |
| • Up Mixer Status Display     Status Auto Mode - Currently Upmixing     Status Auto Mode - Currently Bypassed     Status Upmixing     Status Bypassed                                                                                                    | <ul> <li>Shows activity status of upmixer processing as follows:</li> <li>Auto Mode - Currently Upmixing: With upmixer enable set to<br/>Auto, indicates selected channels designated as Center, LFE, Left<br/>Surround, and Right Surround are clear for use (as described<br/>above); upmixer is currently up-mixing received stereo pair and<br/>overwriting the six selected channels with new 5.1 upmix.</li> <li>Auto Mode - Currently Bypassed: With upmixer enable set to<br/>Auto, indicates selected channels designated as Center, LFE, Left<br/>Surround, and Right Surround have content (such as existing<br/>original 5.1 or other content); upmixer is bypassed (disabled) and<br/>allows normal passage of six selected channels.</li> <li>Upmixing: Indicates upmixer is manually enabled (set to Always<br/>Upmix) and is currently up-mixing received stereo pair and<br/>overwriting the six selected channels with new 5.1 upmix.</li> <li>Bypassed: Indicates upmixer is manually disabled (set to Bypass)<br/>and is currently passing all selected channels unaffected.</li> </ul> |  |
| Auto Crossfade Speed Controls      Auto Crossfade Speed Upmix to Bypass     Very Slow     Very Slow     Medium     Quick     Very Quick     Instant      Auto Crossfade Speed Bypass to Upmix     Very Slow     Very Slow     Slow     Medium     Quick     Very Slow     Slow     Medium     Quick     Very Quick     Instant | Individual controls select the relative crossfade transition speed between<br>Upmix to Bypass (going to inactive; from 5.1 to 2.0) and Bypass to Upmix<br>(going to active; from 2.0 to 5.1) when upmixer enable is set to <b>Auto</b> and<br>the active threshold (as set by the <b>5.1 Detection Threshold</b> control) is<br>crossed in either direction.<br>To suit program material and production aesthetic preferences, several<br>choices are available as shown to the left. Slower settings allow for a<br>more gradual transition between modes, however with a longer interval<br>before levels stabilize. Faster settings conversely allow for a smaller<br>interval before levels stabilize, however with greater perceived<br>abruptness.                                                                                                    |  |

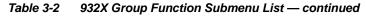

| Audio Mixing                                      | (continued)                                                                                                    |  |
|---------------------------------------------------|----------------------------------------------------------------------------------------------------|--|
| • 5.1 Detection Threshold Control                 | Adjusts the threshold at which selected channels designated as C, LFE,<br>Ls, and Rs are considered to have viable content, or at which signal levels<br>can be considered insignificant when upmixer enable is set to <b>Auto</b> .<br>Setting affects automatic enable/bypass of 5.1 upmix function as follows:<br>• If detected signal level on <b>all four</b> of the selected channels designated<br>as Center, LFE, Left Surround, and Right Surround are <b>below</b> the level<br>threshold set using the <b>5.1 Detection Threshold</b> control, upmixer allows<br><b>overwrite</b> of all six selected channels with the new 5.1 signal<br>complement.<br>• If detected signal level on <b>any of the four</b> of the selected channels<br>designated as Center, LFE, Left Surround, and Right Surround is <b>above</b><br>the level threshold set using the <b>5.1 Detection Threshold</b> control,<br>upmixer is <b>bypassed</b> , thereby releasing the selected six channels and<br>allowing the original channels to pass unaffected.<br>(Range is -150 dB to 0 dB in 0.1dB steps;<br>0 dB equivalent to +24 dBu=> 0 dBFS)<br>Typically, the <b>5.1 Detection Threshold</b> control should be set to provide<br>a usable threshold that maintains a threshold at which valid levels large<br>enough over the threshold <b>disable</b> the auto upmix ( <b>(()</b> , left), while<br>nuisance levels<br>considerably below the<br>threshold ( <b>(B</b> ), left) are<br>rejected, allowing the<br>upmixer to stay locked in<br>the enabled mode and<br><b>overwrite</b> these signals<br>with the new signals.<br>Optimum setting is<br>dependent on program<br>material general overall<br>levels. A -60 dB setting is<br>recommended for material closely adhering to the SMPTE -20 dBFS<br>Alignment level for normal material such as dialog. |  |
| Center Width Control      Center Width     0.0    | <ul> <li>Adjusts center channel content (in terms of percentage) applied to L and R channels.</li> <li>Minimum setting keeps all L+R (mono) content confined to center (C) channel, with any center channel content removed from L and R channels.</li> <li>Higher settings progressively blend respective L and R mono content back into L and R channels, with 100% setting resulting in center channel level going to zero and L/R channels becoming normal L/R channels containing some mono content.</li> <li>(0% to 100% range in 0.1% steps; default = 0%)</li> </ul>                                                                                                    |  |
| Surround Depth Control     Surround Depth     O.0 | <ul> <li>Adjusts surround channel content (in terms of percentage) applied to Ls and Rs channels.</li> <li>Maximum setting results in greatest surround channel levels.</li> <li>Lower settings progressively diminish surround channel levels, with 0% setting resulting in no Ls or Rs level, with Ls and Rs content progressively folded back into L and R, respectively.</li> <li>(0% to 100% range in 0.1% steps; default = 100%)</li> </ul>                                                                                                    |  |

| 3-z 952X Group Function Submenu List — continued                                           |                                                                                                    |  |
|--------------------------------------------------------------------------------------------|----------------------------------------------------------------------------------------------------|--|
| Tone Generator                                                                             | Sets the test tone frequency for each of four tone generators (Tone Generator 1 thru 4).                                                                                                    |  |
| • Frequency Selection Lists Tone Generator 1 Frequency Tone Generator 4 Frequency 1 KHz    | Selects the frequency for each of the four tone generators. 18 discrete<br>sine wave frequencies are available, ranging from 50 Hz to 16 kHz<br>(default frequency is 1.0 kHz).<br><b>Note:</b> Unity-gain signal level is equivalent to -20 dBu.                                                                                      |  |
| Licensable Features                                                                        | Allows activation of optional licensed features.                                                                                                    |  |
| already be installed activated. To order fear sales@cobaltdigital.com or at the contact in | s), the activation steps described below are not required; the feature will tures and obtain a license key, contact Cobalt <sup>®</sup> sales at nformation in Contact Cobalt Digital Inc. in Chapter 1, "Introduction". Please eplayed in the Card Info pane) when contacting us for your key.                                        |  |
| License Feature and Key Entry window                                                       | Activate licensable feature as described below.                                                                                                    |  |
| Feature Unlicensed                                                                         | <ol> <li>Enter the feature key string in the Feature Key box. Press return or<br/>click outside of the box to acknowledge entry.</li> </ol>                                                                                                    |  |
|                                                                                            | Note: Entry string is case sensitive. Do not enter any spaces.                                                                                                    |  |
| Feature Key Enter Key Here                                                                 | <ol> <li>In the DashBoard<sup>™</sup> Card Info pane, wait for the feature identification to<br/>be shown for the card product number (for example, "-UM" appearing<br/>after the card part number) and Valid Key Entered to be displayed.<br/>This indicates the key was correctly entered and recognized by the<br/>card.</li> </ol> |  |
|                                                                                            | Note: If DashBoard <sup>™</sup> card function submenu/control pane does not re-appear, close the card and re-open it.                                                                                                    |  |
|                                                                                            | <ol><li>Click and confirm <b>Reboot</b>. When the card function submenu/control<br/>pane appears again, the licensable feature will be available.</li></ol>                                                                                                    |  |
|                                                                                            | Note: Applying the licensable feature and its reboot has no effect on<br>prior settings. All control settings and drop-down selections are<br>retained.                                                                                                    |  |

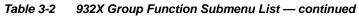

| -                                                                                                    |                                                                                                    |  |
|----------------------------------------------------------------------------------------------------|----------------------------------------------------------------------------------------------------|--|
| Presets                                                                                                    | Allows up to 16 card user settings configuration presets<br>to be saved in a Preset and then recalled (loaded) as<br>desired. All current settings (including list selections<br>and scalar (numeric) control settings such as Gain, etc.)<br>are saved when a Preset Save is invoked.                                                                                                    |  |
|                                                                                                    |                                                                                                    |  |
| Card NameRCVR21Selected Preset1.FactPrePreset NameFactPrePreset SaveConfirmPreset LoadConfirmReset Current PresetConfirmDownload PresetsCDI Presets.bin                                                                                                    | The <b>Preset Name</b> field and <b>Preset Save</b> button<br>allow custom user setting configurations to be<br>labeled and saved to a Preset for future use.<br>The <b>Preset Load</b> button and the <b>Selected Preset</b><br>drop-down list allow saved presets to be selected<br>and loaded as desired. When a preset is loaded, it<br>immediately becomes active with all user settings<br>now automatically set as directed by the preset.<br>Saved presets can be uploaded to a computer for<br>use with other same-model Compass <sup>®</sup> cards.<br>Each of the items to the left are described in detail on<br>the following pages.                                                                                                    |  |
| Selected Preset      Selected Preset      I.FactPre      I.FactPre      I.Fa | <ul> <li>Selected Preset 1 thru Selected Preset 16 range in drop-down list selects one of 16 stored presets as ready for Save (being written to) or for Load (being applied to the card).</li> <li>Note: The preset names shown to the left are the default (unnamed) preset names. All 16 presets in this case are loaded identically with the factory default settings.</li> </ul>                                                                                                    |  |
| Preset Save and Load     Preset Save Confirm     Preset Load Confirm                                                                                                    | <ul> <li>Preset Save stores all current card control settings to the currently selected preset.</li> <li>(For example, if Preset 1 is selected in the Selected Preset drop-down list, clicking and confirming Preset Save will then save all current card control settings to Preset 1)</li> <li>Preset Load loads (applies) all card control settings defined by whatever preset (Preset 1 thru Preset 16) is currently selected in the Selected Preset drop-down list.</li> <li>(For example, if Preset 3 is selected in the Selected Preset drop-down list, clicking and confirming Preset Load will then apply all card control settings defined in Preset 3)</li> <li>The above buttons have a Confirm? pop-up that appears, requesting confirmation.</li> <li>Note: Applying a change to a preset using the buttons described above rewrites the previous preset contents with the invoked contents. Make certain change is desired before confirming preset change.</li> </ul> |  |
| Card Name      Card Name      RCVR 21 Input Processing                                                                                                    | Text entry field provides for optional entry of card name, function, etc. (as shown in this example).<br>Note: Card name can be 31 ASCII characters maximum.                                                                                                    |  |

| Table 3-2 | 932X Group Function Submenu List — continued  |
|-----------|-----------------------------------------------|
|           | 332X Group r unction Submenu List — continued |

| Presets                                                                                                    | (continued)                                                                                                    |  |  |
|----------------------------------------------------------------------------------------------------|----------------------------------------------------------------------------------------------------|--|--|
| Reset Current Preset                                                                                                    | Reset Current Preset resets all parameters (including preset custom                                                                                                    |  |  |
| Reset Current Preset Confirm                                                                                                    | name entered) of the currently selected Preset (as displayed in the <b>Selected Preset</b> field) to factory default settings. The button has a <b>Confirm?</b> pop-up that appears, requesting confirmation.                                                                                                    |  |  |
| • Preset Name                                                                                                    | With one of 16 presets selected, provides for entry of custom name for the preset (as shown in example below).                                                                                                    |  |  |
| Preset Name FactPre                                                                                                    | Selected Preset       2.RCVR21       Entering text in Preset         Preset Name       RCVR21       Name field (in this example, "RCVR21") applies custom name to selected Preset (in this example, Preset 2)                                                                                                    |  |  |
|                                                                                                    | <ul> <li>Note: • Preset name can be seven ASCII characters maximum.</li> <li>• The Preset ID number does not need to be entered; it is added automatically.</li> </ul>                                                                                                    |  |  |
| Download Presets                                                                                                    | Download Presets allows all 16 presets to be stored to a specified location                                                                                                    |  |  |
| Download Presets CDI Presets.bin Save                                                                                                    | on a network computer for use with other same-model Compass <sup>®</sup> cards.                                                                                                    |  |  |
| then be uploaded back to the card.<br>Note also that a presets file can <b>also be uploaded t</b>                                                                                             | DashBoard network to save presets. Preset files stored on a computer can<br><b>o other same-model Compass<sup>®</sup> cards</b> . In this manner, presets built up<br>me-model cards without repeating the setup work on the other cards.                                                                                             |  |  |
| Download (save) card presets to a<br>network computer by clicking<br>Download<br>Presets – Save<br>at the bottom of<br>the Presets<br>page.                                                   | Upload (open) card presets from a network<br>computer by clicking Upload<br>at the bottom of<br>DashBoard.                                                                                                    |  |  |
| Browse to a desired save location (in this example, <i>My Documents\Cobat Presets</i> ).<br>The file can then be renamed if desired ( <i>RCVR21 Presets</i> ) in this example) before saving. | Select the desired file<br>and click <b>Open</b> to load<br>the file to the card.<br>To upload presets<br>saved from one card<br>to another same-model card, simply click <b>Upload</b> on the<br>other same-model card's DashBoard page and repeat the<br>same steps here.<br>Note: • Preset transfer between card download and file |  |  |
|                                                                                                    | <ul> <li>upload is on a group basis (i.e., individual presets cannot be downloaded or uploaded separately).</li> <li>After uploading a presets file, engagement of a desired preset is only assured by pressing the Preset Load button for a desired preset.</li> </ul>                                                               |  |  |

## Dolby® E Processing and Routing Example (+DEC only)

Figure 3-6 shows an example of using the 9323-DEC Audio Input Controls, Dolby Decoder, and Embedded Audio Group 1/2 functions to decode a received Dolby<sup>®</sup> E encoded pair and route the decoded channels. The example also shows routing the metadata to the 9323-DEC DOLBY META output.

Note that the source and destination correlations shown here are only examples; **any** AES or embedded channel pair carrying encoded Dolby<sup>®</sup> data can be decoded. Decoded Dolby<sup>®</sup> channels can in turn be routed route to **any** AES or embedded channel destination.

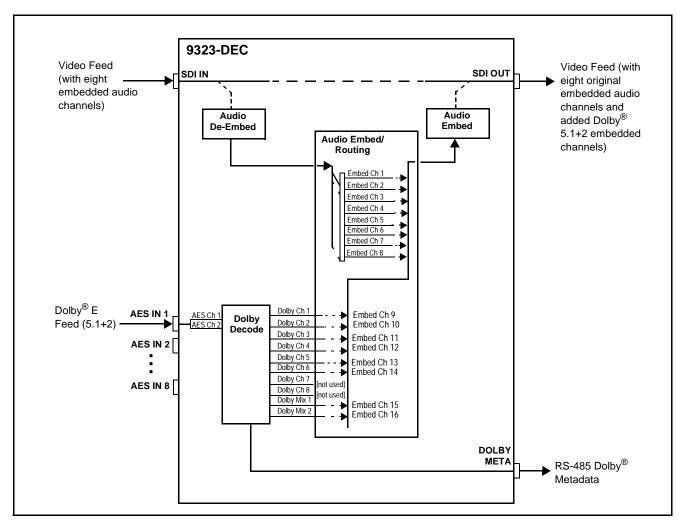

Figure 3-6 Dolby<sup>®</sup> E Processing Example (Sheet 1 of 2)

In the example here, Dolby<sup>®</sup> E 5.1+2 data on AES pair 1 is to be decoded and embedded (using spare embedded channels 9 thru 16) along with the existing embedded audio channels (embedded channels 1 thru 8). Figure 3-6, sheet 2 shows the 9323-DEC control settings (using DashBoard<sup>TM</sup>) that result in this routing.

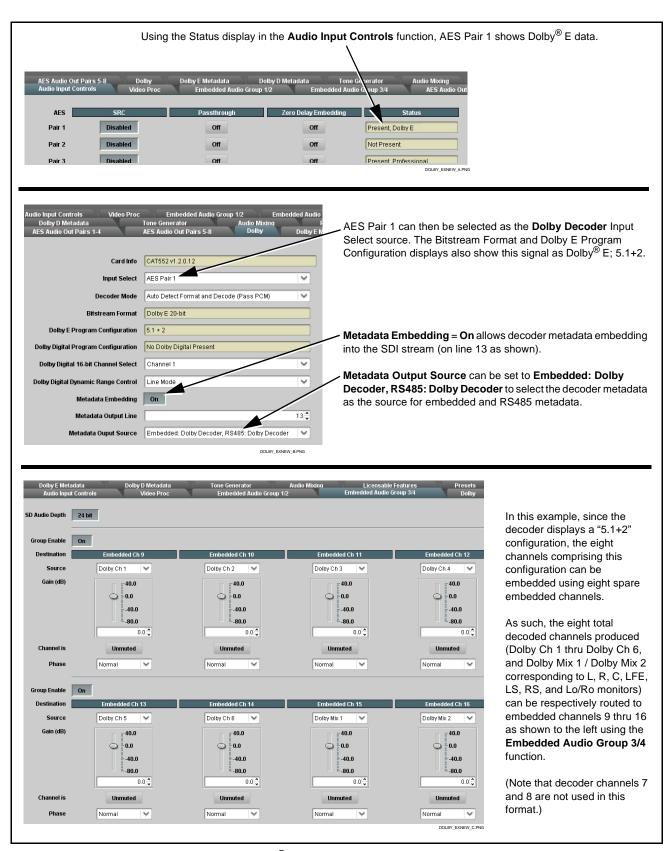

Figure 3-6 Dolby<sup>®</sup> E Processing Example (Sheet 2 of 2)

# Troubleshooting

This section provides general troubleshooting information and specific symptom/corrective action for the card and its remote control interface. A 932X group card require no periodic maintenance in its normal operation; if any error indication (as described in this section) occurs, use this section to correct the condition.

## Error and Failure Indicator Overview

The card itself and its remote control systems all (to varying degrees) provide error and failure indications. Depending on how the card is being used (i.e, standalone or network controlled through DashBoard<sup>TM</sup> or a Remote Control Panel), check all available indications in the event of an error or failure condition.

The various card and remote control error and failure indicators are individually described below.

- **Note:** The descriptions below provide general information for the various status and error indicators. For specific failures, also use the appropriate subsection listed below.
  - Basic Troubleshooting Checks (p. 3-49)
  - 932X Group Processing Error Troubleshooting (p. 3-50)
  - Troubleshooting Network/Remote Control Errors (p. 3-52)

## 932X Group Card Edge Status/Error Indicators and Display

Figure 3-7 shows and describes the card edge status indicators and display. These indicators and the display show status and error conditions relating to the card itself and remote (network) communications (where applicable). Because these indicators are part of the card itself and require no external interface, the indicators are particularly useful in the event of communications problems with external devices such as network remote control devices.

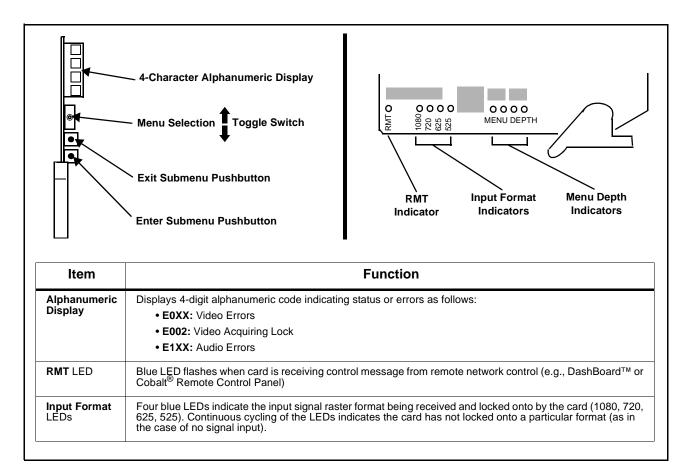

Figure 3-7 932X Group Card Edge Status Indicators and Display

# DashBoard<sup>™</sup> Status/Error Indicators and Displays

Figure 3-8 shows and describes the DashBoard<sup>™</sup> status indicators and displays. These indicator icons and displays show status and error conditions relating to the 932X group card itself and remote (network) communications.

| Indicator Icon or Display                                                                                                    | Error Description                                                                                                    |
|----------------------------------------------------------------------------------------------------|----------------------------------------------------------------------------------------------------|
| Gradient Contraction (Contraction) (Contraction) (Contract | Red indicator icon in Card Access/Navigation Tree pane shows card with Error condition (in this example, the Card Access/Navigation Tree pane shows a general error issued by the 9321 card in slot 6).                                                                             |
| CDI-9321 RCVR21<br>Card state: • No connection to device.<br>Connection: • OFFLINE                                                                                                    | Specific errors are displayed in the Card Info pane (in this example "No connection to device" indicating card is not connecting to frame/LAN).                                                                                                    |
| Gain (dB)                                                                                                    | If the card is not connecting to the frame or LAN, all controls are grayed-out (as shown in the example here).                                                                                                    |
| KMFC-8320-N SN: 00108053     Slot 0: MFC-8320-N     Slot 6: CDI-9321 RCVR21                                                                                                    | Gray indicator icon in Card Access/Navigation Tree pane shows card(s) are not being seen by DashBoard <sup>™</sup> due to lack of connection to frame LAN (in this example, both a 9321 card in slot 6 and the Network Controller Card for its frame in slot 0 are not being seen). |
|                                                                                                    | Yellow indicator icon in Card Access/Navigation Tree pane shows card with Alert condition (in this example, the Card Access/Navigation Tree pane shows a general alert issued by the Network Controller Card).                                                                      |
| MFC-8310-N SN: 00108053 -<br>MFC-8320-N<br>Card state: O Fan Door Open<br>Connection: O ONLINE                                                                                                    | Clicking the card slot position in the Card Access/Navigation Tree (in this example Network Controller Card "Slot 0: MFC-8320-N") opens the Card Info pane for the selected card. In this example, a "Fan Door Open" specific error is displayed.                                   |
| Video Input Standard INVALID SSN 000011672394 Video Video Input Invalid Audio OK                                                                                                    | Yellow indicator icon in Card Info pane shows error alert, along with cause for alert<br>(in this example, the card is receiving no video input, or a video input that is invalid<br>for the card and/or its current settings).                                                     |

Figure 3-8 DashBoard<sup>™</sup> Status Indicator Icons and Displays

Access the Card Info pane for a specific card by clicking the card slot position in the Card Access/Navigation Tree pane (as shown in the example in Figure 3-9).

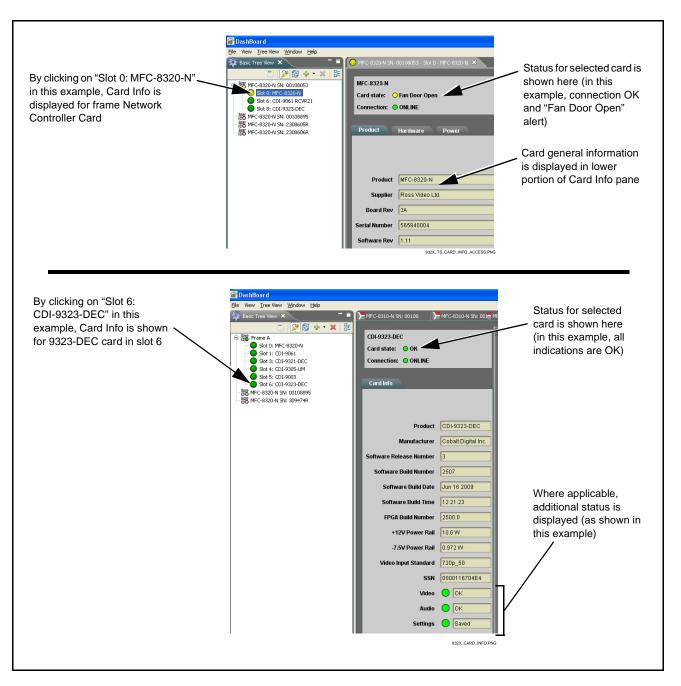

Figure 3-9 Selecting Specific Cards for Card Info Status Display

## **Basic Troubleshooting Checks**

Failures of a general nature (affecting many cards and/or functions simultaneously), or gross inoperability errors are best addressed first by performing basic checks before proceeding further. Table 3-3 provides basic system checks that typically locate the source of most general problems. If required and applicable, perform further troubleshooting in accordance with the other troubleshooting tables in this section.

| Item                                                          | Checks                                                                                                    |  |
|---------------------------------------------------------------|----------------------------------------------------------------------------------------------------|--|
| Verify power presence and<br>characteristics                  | • On both the frame Network Controller Card and the card, in all cases when power is being properly supplied there is always at least one indicator illuminated. Any card showing no illuminated indicators should be cause for concern.                                                                                                    |  |
|                                                               | • Check the Power Consumed indications for both the +12 V and -7.5 V supply rails for the card. This can be observed using the DashBoard <sup>™</sup> Card Info pane, or using the card edge controls and indicators as shown in Figure 3-4 on page 3-7.                                                                                                    |  |
|                                                               | <ul> <li>If either of the rail supplies show <b>no</b> power being consumed, either the frame<br/>power supply, connections, or the card itself is defective.</li> </ul>                                                                                                    |  |
|                                                               | • If either of the rail supplies show <b>excessive</b> power being consumed (see Technical Specifications (p. 1-21) in Chapter 1, "Introduction"), the card may be defective.                                                                                                    |  |
| Check Cable connection<br>secureness and connecting<br>points | Make certain all cable connections are fully secure (including coaxial cable attachment to cable ferrules on BNC connectors). Also, make certain all connecting points are as intended. Make certain the selected connecting points correlate to the intended card inputs and/or outputs. Cabling mistakes are especially easy to make when working with large I/O modules. |  |
| Card seating within slots                                     | Make certain all cards are properly seated within its frame slot. (It is best to assure proper seating by ejecting the card and reseating it again.)                                                                                                    |  |
| Check status indicators and displays                          | On both DashBoard <sup>™</sup> and the card edge indicators, red indications signify an error condition. If a status indicator signifies an error, proceed to the following tables in this section for further action.                                                                                                    |  |
| Troubleshoot by substitution                                  | All cards within the frame can be hot-swapped, replacing a suspect card or module with a known-good item.                                                                                                    |  |

Table 3-3 Basic Troubleshooting Checks

## 932X Group Processing Error Troubleshooting

Table 3-4 provides processing troubleshooting information. If the card exhibits any of the symptoms listed in Table 3-4, follow the troubleshooting instructions provided.

In the majority of cases, most errors are caused by simple errors where the is not appropriately set for the type of signal being received by the card.

- **Note:** The error indications shown below are typical for the corresponding error conditions listed. Other error indications not specified here may also be displayed on DashBoard<sup>™</sup> and/or the card edge status indicators.
- **Note:** Where errors are displayed on both the card and network remote controls, the respective indicators and displays are individually described in this section.

| Symptom                                                                                                    | Error/Condition                                                                                                    | Corrective Action                                                                                                    |
|----------------------------------------------------------------------------------------------------|----------------------------------------------------------------------------------------------------|----------------------------------------------------------------------------------------------------|
| <ul> <li>DashBoard<sup>™</sup> shows Video<br/>yellow icon and Input Invalid<br/>message in Card Info pane.</li> <li>Video Input Invalid</li> <li>Card edge Input Format LEDs<br/>show continuous cycling.</li> </ul> | No video input present                                                                                                | Make certain intended video source is<br>connected to appropriate card video input. Make<br>certain BNC cable connections between frame<br>Rear I/O Module for the card and signal source<br>are OK. |
| Ancillary data (closed captioning,<br>timecode, Dolby <sup>®</sup> metadata,<br>AFD) not transferred through<br>card.                                                                                                 | VANC line number conflict<br>between two or more ancillary<br>data items                                              | Make certain each ancillary data item to be<br>passed is assigned a unique line number (see<br>Ancillary Data Line Number Locations and<br>Ranges on page 3-8).                                      |
| <ul> <li>DashBoard<sup>™</sup> shows red<br/>Audio icon and Analog Input<br/>Clipping message in Card Info<br/>pane.</li> <li>Audio Analog Input Clipping</li> <li>Card edge display shows code<br/>E101.</li> </ul>  | Analog peak audio input on<br>selected input exceeds +24<br>dBu level                                                 | Reduce analog audio level at the source.<br><b>Note:</b> Card audio gain controls cannot be<br>used to correct analog input overload<br>condition. The condition must be<br>corrected at the source. |
| (+DEC only) Dolby <sup>®</sup> data<br>indicated as Locked on Audio<br>Input Controls Status display<br>does not process, or cannot be                                                                                | Input Select in Dolby     Decoder function selection     not set for pair carrying     locked Dolby <sup>®</sup> data | <ul> <li>Make certain intended channels carrying<br/>Dolby<sup>®</sup> data are selected as the input for the<br/>Dolby<sup>®</sup> decoder.</li> </ul>                                              |
| accessed as an audio source.                                                                                                    | Upstream metadata not<br>enabled                                                                                      | Check upstream device or system and enable<br>as required.                                                                                                    |

#### Table 3-4 Troubleshooting Processing Errors by Symptom

| Symptom                                                                                         | Error/Condition                                                                                         | Corrective Action                                                                                                    |
|-------------------------------------------------------------------------------------------------|----------------------------------------------------------------------------------------------------|----------------------------------------------------------------------------------------------------|
| Audio signal(s) do not route as<br>expected.<br>Parameter control not available<br>as expected. | Audio Input Controls AES<br>Passthrough or Zero Delay<br>Embedding mode may<br>inadvertently be enabled | <ul> <li>When either of these modes is enabled,<br/>flexible routing and parametric controls are<br/>not available. When either of these modes is<br/>not intended for use, make sure they are<br/>disabled.</li> <li>Refer to Audio Input Controls function<br/>submenu tab on page 3-10 for more<br/>information.</li> <li>Note: Routing and parametric controls may<br/>appear functional when either of these<br/>mode are enabled, although the<br/>controls will not be functional.</li> </ul> |
|                                                                                                 | <ul> <li>AES audio contains Dolby<sup>®</sup> E<br/>or Dolby Digital<sup>™</sup> signal</li> </ul>      | <ul> <li>When a valid Dolby<sup>®</sup> E or Dolby Digital<sup>™</sup> signal (in accordance with SMPTE 337M) is detected on an AES or embedded audio signal, SRC is automatically bypassed (disabled) along with gain and polarity controls being bypassed (even though controls may appear to be functional). Gain and polarity controls are not available for this signal type.</li> <li>Refer to Status displays in Audio Input</li> </ul>                                                       |
|                                                                                                 |                                                                                                    | <b>Controls</b> function submenu tab on page 3-10 for more information.                                                                                                    |
| Audio not processed or passed<br>through card.                                                  | Input audio of type that<br>cannot be locked by card                                                    | <ul> <li>AES discrete and embedded audio must be<br/>nominal 48 kHz input.</li> <li>Note: Although the Status Displays in Audio<br/>Input Controls function submenu tab<br/>will show audio formats other than<br/>"Locked Professional" as being locked<br/>(such as "Consumer Locked"), in any<br/>case the audio must be at nominal<br/>48 kHz rate for lock and processing to<br/>occur.</li> </ul>                                                                                              |
|                                                                                                 | Enable control not turned on                                                                            | • Group Enable button for Embedded Audio<br>Group 1/2 or Embedded Audio Group 3/4<br>function submenu must be turned on for<br>sources to be embedded into respective<br>embedded channels.                                                                                                    |
|                                                                                                 | (9323 only) AES pairs 1 thru     4 switch not set for Input     (factory default) mode                  | • If any of <b>AES IN 1</b> thru <b>AES IN 4</b> are to be<br>used as inputs, the respective DIP switch<br>must be set to the default INPUT mode<br>position.                                                                                                    |
|                                                                                                 |                                                                                                    | See Setting I/O Switches for AES I/O (1-4)<br>Ports (9321, 9323 Only) (p. 2-1) in Chapter 2,<br>Installation and Setup" for more information.                                                                                                    |

| Table 3-4 | Troubleshooting | Processing Errors | by Symptom — | continued |
|-----------|-----------------|-------------------|--------------|-----------|
|-----------|-----------------|-------------------|--------------|-----------|

## **Troubleshooting Network/Remote Control Errors**

Refer to Cobalt<sup>®</sup> reference guide "Remote Control User Guide" (PN 9000RCS-RM) for network/remote control troubleshooting information.

## In Case of Problems

Should any problem arise with this product that was not solved by the information in this section, please contact the Cobalt Digital Inc. Technical Support Department.

If required, a Return Material Authorization number (RMA) will be issued to you, as well as specific shipping instructions. If required, a temporary replacement item will be made available at a nominal charge. Any shipping costs incurred are the customer's responsibility. All products shipped to you from Cobalt Digital Inc. will be shipped collect.

The Cobalt Digital Inc. Technical Support Department will continue to provide advice on any product manufactured by Cobalt Digital Inc., beyond the warranty period without charge, for the life of the product.

See Contact Cobalt Digital Inc. (p. 1-25) in Chapter 1, "Introduction" for contact information.

# Cobalt Digital Inc.

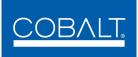

2406 E. University Ave. Urbana, IL 61802 Voice 217.344.1243 • Fax 217.344.1245 www.cobaltdigital.com